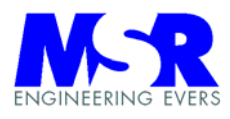

# **Positioniersteuerung LRM 2000**

# **Bedienungsanleitung**

# **MSR Engineering**

Inh. Dipl.-Ing. Heiko Evers Telefon (0421) 20 113-28 Wilhelm-Herbst-Str. 12 Telefax (0421) 20 113- 828 28359 Bremen e-mail: info@msr-engineering.de Internet: http://msr-engineering.de

Ausgabe 5.2

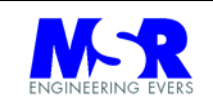

#### **Hinweise**

MSR Engineering erklärt, daß dieses Produkt zum Zeitpunkt der Auslieferung frei von Herstellungs- und Materialfehlern sein sollte. Der Käufer muß innerhalb der Garantie, beginnend mit dem Datum der Auslieferung, Fehler in schriftlicher Form melden, wenn der Fehler nicht auf fehlerhafte Anwendung, unautorisierten Service oder fehlerhafte Installation zurückzuführen ist, und das Gerät nicht anderweitig beschädigt oder verändert wurde, wird MSR Engineering das Gerät oder Teile davon ersetzen.

Der Versand geht zu Lasten des Käufers inklusive aller Steuern, Gebühren, Zölle und sonstiger möglicher Ausfuhrabgaben.

MSR Engineering weist darauf hin, daß diese Publikation den aktuellen Stand repräsentiert, ohne irgendwelche Garantien oder Haftungen, weder implizit noch explizit. MSR Engineering behält sich vor, diese Publikation ohne Hinweis zu ändern.

MSR Engineering ist nicht haftbar für jedweden Folgeschaden, die aufgrund fehlerhafter Produkte oder Fehler in dieser Publikation hervorgerufen werden.

#### **Genereller Hinweis:**

Die Geräte der Serie **LRM1298** xxx werden durch die Geräte **LRM 2000** xxx ersetzt. Der Unterschied liegt im Anschlußschema für die Motoren und Encoder.

Copyright  $\odot$  1998 – 1999 by MSR Engineering.

Alle rechte vorbehalten

MS-DOS and Windows are registered trademarks of Microsoft Corporation. PC is a registered trademark of IBM.

Prited in Germany MSR Engineering

 Wilhelm-Herbst-Str. 12 28359 Bremen

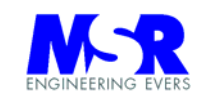

#### **Bedienungsanleitung**  Positioniersteuerung LRM 2000 **Bedienungsanleitung and Seite:** ii

#### **INHALTSVERZEICHNIS** Seite

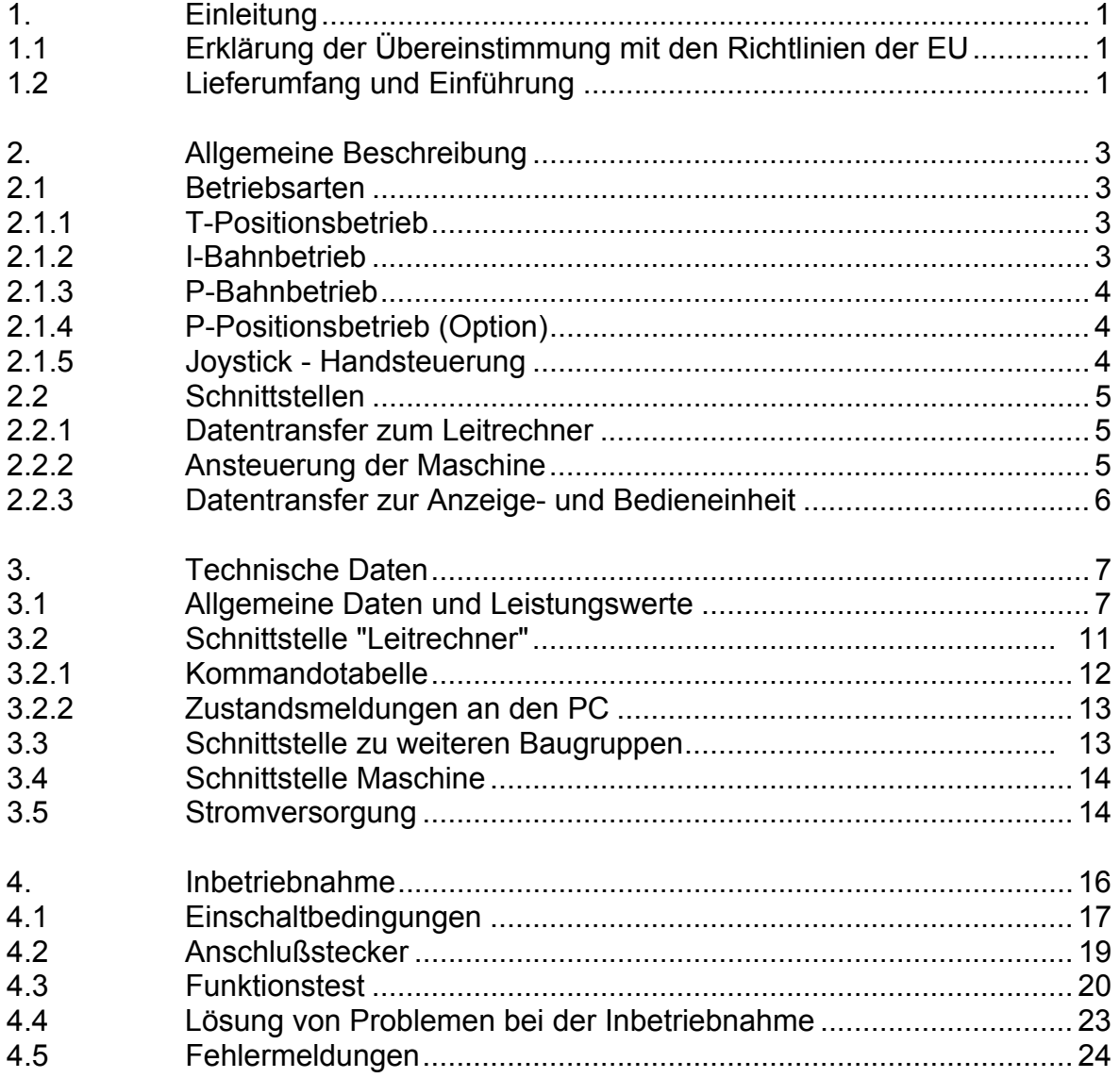

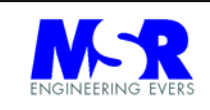

#### **INHALTSVERZEICHNIS Seite**

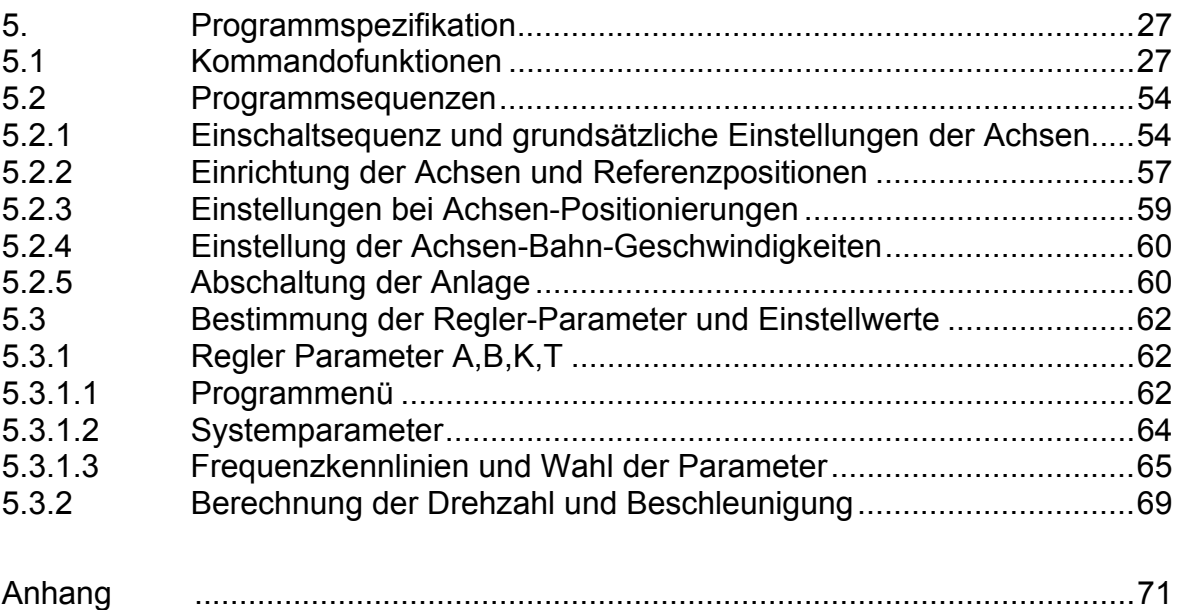

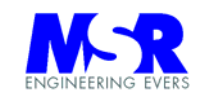

#### **DIAGRAMME, ANSICHTEN UND TABELLEN SEITE / ANHANG**

#### **Bilder:**

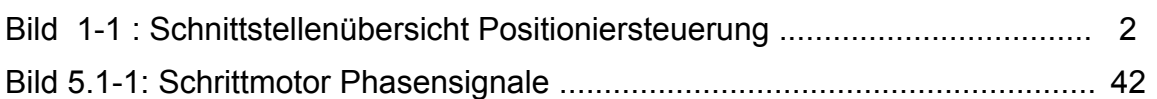

#### **Ansichten:**

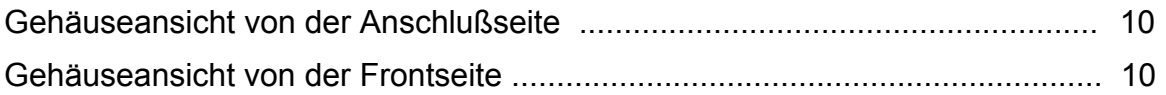

### **Kommandos:**

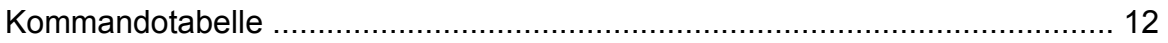

## **Tabellen der Steckerbelegungen und Adressen:**

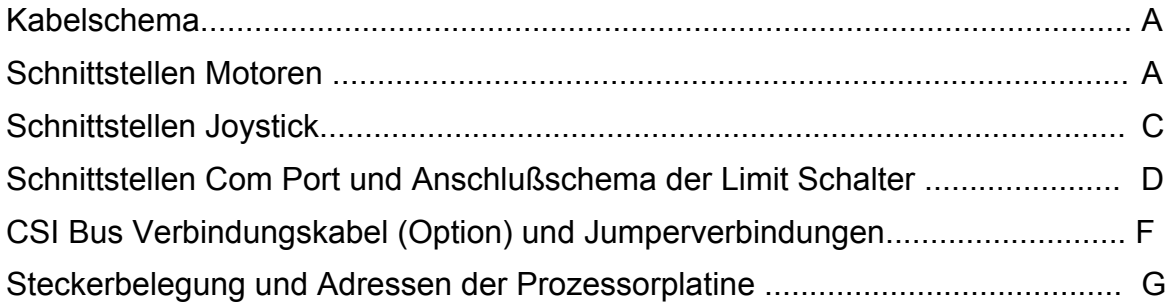

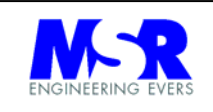

### Seitenverzeichnis zur Befehlsliste:

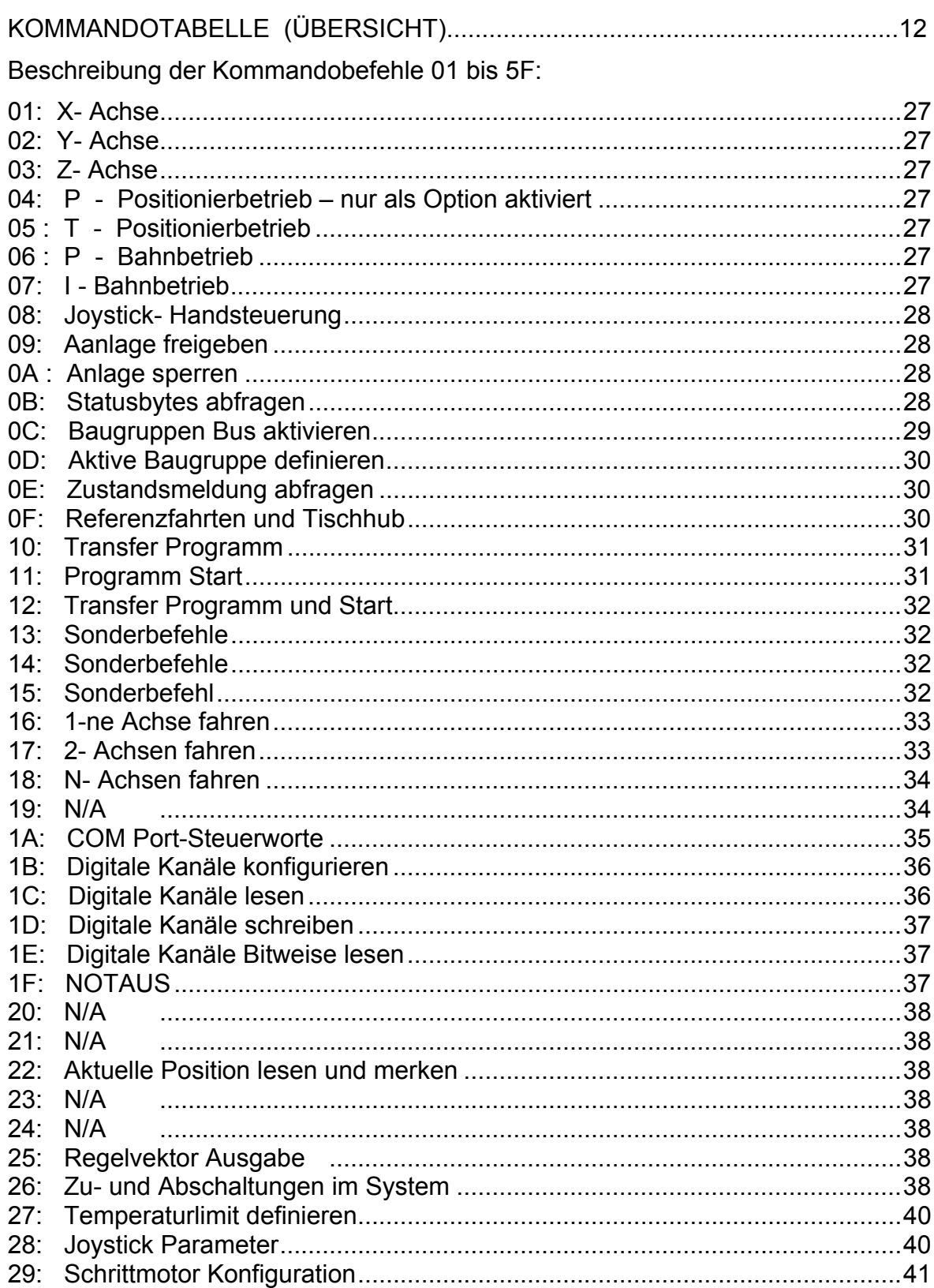

#### **Seite**

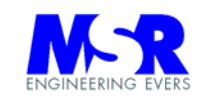

# Positioniersteuerung LRM 2000<br>Bedienungsanleitung

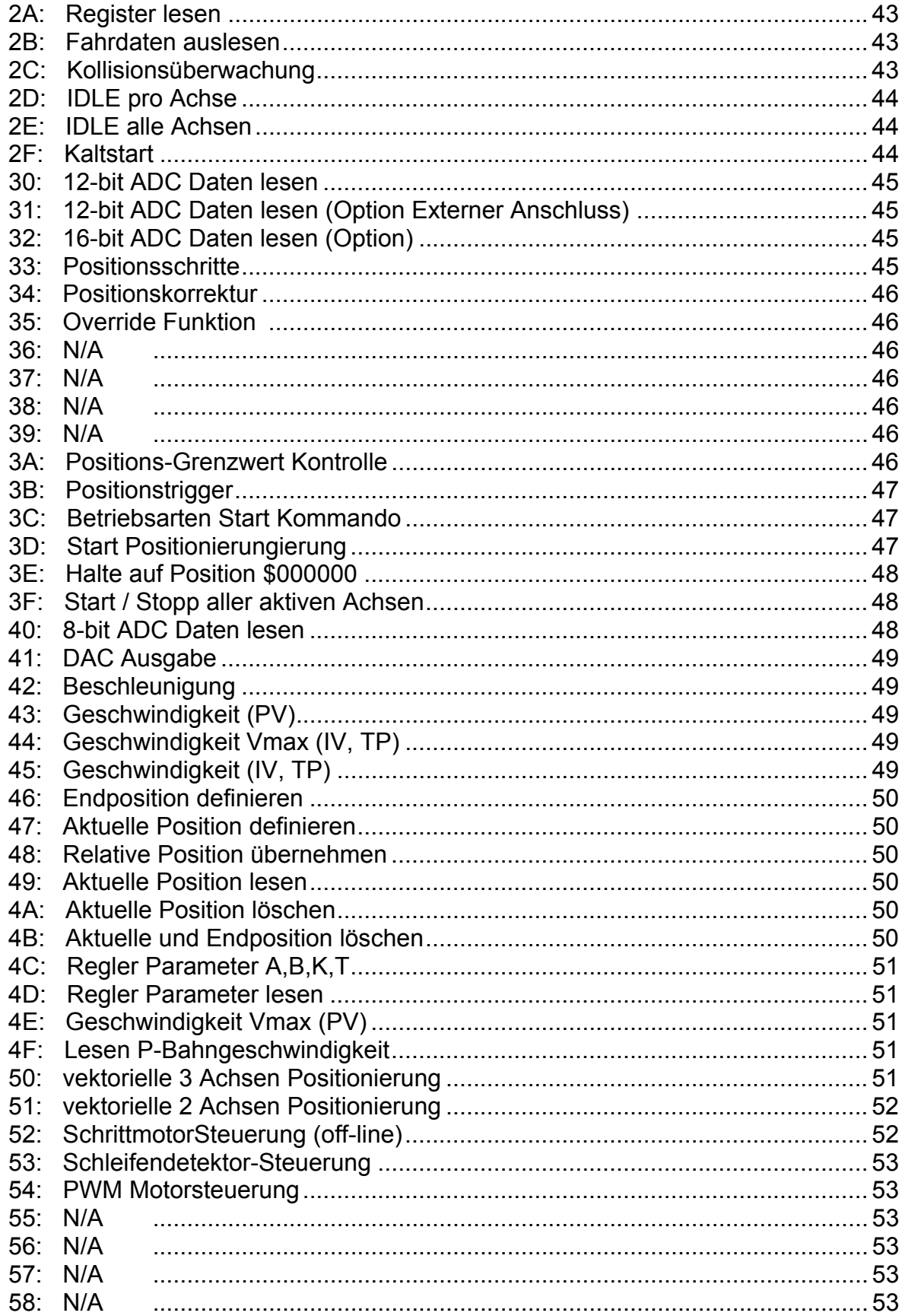

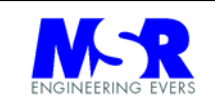

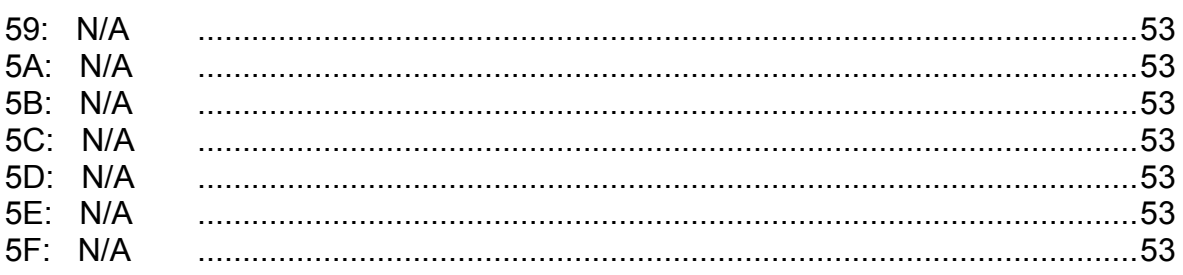

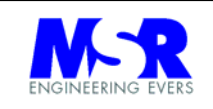

**1. Einleitung** 

#### **1.1 Erklärung der Übereinstimmung mit den Richtlinien der EU**

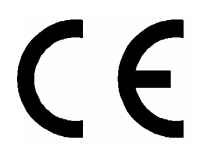

Dieses Produkt entspricht den Anforderungen der entsprechenden Richtlinien der Europäischen Union.

### **1.2 Lieferumfang und Einführung**

Die Lageregelung besteht aus den folgenden Baugruppen:

- Tischgehäuse Positioniersteuerung LRM1298 mit Programmpaket und Schalt Netzteile + 5 VDC, + 24 VDC
- Programm "Lageregelung-HCTL 1100" für die Bestimmung der Systemparameter A, B, K, T
- Netzanschlußleitung und Serielle Datenkommunikationsleitung (1,5 m)

Der Präzisions-Lageregler ist ein intelligenter, digitaler Regler für das Positionieren von Servomotoren und Schrittmotoren, wie sie an Maschinen und Robotern verwendet werden.

In Verbindung mit einem übergeordneten Leitrechner, der die entsprechenden Positions- und Bahn - Solldaten vorgibt, führt die Baugruppe die Kontrolle der Motorantriebe selbständig aus.

Der Datentransfer für alle wichtigen Parameter des Lagereglers erfolgt über eine universale Serielle-Schnittstelle mit "Handshake" Leitungen, ohne daß detaillierte Kenntnisse über die Programmierung und internen Abläufe des Systems vorhanden sein müssen.

Nach Übertragung des jeweiligen Kommandos mit den dazugehörigen Datenworten führt die Steuereinheit die Aktionen selbsttätig aus (siehe auch Diagramm 1-1: Schnittstellenübersicht Positioniersteuerung).

Mit dem Programm "Lageregelung-HCTL 1100" müssen die Systemparameter für den jeweiligen Anwendungsfall, die sich aus den Maschinenparametern ergeben, bestimmt werden. Dies erfolgt in der Regel für jede Maschine und Anwendungsfall einmalig vor der Installation des Systems.

Für unterschiedlich Anwendungsfälle sind die Parameter über die Rechnerschnittstelle während des Betriebes zu verändern.

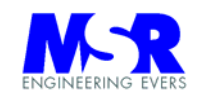

# **PRONEERING EVERS Bedienungsanleitung** Seite: 2 Positioniersteuerung LRM 2000

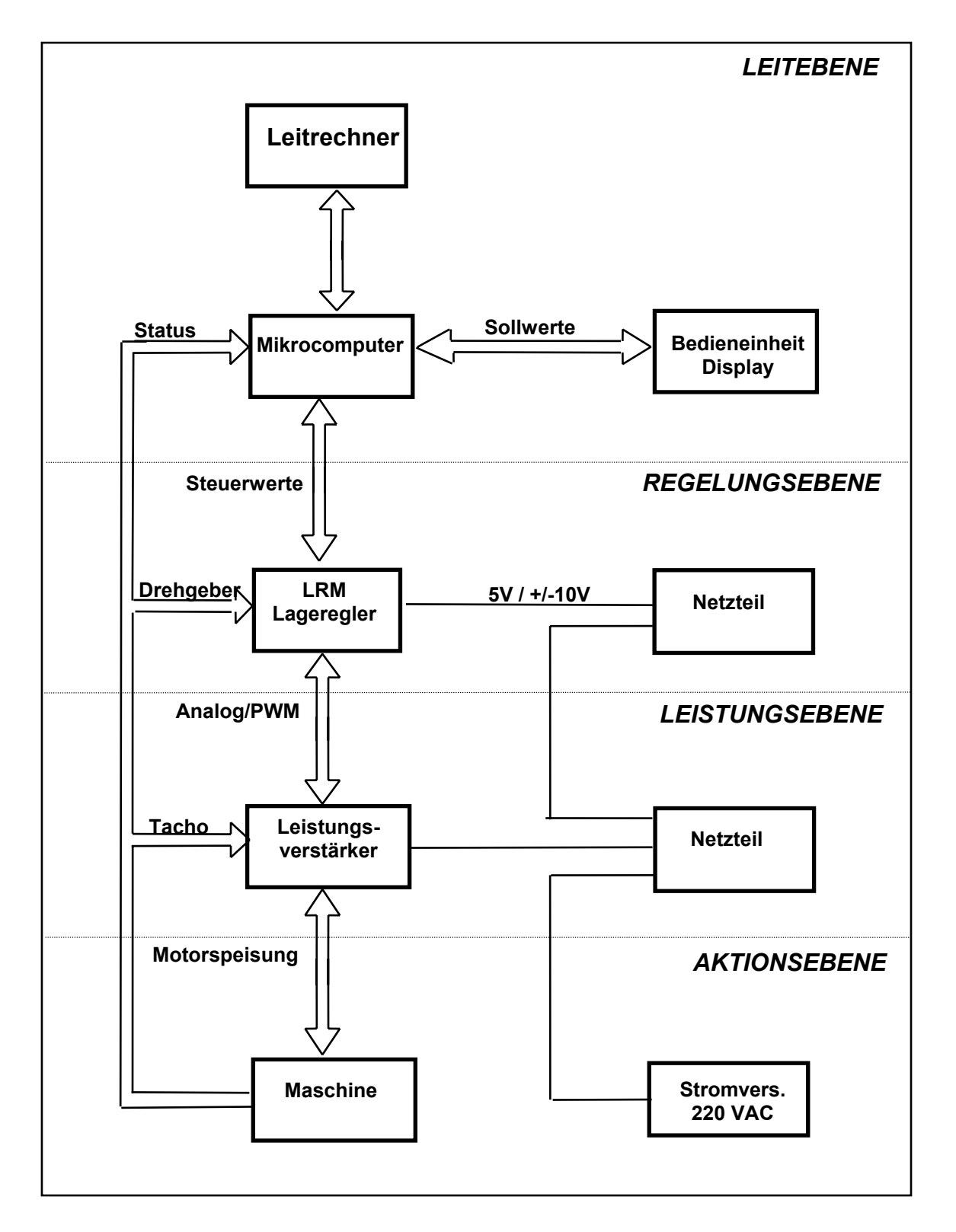

#### **Bild 1-1** : Schnittstellenübersicht Positioniersteuerung

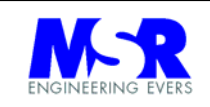

#### **2. Allgemeine Beschreibung**

#### **2.1 Betriebsarten**

Die folgenden Betriebsarten sind vorgesehen:

- T(rapezoidaler) Positionsbetrieb (position)  $\rightarrow$  TP
- P(roportionaler) Bahnbetrieb (velocity)  $\rightarrow$  PV
- I(ntegraler) Bahnbetrieb (velocity)  $\rightarrow$  IV
- P(roportionaler) Positionsbetrieb (Option)  $\rightarrow$  PP
- Joystick Handbetriebsart

#### **2.1.1 T- Positionsbetrieb (TP)**

**Punkt-zu-Punkt-Betrieb** mit Vorgabe der Endposition sowie Geschwindigkeit und Beschleunigung für geradlinige Bewegungen.

Nach Übergabe der Daten ( Geschwindigkeit Beschleunigung und Position ) wird der Bewegungsvorgang eingeleitet. Die Steuerung beschleunigt den Motor gleichmäßig bis zur Soll-Geschwindigkeit und hält diese bis zum Einsatzpunkt der Verzögerung bei.

Der Endpunkt wird ohne Überschwingen angefahren. In dieser Betriebsart lassen sich Beschleunigungen in 4095 Stufen und die Geschwindigkeiten in 127 Stufen variieren.

Nach dem Stillstand der Achse können die nächsten Befehle übertragen werden.

#### **2.1.2 I- Bahnbetrieb (IV)**

- a) **Folgebetrieb** mit Vorgabe der Sollgeschwindigkeit und Beschleunigung
- b) **Folgebetrieb mit Positionsstützung** durch Vorgabe der Sollgeschwindigkeit und dem Positionswert, an dem der nächste Geschwindigkeitswert übertragen werden soll.

Die LRM1298 übernimmt bei a) die Sollgeschwindigkeit und Beschleunigungen als neue Werte und beschleunigt oder verzögert den Motor linear bis zum Erreichen der Werte. Die Geschwindigkeit wird bis zur nächsten SOLL-Geschwindigkeitsübergabe beibehalten.

Bei b) wird zu der Sollgeschwindigkeit der nächste Positionswert mit übertragen, und es erfolgt beim Erreichen dieses Positionswertes eine Meldung an den Leitrechner.

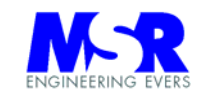

In dieser Betriebsart werden die vollständigen PID-Regeleigenschaften des Systems genutzt mit einer Null-Regelabweichung im eingeschwungenem Zustand, auch in Bezug zum jeweiligen Positionswert.

Die Geschwindigkeiten lassen sich in 127 Stufen in beide Drehrichtungen variieren.

#### **2.1.3 P- Bahnbetrieb (PV)**

- a) **Folgebetrieb** mit Vorgabe der Sollgeschwindigkeit und Beschleunigung
- b) **Folgebetrieb mit Positionsstützung** durch Vorgabe der Sollgeschwindigkeit und dem Positionswert, an dem der nächste Geschwindigkeitswert übertragen werden soll.

Die LRM1298 übernimmt bei a) die Sollgeschwindigkeit als neuen Wert und beschleunigt oder verzögert den Motor, bis zum Erreichen des Wertes. Die Geschwindigkeit wird bis zur nächsten SOLL-Geschwindigkeitsübergabe beibehalten.

In dieser Betriebsart wird der Regler mit seinem Verstärkungsfaktor für die Kompensation der Regelabweichung genutzt.

Bei b) wird zu der Sollgeschwindigkeit der nächste Positionswert mit übertragen, und es erfolgt beim Erreichen dieses Positionswertes eine Meldung an den Leitrechner.

Die Geschwindigkeiten lassen sich in 2048 Stufen in beide Drehrichtungen variieren.

#### **2.1.4 P- Positionsbetrieb (Option), (PP)**

**Punkt-zu-Punkt Betrieb** mit Vorgabe der Endposition für geradlinige Bewegungen.

Nach Übergabe der Daten (Position) wird der Bewegungsvorgang eingeleitet. In dieser Betriebsart lassen sich die Geschwindigkeiten und Beschleunigungen jedoch nicht einstellen.

Der Antrieb läuft mit maximaler Drehzahl.

Nach dem Stillstand der Achse können die nächsten Befehle übertragen werden.

#### **2.1.5 Joystick - Handsteuerung**

Die Geschwindigkeit des Antriebes wird mit einem Potentiometer manuell gesteuert.

Nach Übergabe des Leitrechners auf die Betriebsart Poti-Handsteuerung bleibt die Achse zunächst an der jeweiligen Position stehen. Bei Bedienung des

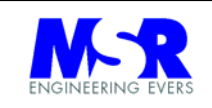

Potentiometers fährt das System auf die angewählte Geschwindigkeit im I-Bahnbetrieb hoch.

Links- und Rechtslauf wird durch das Potentiometer gesteuert. Die Mittenstellung entspricht dem Geschwindigkeitswert Null.

Die Max. Stellungen des Potentiometers entsprechen den max. eingestellten Drehzahlen im I-Bahnbetrieb. Jede Achse kann mit einem Poti verbunden werden.

Der Leitrechner kann jederzeit die Kontrolle der Antriebe wieder übernehmen, indem der Joystick- Betrieb abgeschaltet wird.

#### **2.2 Schnittstellen**

Der Datentransfer und die Signalschnittstellen sind über die folgenden Schnittstellen organisiert:

- Schnittstelle Leitrechner
- Schnittstelle Maschine
- Schnittstelle Anzeige- und Bedieneinheit (Option)

#### **2.2.1 Datentransfer zum Leitrechner**

Alle Anweisungen des Leitrechners bestehen aus ASCII Befehls- und Datenbytes die über eine Serielle -Schnittstelle im bidirektionalen Betrieb übertragen werden.

Der PC braucht mit keinerlei Treibersoftware (DLL's) geladen werden. Jedes Terminal-Programm kann die Anlage steuern, indem ASCII Zeichen übertragen werden.

#### **2.2.2 Ansteuerung der Maschine**

Die Ansteuerung der Maschine umfaßt alle analogen und digitalen Steuer- und Meßwertdaten der Maschine.

Die Motoren werden mit einem Pulsweiten- modulierten Signal angesteuert. Pro Achse kann die Belastung bis 3 A erreichen.

Die Auflösung des inkrementalen Wegmeß-Systems umfaßt den Bereich bis 312 kHz. Bei 2500 Imp/Umdr entspricht dies einer Drehzahl von 7500 Umdr/min die verarbeitet werden kann.

Durch die Quadratur des Decoders erhält man hiermit eine Winkelauflösung von ca. 0,6 mrad ( ohne Berücksichtigung des Übersetzungsverhältnisses der Spindel oder des Getriebes ). Bei einer Spindelsteigung von 2 mm/Umdrehung entspricht dies einer Auflösung von 0,2 µm pro Impuls.

**ACHTUNG!** Falls die Impulsfrequenz vom Encoder außerhalb der Spezifikationswerte liegt - bedingt z.B. durch zu hohe Drehzahlen - ist der Regler

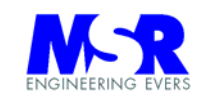

außerstande die Fehlersituation zu erkennen. Es kann dann zu unkontrollierten Bewegungen kommen.

Die Wahl des Encoders, Motors und der Betriebsspannung ist daher unbedingt auf die max. Drehzahl des Systems abzustimmen. Die geforderte Systemgenauigkeit (min. Auflösung / Positionierung) sind dabei ebenso zugrunde zu legen. Wir unterstützen Sie gerne bei der Auslegung des Systems oder bei der Überprüfung Ihrer Daten (bitte fordern Sie diese Daten von uns ab, damit es keine Mißverständnisse gibt).

Die tatsächlich erreichbaren Systemgenauigkeiten hängen von weiteren Faktoren des Antriebes und der Maschine ab.

Weitere digitale Signale mit 5 V Pegel stehen als I/O's zur Verfügung.

#### **2.2.3 Datentransfer zur Anzeige- und Bedieneinheit**

Die Schnittstelle besteht aus einer 8-Bit-Port Schnittstelle mit vier Handshake Leitungen. Das zugehörige Programm und die Anschlüsse werden optionell geliefert.

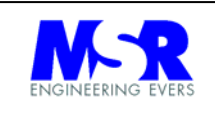

## **3. Technische Daten**

## **3.1 Allgemeine Daten und Leistungswerte**

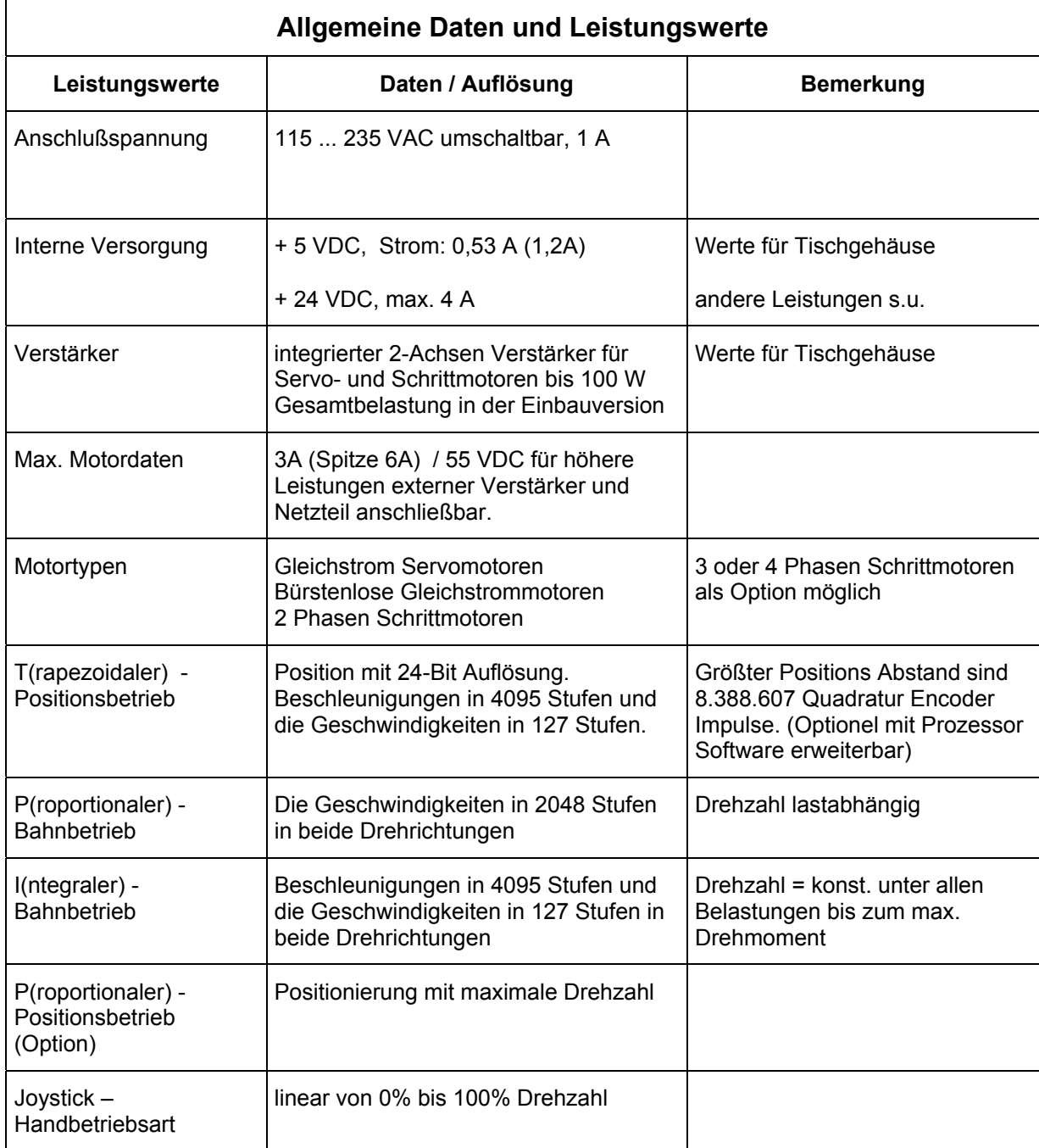

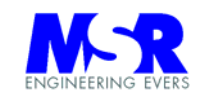

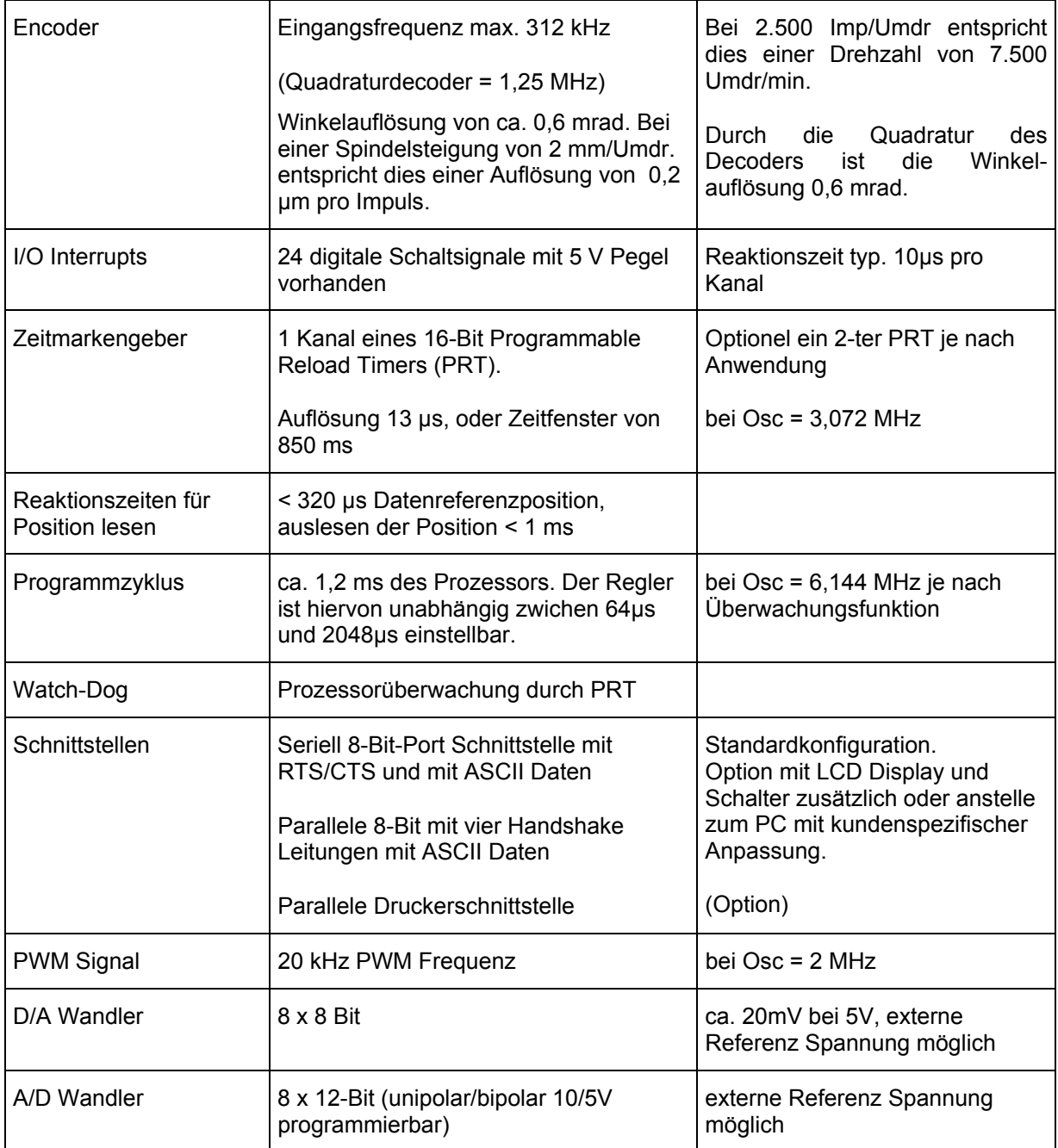

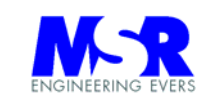

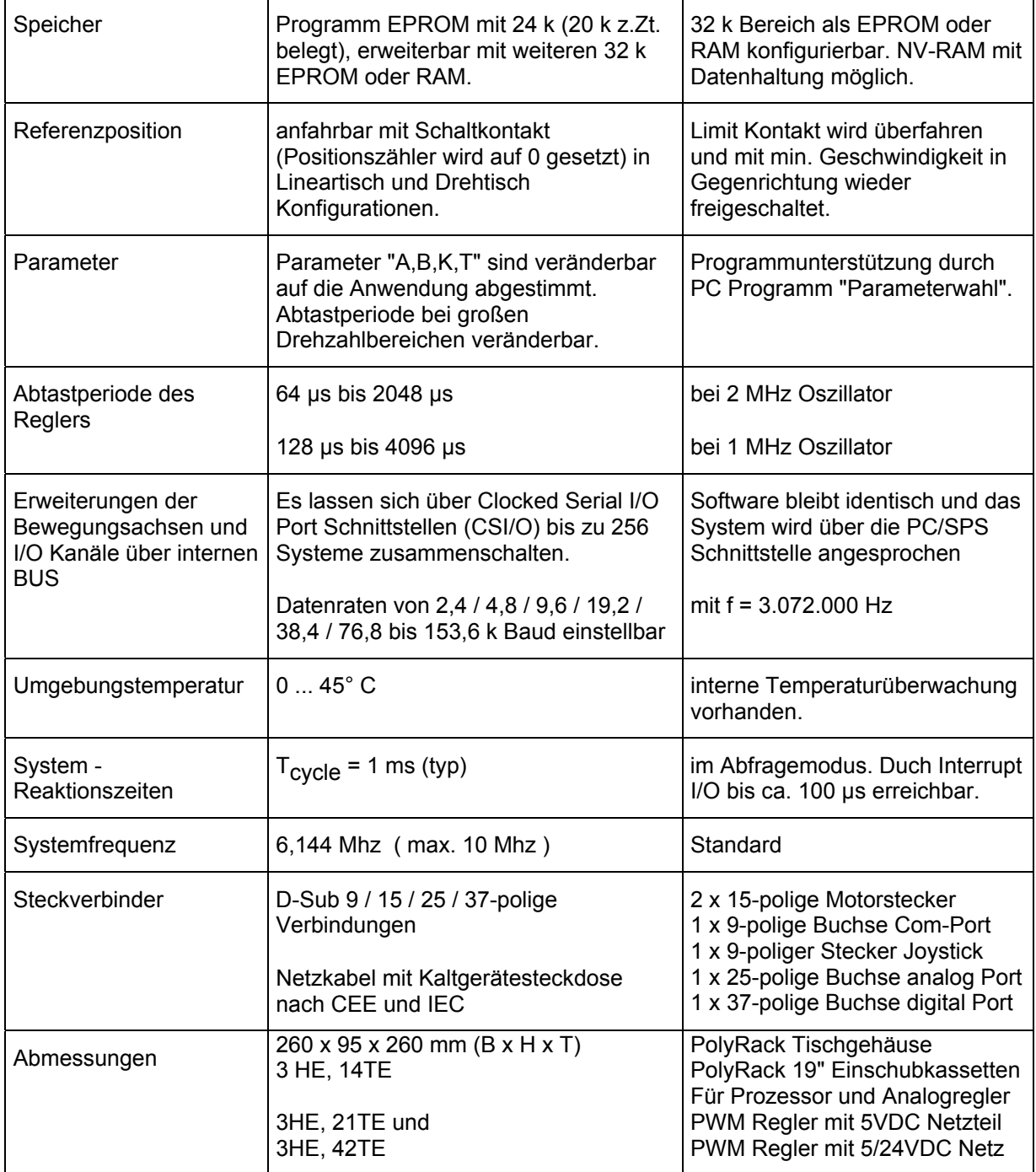

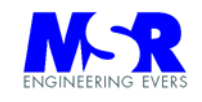

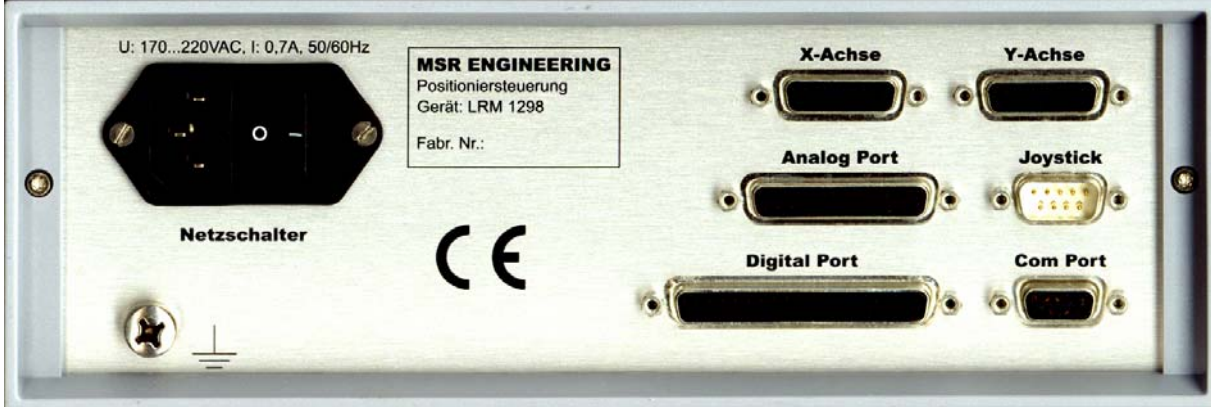

**Gehäuseansicht von der Anschlußseite** 

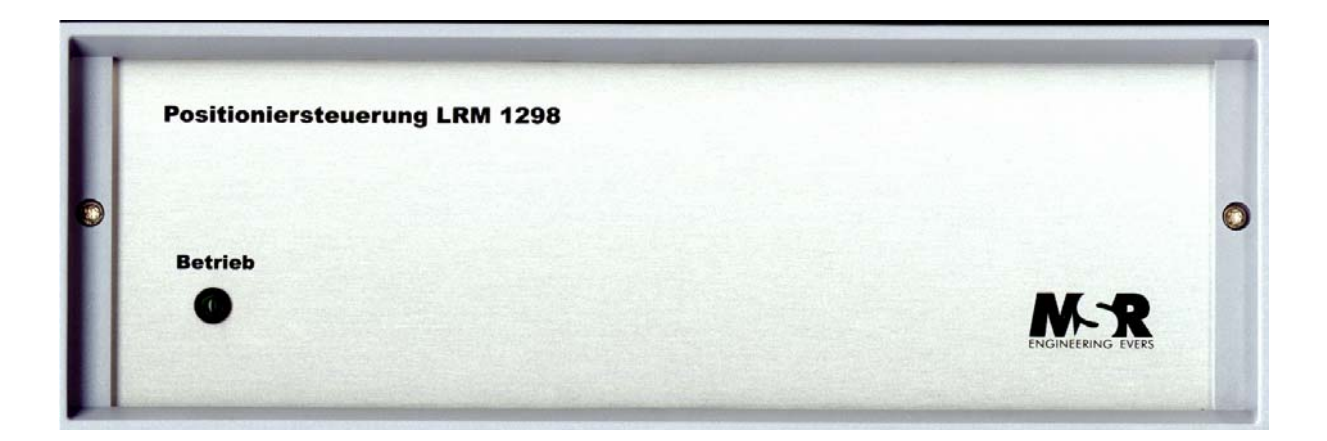

**Gehäuseansicht von der Frontseite** 

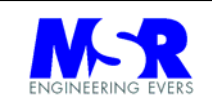

#### **3.2 Schnittstelle "Leitrechner"**

Die serielle Schnittstelle wird über die 9-polige Buchse (Com Port) mit den folgenden Werten angeschlossen:

- Baudrate: 9.600 Bd (max. in der Grundversion). Höhere Baudraten sind als Option erhältlich.
- 8- Bit
- **numit Handshake (RTS, CTS)**
- **1 Start/Stop- Bit**
- **Example Paritätsprüfung**

Alle Daten müssen im ASCII-Code übertragen werden.

Nach jedem Kommando oder einer ganzen Kommandofolge wird das Zeichen "\$1A" (ComEvEOF) von der Steuerung an den Host gesendet, um die Bereitschaft für weitere Kommandos anzuzeigen.

Anstelle des Zeichens "\$1A" kann auch ein anderes Zeichen empfangen werden. Die Schnittstelle ist hiermit entsprechend zu konfigurieren (siehe Kommando "\$1A")

Für einen problemlosen Betrieb ist eine 1:1 Verbindungsleitung (Buchse-Stecker) mit dem PC Com Port erforderlich (keine 0-Modemleitung sondern ein 9-poliges Verlängerungskabel).

Eine Anzahl weiterer Einstellungen hinsichtlich der Baudrate und DUE Eigenschaften sind mit dem Kommando "\$1A" zu programmieren.

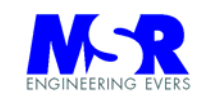

### **3.2.1 Kommandotabelle**

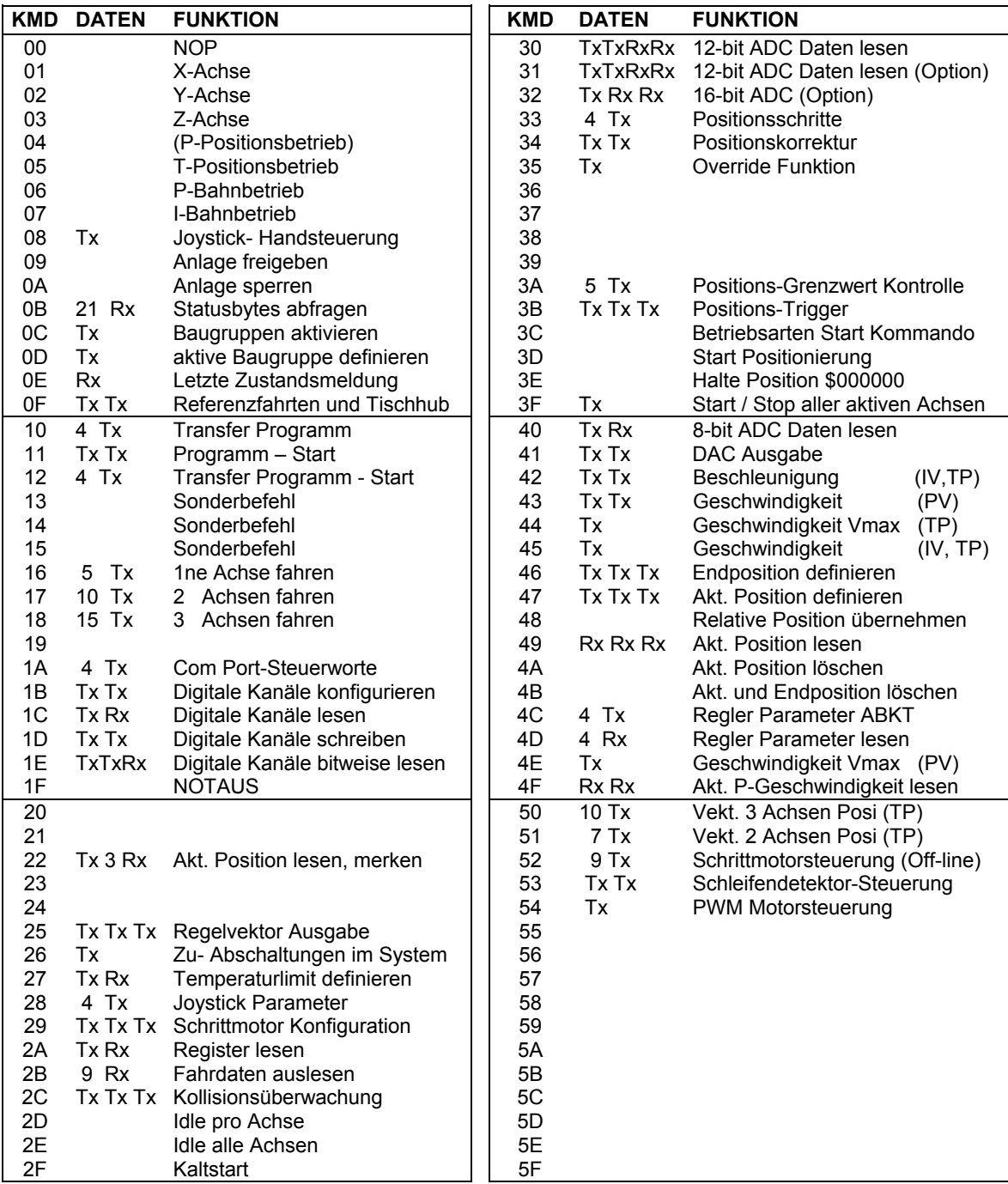

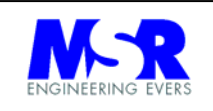

#### **3.2.2 Zustandsmeldungen an den PC**

Die folgenden Zustandsmeldungen werden an den Host-PC gesendet:

- A = Busy Abfrage (über Kdo 0E)
- $\bullet$  B = Busy, Achse ist aktiv
- F = Eingabefehler
- H = Halte Position \$000000 im TP-Betrieb
- $I = Idle$
- $L = L$ imit erreicht
- $R$  = Ready, Achse hat positioniert
- S = ASCI 1 Timeout (interne Bus-Verbindung)
- T = Temperatur überschritten
- $Z =$  Timeout

Das Zustandsbyte wird immer mit dem Abschlußzeichen "eof" gesendet.

Die Zustandsmeldung gilt nur für die Übermittlung aktueller Ereignisse. Die Zustandsmeldung gibt insbesonders bei der Wahl einer anderen Achse nicht den Zustand dieser Achse automatisch zurück.

#### **3.3 Schnittstelle zu weiteren Baugruppen**

Über eine weitere ASCI Schnittstelle wird die Kommunikation zu weiteren Baugruppen aufgebaut. Es werden hierbei die Baugruppen hintereinander geschaltet, d.h. die Sender werden mit den Empfängern verbunden, und der letzte Sender wieder mit dem Empfänger der ersten Baugruppe.

Alle Befehle lassen sich wie bei einer einzelnen Baugruppe dann verwenden. Es ist lediglich mit dem Kommando "0C" die Baugruppen zu aktivieren und dann mit dem Kommando "0D" die jeweilig aktive Baugruppe angegeben werden.

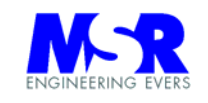

#### **3.4 Schnittstelle Maschine**

Die Schnittstelle zur Maschine besteht aus den folgenden Signalgruppen :

- Ansteuerung der Motorverstärker mit analog, PWM und Drehrichtungssignal
- **•** Drehgeberspeisung und Impulssignale A/B/IDX vom Drehgeber

Der Verstärker hat die folgenden Leistungsdaten:

- Dauerstrom 3 A
- **Spitzenstrom** 6 A<br> **Example:** The Motorspannung<br>
55 V
- max. Motorspannung
- **thermischer Überlastschutz bei 170 °C**
- **Kurzschlußschutz** vorhanden
- Anschluß von permanent -erregten Gleichstrommotoren und/oder 2-phasen Schrittmotoren (gesondertes Anschlußschema)

In der Einbauversion reduziert sich die Leistung auf insgesamt 100 W wegen der fehlenden Konvektionskühlung im Gehäuse (ohne Luftschlitze und / oder Ventilator)

#### **3.5 Stromversorgung**

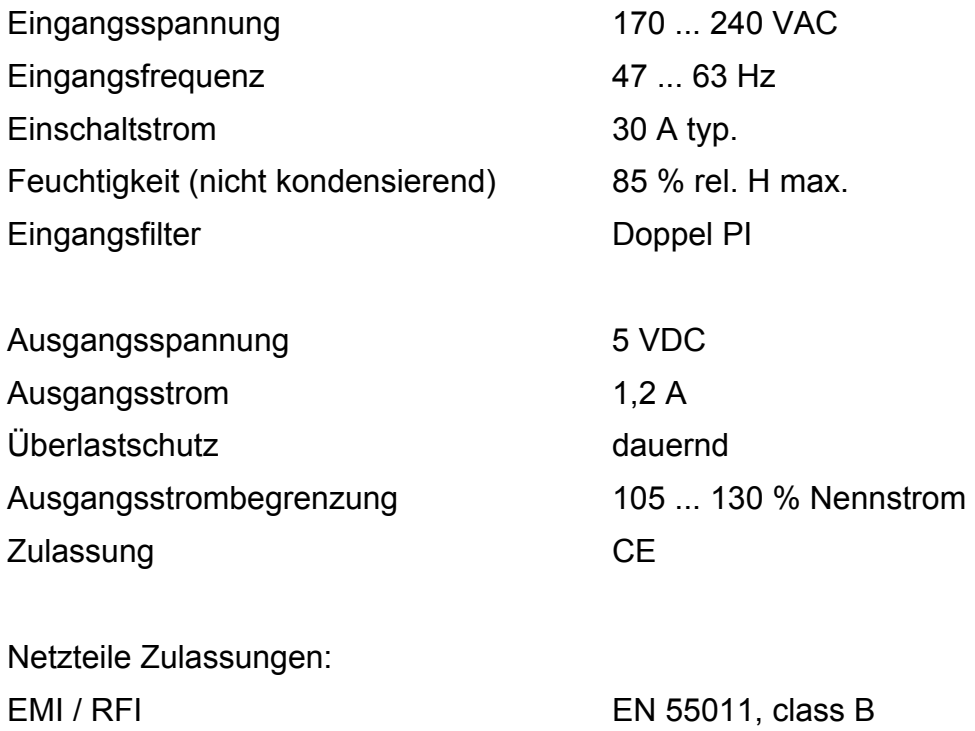

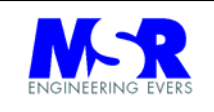

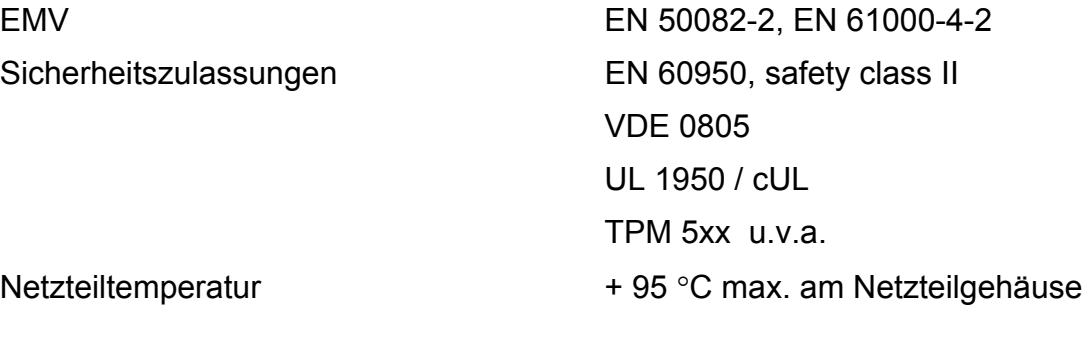

Gehäusetemperatur + 45 °C max.

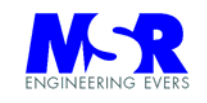

#### **4. Inbetriebnahme**

#### Grundsätze:

- 1. Die Anlage ist nur von Fachpersonal anzuschließen, es sei denn, daß die Motoren von MSR ENGINEERING anschlußfertig mitgeliefert wurden.
- 2. Das Gerät braucht nicht geöffnet zu werden. Falls dies dennoch geschieht, darf es nur von Fachpersonal geöffnet werden.

### **ACHTUNG ! L E B E N S G E F A H R !**

Vor öffnen des Gerätes Spannungsversorgungs Stecker abziehen.

- 3. Bei Manipulation auf den Platinen oder den internen Kabelverbindungen erlischt die Garantie.
- 4. Die folgenden Punkte sind vor dem Einschalten zu klären und zu beachten:
	- Vergewissern Sie sich vor dem Einschalten über die korrekten Leitungsverbindungen.
	- Vor dem ersten Einschalten sollte auf jeden Fall die Kupplungen der Motoren von der Welle gelößt werden, damit die Motoren sich frei drehen können.
	- Mit gelößter Kupplung fahren Sie die u.g. Anweisungen durch. Erst wenn Sie die ordnungsgemäßen Funktionen nachgewiesen haben, können Sie die Kupplung mit der Motorwelle verbinden.
	- Berechnen Sie vorher die maximalen Geschwindigkeiten, die Sie mit der Anlage einstellen wollen.
	- **Ermitteln Sie vorher Ihre Reglerparameter mit Hilfe des mitgelieferten** Programms.

# **A C H T U N G !**

Der Motor darf nicht mit Überlast betrieben werden, da sonst der Regler keine funktionsgerechte Kontrolle hat, bzw. die Ausgangsgrößen auf ihre Maximalwerte eingestellt werden.

MSR ENGINEERING übernimmt keine Haftung für etwaige Bedienungsfehler, oder über Fehler in der Auslegung der Gesamtanlage sowie für deren fachtechnische Ausführung.

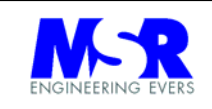

**V O R S I C H T !** Bei drehenden und bewegenden Anlagenteilen. Sicherheitsabstände und ein sicherer Zugangsschutz zu bewegenden Anlagenteilen sind einzuhalten.

5. Die Encoder und Limit Signale sind von den Motorstömen zu trennen, da es sonst zu Beeinflussungen kommen kann, die eine ordnungsgemäße Funktion nicht sicherstellen.

Die Kabel laufen über den gleichen Kabelstecker wobei die parallele Führung auf ein Minimum zu beschränken ist.

Prüfen Sie die Anlage auf Datenverlust indem Sie Positionen widerholt anfahren und die Position mit einer Meßuhr prüfen (siehe Kapitel Funktionstest).

#### **4.1 Einschaltbedingungen**

Die folgenden Einschaltbedingungen liegen vor:

- Die Regelparameter der Motoren sind rechnerisch ermittelt. Die Anlage wird mit den voreingestellten Parametern angefahren. Wenn alle Funktionen vorhanden sind, werden die Parameter optimiert (siehe Abschnitt Systemparameter).
- die Achsen sind stromlos (Idle Zustand) und mit den folgenden Grunddaten geladen (mit ADC und DAC):
	- Beschleunigung = \$0010
	- aktuelle Position = \$000000
	- Parameter A, B, K, T =  $$50, $40, $03, $CO$
	- IV max  $= $40$
	- $PV$  max = \$05
	- Kollisionsüberwachung Imax =  $$70, V$  min =  $$05$
	- Temperaturlimit = \$40
	- Potentiometer Lesezyklus = \$40
	- Potentiometer-Hysteresis = \$10
	- keine Betriebsart geladen
- Com Port hat die Anmeldung gesendet und ist empfangsbereit.
- Joystick Port ist nicht aktiv
- Analog Port (ADC1 bis 4 sind durch Jumper von den bestehenden Verbindungen zu trennen):

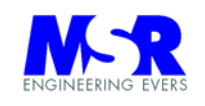

- ADC 1 mit Joystick verbunden
- ADC 2 mit Joystick verbunden
- ADC 3 mit Joystick verbunden
- ADC 4 mit PTC für Temperaturüberwachung verbunden
- alle übrigen Ein- und Ausgänge sind frei
- Digitaler Port (durch Befehl 1B neu zu konfigurieren):
	- 850 / 1 / 2 / 3 / 4 / 5 = Ausgänge mit den Signalen:
		- Signal Tcycle auf 850 ist abgeschaltet Signal Positionstrigger auf 851 ist abgeschaltet Signal Position Ready auf 852 ist abgeschaltet Signal Freigabe auf 853 ist abgeschaltet Signal Schrittmotor auf 854 Signal Schrittmotor Drehrichtung auf 855
	- 853 / 6 / 7 = Eingänge
	- 840 / 1 / 2 / 3 / 4 / 5 / 6 / 7 = Eingänge
	- 800 / 1 / 2 / 3 / 4 / 5 / 6 / 7 = Ausgänge (für Option Display genutzt)
	- 810 / 1 / 4 = Ausgänge (für Option Display genutzt)
	- $812 / 3 / 5 / 6 / 7 =$  Eingänge (für Option Display genutzt)
- keinerlei Einstellungen für Schrittmotoren.

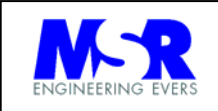

#### **4.2 Anschlußstecker**

Es werden zunächst die Kabelverbindungen hergestellt.

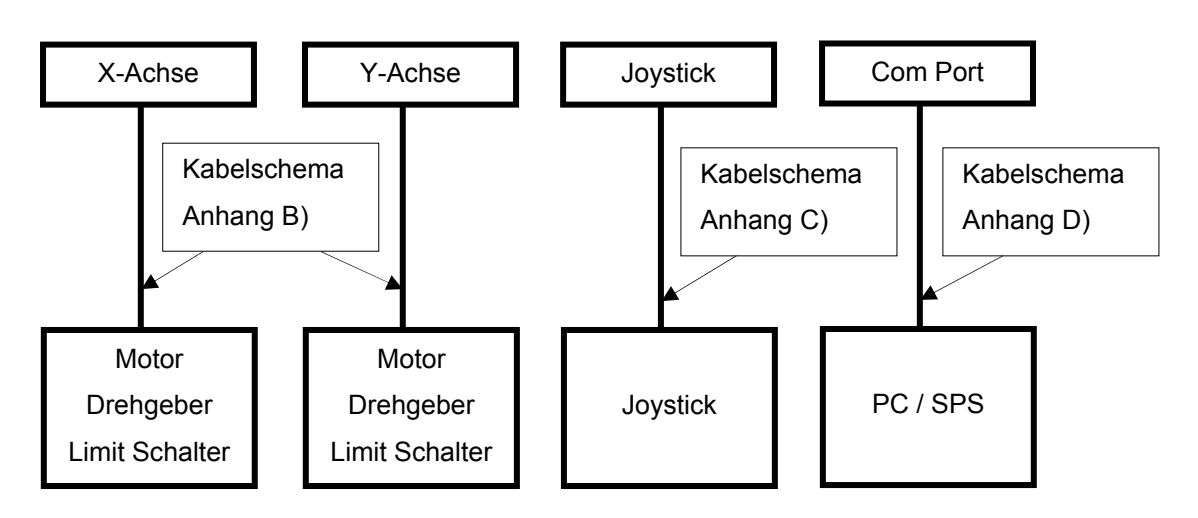

#### **L R M 1 2 9 8 A n s c h l u s s b e z e i c h n u n g e n**

Peripherie und Anschlussgeräte für LRM 1298

 die Motoren, Drehgeber und LIMIT Schalter gemäß dem Anschlußschema **Anhang B)** über eigene oder die mitgelieferten Kabel anschließen.

Motor ist noch nicht angeschlossen! Bei falscher Drehrichtung läuft Motor mit max. Drehzahl. Erst werden Encoder und Anschlußleitungen geprüft, dann die Motoren angeschlossen (siehe unten).

- Joystick oder Poti gemäß Kabelschema **Anhang C)** anschließen (falls vorhanden über 9-pol. D-Sub).
- Rechner über Schnittstellenkabel gemäß Kabelschema **Anhang D)** anschließen (über 9-pol. D-Sub).
- Der "Analoge Port" und der "Digitale Port" sind gemäß Kabelschema **Anhang F)** anzuschließen (über 25-pol. und 37 pol. D-Sub).
- Netzverbindung herstellen über das mitgelieferte Netzkabel und Netzschalter einschalten. Die Betriebsleuchte auf der Frontplatte leuchtet.

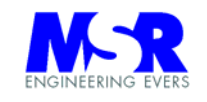

Achten Sie darauf, daß die Achsen nicht im LIMIT stehen.

#### **4.3 Funktionstest**

Einschalten und Schnittstelle zum Rechner erproben:

- 1. Rechner starten und Windows Terminal Programm "Terminal.exe" laden.
- 2. Das Terminal Programm mit den folgenden Parametern einstellen:
	- Einstellungen, Terminal-Einstellungen  $\rightarrow$  lokales Echo, CR beim Empfang, CR beim Senden
	- Einstellungen, Datenübertragung  $\rightarrow$  Übertragungsrate 9.600 Baud, Datenbits 8, Parität keine, Protokoll XON/XOFF, Stoppbits 1, Anschlußbezeichnung der COM Schnittstelle (COM1 bis COM4).
- 3. Positioniersteuerung einschalten. Die Bereitschaftsanzeige auf der Frontseite leuchtet.
- 4. Auf dem Monitor am PC erscheint **"LRM Standby Vx.x".** oder ab V4.3 **"Die Anlage bitte einschalten I"**
- 5. Mit Kommando "09" schalten Sie die Anlage ein. Auf dem Monitor am PC erscheinen 20 Character **"LRM2000 Vx.x.x** " (mit mehreren Leerzeichen).

#### Prüfung des Anschlusses der Encoder auf Drehrichtung

6. Sie prüfen die Drehrichtung des Encoderanschlusses indem die aktuelle Position mit dem Kommand "49" ausgelesen wird. Die Achse des Antriebes wird manuell gedreht und dabei die aktuelle Position ausgelesen. Sie erhalten die folgenden Werte bei Draufsicht auf die Motorachse von vorn:

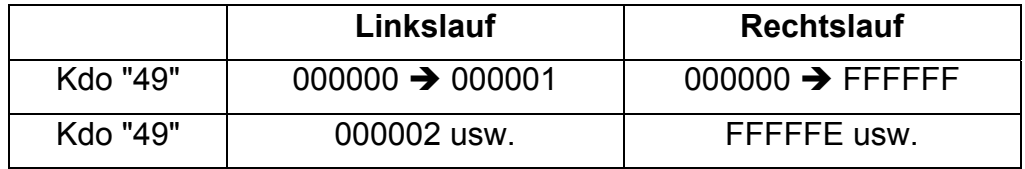

Werden diese Werte sinngemäß erhalten, ist der Encoder richtig angeschlossen und voll funktionsfähig.

#### Prüfung der Motor Drehrichtung

- 7. Motor ist mechanisch an der Achse noch *nicht angeschlossen!* **.**
- 8. ACHTUNG! bei falscher Drehrichtung oder Motoranschluß läuft Motor mit max. Drehzahl **- VERLETZUNGSGEFAHR –** bei Kontakt mit der Welle. Der Motor wird jetzt wie folgt angeschlossen:

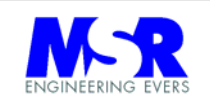

- 9. Siehe Kabelanschlussbelegung im Anhang für die verschiedenen Motorregler-Karten für 2- und 3-Achsen. Generell gilt die folgende Regel: Der Ausgang mit dem negativen PWM Signal ist an die (+) Motorwicklung anzuschließen (bei Angabe des Motorherstellers für Rechtslauf). Die zweite Leitung ist mit der (-) Motorwicklung zu verbinden.
- 10. Es wird mit dem Kommando "064300003C" die Betriebsart PV mit V=0000 gewählt, und die Achse gestartet.
- 11. Die Drehzahl ist auf \$00F0 (für Rechtslauf) zu erhöhen. Langsame Erhöhung der Drehzahl mit Kommando "430010" .."430020" ... ..usw. bis die Welle sich langsam zu drehen beginnt. Läuft der Motor mit geregelter Drehzahl, ist der Anschluß in Ordnung.
- 12. Läuft der Motor sofort mit max. Drehzahl, sind die Motorwicklungsanschlüsse zu tauschen, und die Prüfung ab Pos. zu wiederholen.

#### Joystick Funktionsprüfung:

- 13. Kommand Joystick-Handsteuerung "08 01" mit dem PC senden.
- 14. Joystick in alle Richtungen auslenken.
- 15. Der Motor läuft in die entsprechenden Richtungen.
- 16. Joystick-Handsteuerung abwählen über Kommando "08 00"

#### Rechner Funktionstest:

17. Nach dem Einschalten erscheint auf dem Monitor die Meldung "LRM Standby Vx.x" und ein "E".

Die Meldung zeigt Ihnen, daß die "Einschaltbedingungen" der Positioniersteuerung vorhanden sind. Die Steuerung arbeitet einwandfrei und die Schnittstelle zum Rechner ist auch in Ordnung.

Die folgenden Fahrbefehle werden zur Fahrprüfung gegeben:

- 18. X-Achse anwählen 01
- 19. IV-Betriebsart wählen 07
- 20. Geschwindigkeit wählen 45 10
- 21. Start 3C

Die Achse bewegt sich in die gewünschte Richtung bis zum Limit Schalter.

22. Geschwindigkeit wählen 45 00

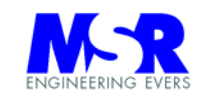

Die Achse stoppt ab und bleibt mit der Geschwindigkeit V = 00 stehen.

Achtung ! Die Achse wird auch jetzt noch aktiv geregelt. Lösen Sie keine Verbindungen oder versuchen Sie nicht die Achse aus der 0-Lage von außen mechanisch zu bewegen.

#### **Ihre Anlage arbeitet einwandfrei.**

**Ob auch die Genauigkeiten eingehalten werden wird durch die folgenden Prüfung nachgewiesen.** 

**Sie können nun alle Befehle sinngemäß anwenden.** 

#### **Genauigkeitsprüfung**

Prüfen Sie die Anlage auf Datenverlust der Enkoder Phasensignale und des Index-Signals (falls vorhanden) indem Sie zwei Positionen wiederholt anfahren und die Endposition mit einer Meßuhr prüfen.

Liegt die Genauigkeit innerhalb der Systemgenauigkeit, ist die Anlage in Ordnung.

Prüfen Sie ggf. mit maximaler Belastung der Motoren.

#### Abschaltung

Programmieren Sie die Achsen auf Stillstand und schalten Sie die Anlage am Netzschalter ab.

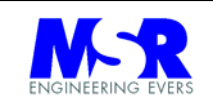

#### **4.4 Lösung von Problemen bei der Inbetriebnahme**

Die Bereitschaftsmeldung erscheint nicht auf dem Monitor:

Prüfen Sie die Schnittstellenleitung

Prüfen Sie ob die Schnittstelle Ihres Rechners die richtigen Einstellung hat, und die Schnittstelle eingeschaltet (aktiv) ist.

 Die Motoren bewegen sich ohne Befehlsmeldung oder besitzen undefinierbare Bewegungsabläufe:

Prüfen Sie die Anschlüsse der Motoren. Es sind evtl. die Leitungen der Phasen vertauscht oder teilweise gegen Masse gelegt.

Es sind evtl. die Encodersignale vertauscht oder nicht vorhanden.

Lesen Sie die aktuelle Position aus. Diese darf sich im Stillstand nicht ändern. Prüfen Sie die Drehrichtung manuell und lesen dabei die aktuelle Position.

Joystick arbeitet nicht:

Prüfen Sie die Anschlüsse des Joysticks, ob evtl. auch andere Anschlüsse über den zweiten Stecker verbunden wurden und ob die Referenzspannung vorhanden sind (Im Auslieferungszustand mit Jumper auf den Board mit 5V verbunden).

Oder

Der ADC ist nicht aktiviert, oder es ist der falsche ADC-Typ angewählt worden.

Anlage rührt sich nicht:

Prüfen Sie ob der Netzschalter eingeschaltet ist, und ob die Netzdose Spannung besitzt. Die Bereitschaftsanzeige auf der Frontseite muß leuchten.

Fragen Sie das Status Byte der Anlage ab.

Falsche Befehle:

Bei falschen oder möglicherweise fehlenden Befehlen gibt Ihnen die Anlage über die Schnittstelle einen diesbezüglichen Kommentar / Fehlermeldung.

Stellen Sie die Textübertragung ein uns befolgen die Anweisungen sinngemäß.

Antrieb ruckelt

Die Abtastrate ist zu erhöhen.

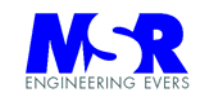

#### **4.5 Fehlermeldungen**

Die folgenden Fehlermeldungen werden über die Schnittstelle an den Rechner gegeben. Durch den Befehl "26" können diese Meldungen ausgeblendet werden, und mit dem gleichen Befehl wieder zugeschaltet werden.

#### **Kommentare zu den Fehlermeldungen:**

Die folgenden - alphabetisch sortierten - Meldungen werden über die Schnittstelle vom PC empfangen:

- **Achse Positioniert** = Es lassen sich keine Positionswerte programmieren, solange die Achse noch läuft und nicht ihre Endposition eingenommen hat.
- **Auf Vmax begrenzt** = Es wurde ein höherer Drehzahlwert angegeben als durch Vmax zulässig.
- **Auslesemodus falsch**
- **Bereits eine Achse gewaehlt**
- **Beschleunigung nur im Stillstand ändern** = Beschleunigungswert nur im Stillstand ändern.
- **Betriebsart muß T-Positionierung sein** = Sie haben keine T-Positionierung gewählt, und wollen den Befehl Inkrement/Dekrement Position ausführen.
- **ComPort Adresse falsch**
- **Differenz < 80 zugelassen, auf \$00 gestellt** = Drehzahlwert muß < 80H vom alten Wert sein. Der Wert wurde zunächst auf 00H gestellt, bevor der neue Wert geladen wurde.
- **Drehrichtung falsch !** = Achse steht im Limit, Sie haben die falsche Drehrichtung gewählt.
- **Drehzahl Kollision** = Die Drehzahl liegt unter dem programmierten Wert der Kollisionsüberwachung.
- **Falsche (nicht zulaessige) Adresse**
- **Fehler bei Kanaladresse** = Es wurde eine Kanaladresse ungleich 01H bis 08H angewählt.
- **Frame Fehler ASCI 0** = Com Port hat Frame Fehler.
- **In P-Positionierung nicht zugelassen** = Programmierte Daten nicht zugelassen.
- **Interrupt AUS** = Interrupt Steuerung ist abgeschaltet. Die Überwachungsfunktionen werden nur einmal je Programmzyklus überwacht.
- **Interrupt EIN** = Interrupt Steuerung zugeschaltet. Überwachungsfunktionen werden durch Interrupt gesteuert (Ausnahme sind bei einigen Referenzfahrten vorhanden)
- **Karteninitialisierung muss mit \$01 beginnen =**
- **Kein P-Drehzahlbetrieb definiert** = Bei der PV-Geschwindigkeitswahl müssen Sie auch den P-Bahnbetrieb wählen.
- **Kein Über/Unterschwingen spezifiziert** = Es ist kein Über/Unterschwingen spezifiziert. Sie müssen als 2-te Byte den Wert 01H bis 04H wählen.
- **Keine Achse eingestellt** = Es wurde keine Achse zwischen 01H und 03H angewählt.

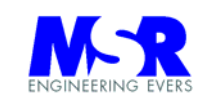

- **Keine Betriebsart definiert** = Bei Eingabe der Geschwindigkeit wurde bisher noch keine Betriebsart definiert.
- **Keine Kommandoadresse**
- **Keine Positionierung definiert** = Bei Eingabe der Endposition wurde bisher keine Positionierung definiert.
- **Keine Positionsrichtung angegeben** = Es wurde keine Positionsrichtung der Inkrementierung/Dekrementierung d.h. 01H oder 02H spezifiziert.
- **Kollisionsueberwachung AUS**
- **Kollisionsueberwachung EIN**
- **Kommando > \$60 nicht zugelassen**
- **Kommando falsch** = Die Sonderbefehle "13" und "14" sind nicht richtig gewählt.
- **LIMIT abgeschaltet**
- **LIMIT abgeschaltet Referenzpunkt zugeschaltet** = Der Schalter arbeitet nur noch als Referenzpunkt und schaltet die Achse nicht mehr ab.
- **LIMIT !** = Achse ist ins Limit gelaufen.
- **Limit Schalter als Oeffner**
- **Limit Schalter als Schliesser**
- **Motorstrom Kollision** = Das Abschaltkriterium für den Motorstrom wurde überschritten. Siehe Kommando "2C".
- **NMI** = NMI Programmeinsprungadresse.
- **NOTSCHALTER hat Achsen freigegeben** = Notschalter hat freigegeben.
- **NOTSCHALTER hat ausgelöst** = Notschalter hat ausgelöst.
- **Nur im Positionsbetrieb zugelassen** = Nur im Positionsbetrieb zugelassen.
- **Parity Fehler ASCI 0** = Com Port hat Parity Fehler.
- **PC Empfang nicht bereit** = Com Port ist nicht bereit.
- **PC nicht bereit** = Die Com Schnittstelle ist nicht bereit.
- **Position erreicht Ein/Aus**
- **Positionstrigger Ein/Aus**
- **Positionswechsel > \$800000 nicht erlaubt** = Der Positionswechsel darf nicht größer als 7FFFFFH sein.
- **Positionswert nur im Stillstand ändern** = Positionswert nur im Stillstand ändern.
- **Potibetrieb auf allen Achsen beendet** = Potibetrieb ist beendet durch Kommandowort.
- **Programm hat Achsen freigegeben** = Kommando "Achsen Freigabe" ist übertragen worden.
- **Programm hat Achsen gesperrt** = Kommando "Achsen gesperrt" ist übertragen worden.
- **RST \$38** = Sprung auf Adresse 38H = Reset des Systems.
- **Speicher voll**
- **Start nicht möglich, Achse steht im LIMIT** = Die Achse läßt sich nicht in der Betriebsart Positionierung aus dem Limit fahren. Wählen Sie den Bahnbetrieb um aus dem Limit zu fahren.

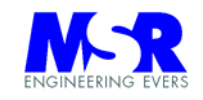

- **Start/Stop Kommandofehler** = Com Port hat Start/Stop Fehler.
- **Tcycle Ein/Aus**
- **Temperatur zu hoch Achsen abgeschaltet** = Die Temperatur ist im Gehäuse über das übliche Maß angestiegen. Anlage abschalten und evtl. vor direkter Sonneneinstrahlung schützen.
- **Textuebertragung AUS**
- **Textuebertragung EIN**
- **Timeout Fehler** = Timeout der Steuerung hat angesprochen. Vom PC wird die Schnittstelle belegt oder es ist ein Fehler im System aufgetreten.
- **Über Soll** = Positionsabweichung liegt über Sollwert.
- **Überlauf ASCI 0** = Com Port Datenüberlauf.
- **Unter Soll** = Positionsabweichung liegt unter Sollwert.
- **Wert < 80 zugelassen, auf \$00 gestellt** = Der Eingabewert war > 80H. Der Wert wurde auf 00H gesetzt.
- **Wert ist auf Vmax. begrenzt** = Der Eingabewert hat Vmax überschritten, und ist auf Vmax begrenzt worden.
- **Wert muss < 80 sein** = Der Eingabewert muß < 80H sein.
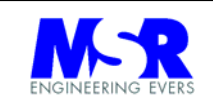

# **5. Programmspezifikation**

# **5.1 Kommandofunktionen**

# **01: X- ACHSE**

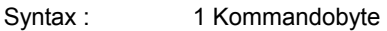

Funktion: Anwahl der X-Achse.

Bemerkung: Alle weiteren achsenunabhängigen Befehle, wie z.B. Betriebsarten, Parameter, Geschwindigkeiten, Beschleunigungen, Stop etc. beziehen sich auf diese Achse, bis eine andere Achse angewählt wird.

# **02: Y- ACHSE**

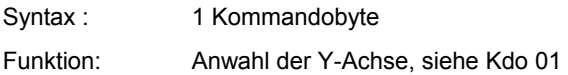

# **03: Z- ACHSE**

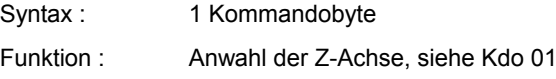

# **04: P - POSITIONIERBETRIEB – NUR ALS OPTION AKTIVIERT**

Syntax : 1 Kommandobyte

Funktion : Die aktive Achse wird in den P-Positionierbetrieb gesteuert. Alle vorherigen Betriebsarten Einstellungen werden damit ungültig.

Dieser Befehl ist nicht zugänglich. Er wird nur als Option für den Nutzer geöffnet.

In dieser Betriebsart lassen sich keine Geschwindigkeiten vorwählen. Es wird immer mit maximaler Geschwindigkeit positioniert.

# **05 : T - POSITIONIERUNG**

Syntax : 1 Kommandobyte

Funktion : Die aktive Achse wird in den T-Positionierbetrieb gesteuert. Alle vorherigen Betriebsarten Einstellungen werden damit ungültig.

# **06 : P - BAHNBETRIEB**

- Syntax : 1 Kommandobyte
- Funktion : Die aktive Achse wird in den P-Bahnbetrieb gesteuert. Alle vorherigen Betriebsarten Einstellungen werden damit ungültig.

# **A C H T U N G !**  Es gelten keine Beschleunigungswerte. Der Regler arbeitet als reiner P-Regler.

# **07: I - BAHNBETRIEB**

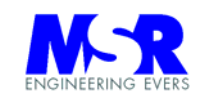

- Syntax : 1 Kommandobyte
- Funktion : Die aktive Achse wird in den I-Bahnbetrieb gesteuert. Alle vorherigen Betriebsarten Einstellungen werden damit ungültig.

### **08: JOYSTICK- HANDSTEUERUNG**

- Syntax : 1 Kommandobyte, 1 Datenbyte
	- **08 00**: Joystick Handsteuerung abschalten.
	- **08 01**: ADC Kanal 1 wird als Eingang für die Achse genutzt.
	- **08 02**: ADC Kanal 2 wird als Eingang für die Achse genutzt.

 Es stehen insgesamt 8 Kanäle (01 ... 08) zur Verfügung, die alle individuell aufgeschaltet werden können.

Es ist kein IV-Betrieb möglich, jedoch sofortige Umschaltung auf TP-Betrieb.

Funktion : Die jeweils angewählte Achse wird in der Geschwindigkeit und Richtung vom Joystick gesteuert, oder aber die Betriebsart wird durch das Kommandobyte "0800" wieder abgeschaltet.

> Mit dem Kommando "28" lassen sich die Funktionen "Lesezyklus", "Hysteresis des 0- Punktes" und "volle/halbe" Geschwindigkeit einstellen.

#### **09: ANLAGE FREIGEBEN**

Syntax : 1 Kommandobyte

Funktion : Der Befehl "Anlage Sperren" (Kdo 0A) wird aufgehoben. Der Hardware Eingang "Freigabe" Pin 34 wird überwacht und schaltet die Achsen stromlos bei Pegel "low".

### **0A : ANLAGE SPERREN**

Syntax : 1 Kommandobyte

Funktion : Alle Aktivierungsbefehle werden ignoriert. Die Achsen bleiben stromlos. Die Funktion läßt sich durch den Befehl "Anlage freigeben" (09) wieder aufheben.

### **0B: STATUSBYTES ABFRAGEN**

Syntax : 1 Kommandobyte, 21 Empfangsbytes

- Funktion : Lesen von Statusinformationen des Prozessors und der Regler mit den folgenden Bedeutungen (haben für den Anwender keine Bedeutung, nur für weitergehende Untersuchungen bei Systemfehlern zur Diagnose):
	- Byte 1: aktive Achse (01..03)
	- Byte 2: Busy Byte als ASCII Zeichen ("B...Z" im ASCII Format)
	- Byte 3: Betriebsart (01 = PP, 02 = TP, 03 = PV, 04 = IV)
	- Byte 4: Flag Register des Reglers (-, -, F5, F4, F3, F2, F1, F0 mit F0 = TP Flag, F1 = Init Flag, F2 = Unipolar Flag, F3 = PV Flag, F4 = Hold Commutator Flag ,  $F5 = IV$  Flag)
	- Byte 5: Status Register des Reglers (Limit, Stop, Init, TP, \$00, ComCount, ComPhase, PWM Sign)
		- Byte 6: LIMIT Flag Speichervariable (11xx xxxx mit Z1,Z2,Y1,Y2,X1,X2)
	- Byte 7: Freigabe Speichervariable (00 = gesperrt, FF = frei)
	- Byte 8: Ein / Aus Funktionen (Bit 0...7) (Tcycle, Positrigger, Posi erreicht , Textdarst, Posi Displ , Displ E/A, Interrupt, Frei/Sperren)
	- **Byte 9:** Ein / Aus Funktionen (Kollision)

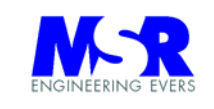

- Byte 10: Limit Ausblendungen (X1 , Y1 , Z1 , X1P0 , Y1P0 , Z1P0 = \$00 = alle Limits zugeschaltet)
- Byte 11: Limit Schliesser / öffner (\$00 = Schliesser, \$11 = Oeffner)
- Byte 12: Korrekturwert des Positionswertes
- Byte 13: \$00 = Keine Positionskompensation \$01 = Unterkompensation der Position \$02 = Überkompensation der Position
- Byte 14: Kartennummer
- Byte 15: Aktive Karte
- Byte 16: ADC Typ
- **Byte 17:** Limit Flag im Joystick-Betrieb<br>**Byte 18: Joystick Potikanal**
- Joystick Potikanal
- Byte 19: Override Funktion
- Byte 20: System Konfigurationsbyte 0
- Byte 21: System Konfigurationsbyte 1

Die folgende Auuflistung ist nur für Programmablauf und Fehlersuche ggfs. erforderlich, und für den Anwender nicht von Interesse.

- Beschreibung: Die folgenden Statusinformationen (bis Byte 7) werden im Normalfall bei ordnungsgemäßer Funktionsweise gesendet:
	- "01 45 02 02 E0 C0 FF" keine Betriebsart
	- "02 48 02 00 C0 C0 FF" TP Mode
	- "01 52 02 00 C0 C0 FF" TP Mode
	- "01 42 02 01 D0 C0 FF" TP positioniert
	- "01 42 04 20 C0 C0 FF" IV Mode
	- "01 42 04 20 C0 C1 FF" Limit angesprochen
	- "01 42 04 20 C0 C2 FF" Limit angesprochen
	- "01 49 02 02 E0 C0 FF" Idle Mode
- 
- 

alle übrigen Bytes sind nur für die interne Verarbeitung interessant, und für den Anwender ohne Bedeutung.

# **0C: BAUGRUPPEN BUS AKTIVIEREN**

- Syntax : 1 Kommandobyte, 1 Datenbyte
- Funktion : **0C NN** = Automatische Vergabe der Gruppenadresse für die angeschlossenen Einheiten. Hierdurch konfiguriert sich das System selbständig und ordnet je nach der angeschlossenen Reihenfolge eine eigene fortlaufende hexadezimale Adressen zu (\$01, \$02, \$03, ... \$09, \$0A, ... \$0F, \$10, \$11, ... \$FF).

Die Gruppenadressen beginnen normalerweise mit \$01 und enden bei der letzten Gruppe in der Zählfolge. Es sind maximal \$FF = 255 Achsgruppen anzuschließen, die jeweils 2 oder 3 Achsen steuern können (max. 510 / 765 Achsen werden damit durch das System unterstützt).

Sind 5 Gruppen angeschlossen, endet die Zählfolge bei \$05. Es wird dem Steuerrechner dabei die nächsthöhere Adresse wieder zurück gegeben (hier \$0C \$06).

Das Kommando wird in der Regel nach dem Einschalten des Systems gegeben, damit jede Achsen-Gruppe individuell ansprechbar ist.

Das Kommando ersetzt auch das Einschaltkommando, das dann nicht mehr gegeben werden muss.

Beispiel:

**0C 01** = Automatische Vergabe der Achsen-Gruppenadressen beginnend mit \$01

**0C 20** = Automatische Vergabe der Achsen-Gruppenadressen beginnend mit \$20

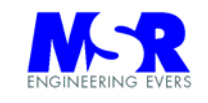

# **0D: AKTIVE BAUGRUPPE DEFINIEREN**

Syntax : 1 Kommandobyte, 1 Datenbyte

Funktion : Das Kommando legt die Achsen-Gruppenadressen fest und bestimmt die jeweils aktive Baugruppe, für die alle Kommandos, die an das System gesendet werden, gelten.

> Ändert sich die Gruppenadresse, werden alle Kommandos danach an die betreffende Karte geschickt, die diese Adresse besitzt.

- 0D 01 = Die aktive Gruppenadresse ist 01.
- 0D 02 = Die aktive Gruppenadresse ist 02 ... u.s.w. bis \$FF.

**Hinweis:** Das System ist so eingestellt, dass alle "events" wie "Limit's" und "Ready" Meldungen nur übertragen werden, wenn die Baugruppe als aktiv angesprochen ist. Wenn die Baugruppe bereits verlassen wurde und eine andere Baugruppe bearbeitet wird, werden die "events" erst nach erneuter Anwahl übertragen, oder müssen durch das Zustandsbyte abgefragt werden.

In der Regel sollten alle Meldungen sequenziell abgearbeitet werden, bis zur vollständigen Quittierung.

Befehle mit einer hohen Rechenbelastung (relatives Positionstracking) sind nur eingeschränkt zu verwenden, da es auf der internen Schnittstelle gelegentlich zu timeouts kommen kann.

Es gelten alle Befehle wie für das Einzelsystem mit 2/3 Achsen.

#### **0E: ZUSTANDSMELDUNG ABFRAGEN**

Syntax : 1 Kommandobyte, 1 Empfangsbyte

Funktion : Das aktuell vorhandene Busy-Byte wird abgefragt.

- B = Busy, Achse ist aktiv (wird nur auf Anforderung gesendet)
- E = Einschaltbedingung
- F = Eingabefehler
- H = Halte Position \$000000
- $I = IdIe$
- $L = L$ imit erreicht
- $R$  = Ready, Achse hat positioniert
- T = Temperatur überschritten
- $Z =$  Timeout

Die Zustandsmeldung gilt nur für die Übermittlung aktueller Ereignisse wie ober genannt. Die Zustandsmeldung gibt insbesonders bei der Wahl einer anderen Achse nicht den Zustand dieser Achse zurück.

#### **0F: REFERENZFAHRTEN UND TISCHHUB**

Syntax : 1 Kommandobyte, 2 Datenbytes

Funktion : Jede Achse wird einzeln oder zusammen in die Referenzposition gefahren. Das 1-te Datenbyte spezifiziert die Achse, und das 2-te Datenbyte gibt die Geschwindigkeit an, mit der die Achsen sich zum Referenzpunkt bewegen.

Bei Erreichen der Referenzposition sendet die Anlage ein "R"eady.

Die folgenden Funktionen sind mit dem 1-ten Datenbyte wählbar:

- 01, X- Lineartisch Referenzfahrt
- 02, Y- Lineartisch Referenzfahrt
- 03, X/Y- Lineartisch Referenzfahrt
- 04, Z- Lineartisch Referenzfahrt
- 05, X/Z- Lineartisch Referenzfahrt 06, Y/Z- Lineartisch Referenzfahrt
	- Ausgabe 5.2

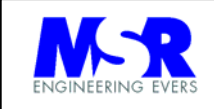

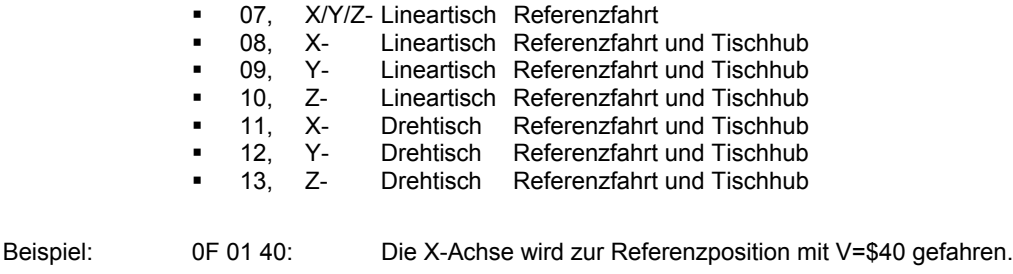

- 0F 02 40: Die Y-Achse wird zur Referenzposition mit V=\$40 gefahren.
- 0F 03 40: Die X und Y-Achsen werden zu den Referenzpositionen mit V=\$40 gefahren.

#### **A C H T U N G !**

LIMIT Schalter der Achsen werden bei Tischhubmessungen **nicht** überwacht ! Es darf daher nur eine Achse laufen !

Siehe auch Anwendung des Kommandos Nr. 26 mit An- und Abschaltungen der LIMIT Schalter mit dem Zählen der Umdrehungen von Drehtischen.

Bemerkungen: Bei **Drehtischen** wird die aktuelle Position nicht gelöscht. Sie läßt sich auslesen oder mit dem Befehl "Aktuelle Position löschen" auf \$00 setzen.

> Bei **Linearachsen** mit Mehrfach-Achsen Referenzfahrten (XYZ) dürfen die Referenzschalter nicht überfahren werden, da die Achsen zwischenzeitlich beim Abbremsen in den stromlosen Zustand gehen damit die Achse nicht belastet wird (kurzer Weg von der Auslösung bis zum Anschlag bei Linearachsen)

# **10: TRANSFER PROGRAMM**

Syntax : 1 Kommandobyte, 4 Datenbytes ( Hex-Anfangsadresse und Anzahl der Datenbytes in Hex ) und die Datenbytes des Programms.

Funktion : Übertragung eines Programms in den freien RAM-Bereich des Prozessors.

Beschreibung : Eine Programmsequenz wird ab der spezifizierten Anfangsadresse in den RAM - Speicher des Prozessors geschrieben. Der Prozessor empfängt die Daten bis zum Erreichen der Endadresse.

Beispiel :

10 60 00 00 04 CD 38 12 C9

Es werden 0004-Bytes "CD 38 12 C9" ab Adresse 6000H im RAM abgelegt.

#### **11: PROGRAMM - START**

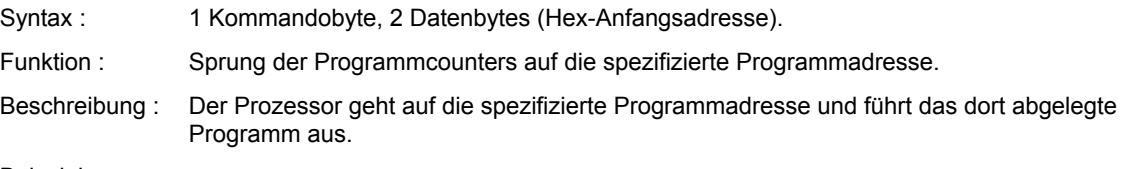

Beispiel :

11 60 00

Der Programmzähler geht auf Adresse \$6000.

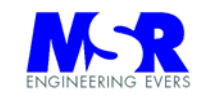

# **12: TRANSFER PROGRAMM - START**

- Syntax : 1 Kommandobyte, 4 Datenbytes ( Hex-Anfangsadresse und Hex-NN-Datenbytes ) sowie NN-Daten-Sende-Bytes.
- Funktion : Übertragen eines Programms in den freien RAM-Bereich des Prozessors, und Sprung der Programmcounters auf die spezifizierte Programmadresse.

Beschreibung : Siehe Kommando 10 und 11

# **13: SONDERBEFEHLE**

Nur für Test und Prüfzwecke - nicht für Nutzer

# **14: SONDERBEFEHLE**

Nur für Test und Prüfzwecke - nicht für Nutzer

# **15: REGISTER SCHREIBEN**

Nur für Test und Prüfzwecke - nicht für Nutzer

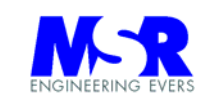

#### **16: 1-NE ACHSE FAHREN**

Syntax : 1 Kommandobyte und 5 Datenbytes (2 Byte Geschwindigkeit und 3 Byte Position).

Funktion : Übertragung der Geschwindigkeits- und Positionsdaten

Beschreibung : Die Geschwindigkeit und/oder die Position werden als 5-Byte Sollwert übertragen. Es sind keine weiteren Kommandos erforderlich, da die Achse sofort zu drehen beginnt, bzw. die Drehzahl sich ändert. Das POSRDY-Signal wird automatisch mit aktiviert.

Beispiel :

16 04 33 34 56 21

Bei Betriebsart I-Bahn (07) : Die Drehzahl ändert sich auf 04H Bei Erreichen der Position 345621H ist das Signal POSRDY aktiv.

Bei Betriebsart P-Bahn (06) : Die Drehzahl ändert sich auf 0433H Bei Erreichen der Position 345621H ist das Signal POSRDY aktiv.

Bei Betriebsart P-Positionierung (04) : Die Achse läuft auf die Position 345662H mit max. Geschwindigkeit. Bei Erreichen der Position 345621H ist das Signal POSRDY aktiv.

Bei Betriebsart T-Positionierung (05) : Die Achse läuft auf die Position 345662H mit einer max. Geschwindigkeit von 04H. Bei Erreichen der Position 345621H ist das Signal POSRDY aktiv.

#### **17: 2- ACHSEN FAHREN**

Syntax : 1 Kommandobyte und 10 Datenbytes ( 2 Byte Geschwindigkeit und 3 Byte Position für die X-Achse und die Y-Achse ).

Funktion : Übertragung der Geschwindigkeits- und Positionsdaten

Beschreibung : Die Geschwindigkeit und/oder die Position werden als 10-Byte Sollwert übertragen. Es sind keine weiteren Kommandos erforderlich, da die Achsen sofort zu drehen beginnen, bzw. die Drehzahlen sich ändern. Das POSRDY-Signal wird automatisch mit aktiviert, und schaltet erst ab, wenn die letzte Achse ihre Endposition eingenommen hat.

Beispiel :

17 04 33 34 56 21 22 33 02 34 88

Position 345621H ist das Signal POSRDY aktiv.

Bei Betriebsart I-Bahn (07) : Die Drehzahl ändert sich bei der X-Achse auf 04H und bei der Y-Achse auf 22H. Bei erreichen der Position 345621H ist das Signal POSRDY aktiv.

Bei Betriebsart P-Bahn (06) : Die Drehzahl ändert sich bei der X-Achse auf 0433H und bei der Y-Achse auf 2233H. Bei Erreichen der Position 345621H ist das Signal POSRDY aktiv.

Bei Betriebsart P-Positionierung (04) : Die X-Achse läuft auf die Position 345662H mit der max. Geschwindigkeit, und die Y-Achse auf 023488H. Bei Erreichen der Position 345621H ist das Signal POSRDY aktiv.

Bei Betriebsart T-Positionierung (05) : Die X-Achse läuft auf die Position 345662H mit einer max. Geschwindigkeit von 04H, und die Y-Achse auf die Position 023488H mit einer Geschwindigkeit von 22H. Bei Erreichen der

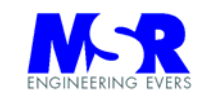

### **18: N- ACHSEN FAHREN**

- Syntax : 1 Kommandobyte, 1 Datenbyte für die Achsen Dekodierung sowie 5-, 10- oder 15- Datenbytes für die Geschwindigkeiten und Positionen ( 2 Byte Geschwindigkeit und 3 Byte Position für jede Achse, d.h. das Kommando besteht aus insgesamt 7, 12 oder 17 Byteworten ).
- Funktion : Übertragung der Geschwindigkeits- und Positionsdaten wahlweise für 1, 2 oder 3-Achsen mit POSRDY-Signal.
- Beschreibung : Die Geschwindigkeit und/oder die Position werden als 5-Byte Sollwerte **pro Achse** übertragen. Es sind keine weiteren Kommandos erforderlich, da die Achse sofort zu drehen beginnt, bzw. die Drehzahl sich ändert. Das POSRDY-Signal wird automatisch mit aktiviert, und schaltet erst ab, wenn die letzte Achse ihre Endposition eingenommen hat.

Die Achsen-Dekodierung des 1-ten Datenbytes ist wie folgt:

- $01 = X -$ Achse
- $02 = Y A$ chse
- $03 = X -$  und Y Achsen
- $04 = Z A$ chse
- $05 = X -$  und Z Achsen
- $06 = Y -$  und Z Achsen
- $07 = X Y -$  und  $Z -$  Achsen

### **Beispiele:**

18 07 04 33 34 56 21 22 33 02 34 88 03 33 44 55 66 Siehe Kommando 16 und 17 mit der Z-Achse erweitert. 18 02 04 33 34 56 21 Siehe Kommando 16, jedoch auf die Y-Achse bezogen. 18 06 04 33 34 56 21 22 33 02 34 88 Siehe Kommando 17, jedoch auf die Y- und Z-Achsen bezogen.

**19: N/A** 

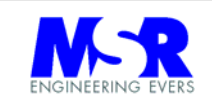

# **1A: COM PORT-STEUERWORTE**

- Syntax : 1 Kommandobyte, 4 Datenbytes
- Funktion : Definition der Daten-Übertragungseigenschaften für die DÜE Kanäle, Betriebsarten, Baudrate und Abschlußzeichen.
- Beschreibung : Die Einstellungen werden wie folgt gewählt:

Als Standardeinstellungen sind die Kommandofolgen "1A 00 64 00 1A" für Systemfrequenz von 3,0720 MHz oder "1A 00 64 01 1A" für Systemfrequenz von 6,144 MHz gewählt (alles für 9.600Bd Datenrate):

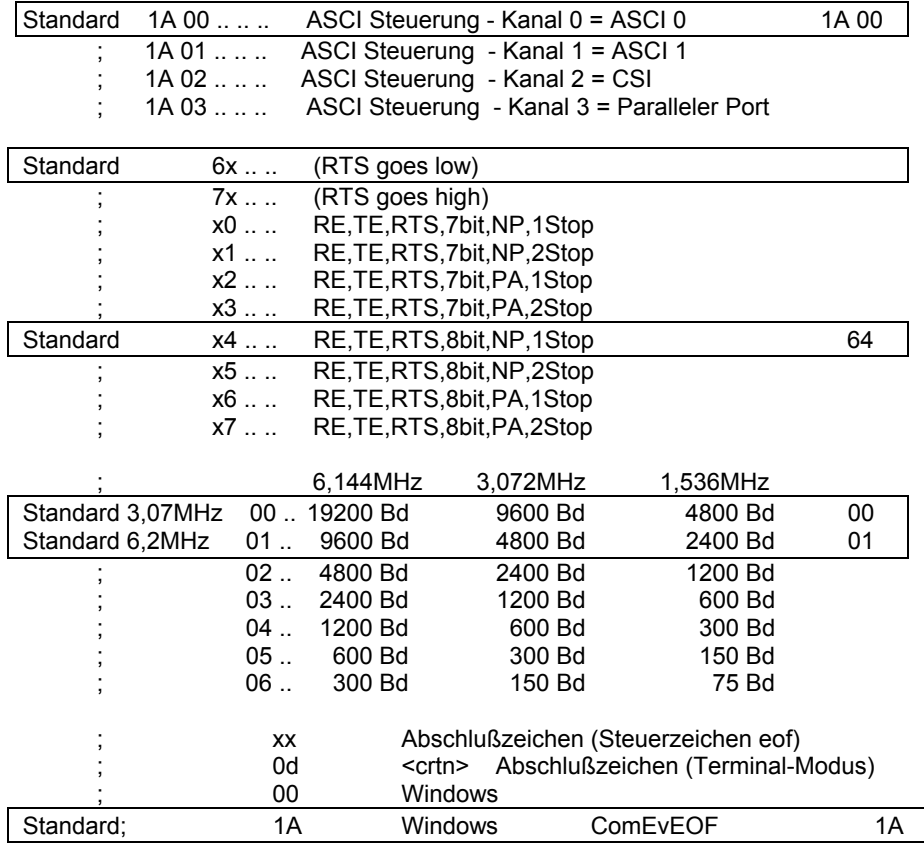

Standardmäßig werden die Abschlußzeichen "0d", "00" und "1A" im Empfang überwacht. Der Sender gibt standardmäßig "1A" als Abschlußzeichen an den PC.

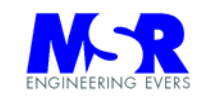

# **1B: DIGITALE KANÄLE KONFIGURIEREN**

Syntax : 1 Kommandobyte, 2 (Tx) Datenbytes

Funktion : Konfiguration der Digitalen Kanäle als Ein- oder Ausgänge.

Beschreibung : Datenbyte 1 gibt die Adresse des Ports an und das 2-te Datenbyte die Ein- oder Ausgangsfunktion.

> Die Adressierung geht von \$01 ... \$04, jeder Port hat 8 Kanäle. Die folgenden Adressen sind der Steckerbelegung zugeordnet:

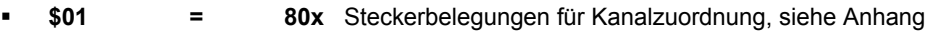

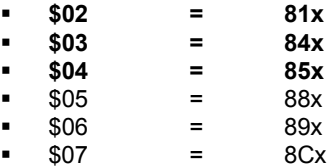

 $$08 = 8Dx$ 

# **A C H T U N G !**

Die Adressen \$05 bis \$08 sind nur für Prüfzwecke nutzbar. Keine Steuerfunktionen möglich, da diese Ports intern genutzt werden. ACHTUNG ! Sonst Fehlfunktion.

Eingänge werden mit einer logischen "1" definiert. Ausgänge werden mit einer logischen "0" definiert.

Für die Bedieneinheit (Option) sind die Adressen \$01 und \$02 reserviert, können aber auch für andere Zwecke genutzt werden (wenn Option nicht genutzt wird).

Die folgenden Grundeinstellungen sind eingestellt:

- \$01 = 0000 0000 = \$00, alles Ausgänge
- $$02 = 1110 1100 = $EC,$ 
	- mit vier Eingängen (K3, K4, K6, K7, K8) und drei Ausgängen (K1, K2, K5)
- \$03 = 1111 1111 = \$FF alles Eingänge
- $$04 = 1111 1000 = $F8,$

mit fünf Eingängen (K4 bis K8) und drei Ausgängen (K1 bis K3)

Beachte Einschaltzustände wenn externe Geräte angeschlossen sind!

# **1C: DIGITALE KANÄLE LESEN**

Syntax : 1 Kommandobyte, 1 Datenbyte und 1 Empfangs-Datenbyte

- Funktion : Lesen der jewils 8 digitalen Kanäle \$01 bis \$08
	- \$01 und \$02 = 16 Kanäle (oder Bedieneinheit)
	- \$03 = 8 Kanäle
	- \$04 = 8 Kanäle
	- \$05 bis \$08 = nur für Testzwecke (sind vom System belegt)
- Beschreibung : Mit dem 1-ten Datenbyte wird die Portadresse definiert, das 2-te Datenbyte enthält den Zustand der Kanäle.

H I N W E I S ! Es werden alle 8 Kanäle der jeweiligen Adresse eingelesen.

Eine logische "1" entspricht einem hohen Eingangspegel. Eine logische "0" entspricht einem niedrigen Eingangspegel.

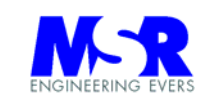

# **1D: DIGITALE KANÄLE SCHREIBEN**

Syntax : 1 Kommandobyte, 2 Datenbytes Funktion : Byteweise oder bitweises Schreiben der Digitalen Kanäle. Byteweise: \$1D \$01 \$XX = Port 1 mit 8 Kanälen \$1D \$02 \$XX = Port 2 mit 8 Kanälen \$1D \$03 \$XX = Port 3 mit 8 Kanälen \$1D \$04 \$XX = Port 4 mit 8 Kanälen Bitweise:  $\bullet$  \$1D \$11 \$00 = Port 1 mit Kanal 0 auf "low" \$1D \$11 \$01 = Port 1 mit Kanal 1 auf "low" ..... bis \$1D \$11 \$07 = Port 1 mit Kanal 7 auf "low" \$1D \$11 \$10 = Port 1 mit Kanal 0 auf "high" \$1D \$11 \$11 = Port 1 mit Kanal 1 auf "high" ..... bis \$1D \$11 \$17 = Port 1 mit Kanal 7 auf "high" \$1D \$14 \$14 = Port 4 mit Kanal 4 auf "high" Beschreibung : Mit dem 1-ten Datenbyte wird die Portadresse definiert, das 2-te Datenbyte enthält den Ausgangszustand der Kanäle.

> **ACHTUNG!**, es werden im Byte-Modus alle 8 Kanäle der jeweiligen Adresse an die Ausgänge geschrieben.

Eine logische "1" entspricht einem hohen Ausgangspegel. Eine logische "0" entspricht einem niedrigen Ausgangspegel.

### **1E: DIGITALE KANÄLE BITWEISE LESEN**

Syntax : 1 Kommandobyte, 2 Datenbytes und 1 Empfangs-Datenbyte

Funktion : Biteweise lesen der Digitalen Kanäle.

Bitweise:

- $\bullet$  \$1E \$11 \$00 = Port 1 mit Kanal 0 auf "low"
- \$1E \$11 \$01 = Port 1 mit Kanal 1 auf "low" ..... bis
- $\bullet$  \$1E \$11 \$07 = Port 1 mit Kanal 7 auf "low"
- $\bullet$  \$1E \$11 \$10 = Port 1 mit Kanal 0 auf "high"
- \$1E \$11 \$11 = Port 1 mit Kanal 1 auf "high" ..... bis
- \$1E \$11 \$17 = Port 1 mit Kanal 7 auf "high"
- \$1E \$14 \$14 = Port 4 mit Kanal 4 auf "high"

Beschreibung : Mit dem 1-ten Datenbyte wird die Portadresse definiert, das 2-te Datenbyte enthält den Ausgangszustand der Kanäle.

> Eine logische "1" entspricht einem hohen Ausgangspegel. Eine logische "0" entspricht einem niedrigen Ausgangspegel.

# **1F: NOTAUS**

Syntax : 1 Kommandobyte

Funktion : Es werden alle Aktionen abgebrochen und die Baugruppe durch RST abgeschaltet. Die Baugruppe ist nur durch Wiedereinschaltung erneut in Betrieb zu nehmen.

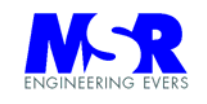

- **20: N/A**
- **21: N/A**

# **22: AKTUELLE POSITION LESEN UND MARKIEREN**

Syntax : 1 Kommandobyte, 1 Datenbyte, 3 Empfangs-Datenbytes bei \$01

Funktion : Die aktuelle Position wird übernommen, und kann danach jederzeit in Bezug zu diesem Referenzpunkt als 3-Byte Wert in der Reihenfolge MSB bis LSB ausgelesen werden.

Es sind die folgenden Funktionen möglich:

- 01 = lesen der aktuellen Position in Bezug zum Referenzpunkt.
- 02 = markieren des Referenzpunktes an der aktuellen Position. Alle zukünftig ausgelesenen Positionswerte (mit dem Kommando 22 01) beziehen sich auf diese Referenzposition.
- Bei Drehtischen ist es auch möglich, den Referenzpunkt über den LIMIT Schalter x1 anzuschließen. Durch den Befehl "26 16–18" wird der Referenzpunkt bei jeder Umdrehung erzeugt. Alle gelesenen Positionswerte mit dem Kommando 22 01 beziehen sich auf diese Schalterposition.
- Mit dem Kommando "49" lassen sich weiterhin die aktuellen Positionen auslesen in Bezug zum voreingestellten Anfangspunkt und ohne Beeinflussung durch die Befehle "22" und "26".

### **A C H T U N G !**

Interrupt Steuerung muss aktiv sein, die Limit Schalter prellfrei und es kann immer nur eine Achse für diese Funktion gewählt werden

#### **23: N/A**

**24: N/A** 

### **25: REGELVEKTOR AUSGABE**

Syntax : 4 Kommandobytes

- Funktion : Der Regelvektor wird über die Schnittstelle übertragen um den Verlauf der Regelung zu beobachten.Die folgenden Funktionen lassen sich mit dem 2-ten Byte Zu- und Abschalten, wobei das 3-te Byte (NN) die Geschwindigkeit spezifiziert. Mit dem 4-ten Byte (MM) wird das Messintervall festgelegt.
	- 00 NN MM, Ausgabe abschalten
	- 01 NN MM, Ausgabe des Regelvektors in den Speicher ablegen
	- 02 NN MM, Ausgabe des Regelvektors über ComPort
	- 03 NN MM, Abschaltung des Motors auf V=00 mit Aufzeichnung des Regelvektors
	- XX 20 MM, Regelvektor mit Endgeschwindigkeit von V=20
	- XX XX 02, Messintervall = 02 (Regelvektor wird bei jedem 2-ten Zyklus gemessen)

# **26: ZU- UND ABSCHALTUNGEN IM SYSTEM**

Syntax : 2 Kommandobytes

Funktion : Die folgenden Funktionen lassen sich mit dem 2-ten Kommandobyte Zu- und Abschalten:

- 01, Tcycle Ausgabe auf Port 850 (Ein/Aus)
- 02, Positions-Trigger Ausgabe auf Port 851 (Ein/Aus)
- 03, Position erreicht Ausgabe auf Port 852 (Ein/Aus)
- 04, Textdarstellung, Fehlerkommentare Übertragung Ein/Ausschalten (Ein/Aus)

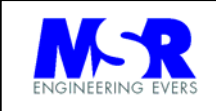

- 05, Positionsdaten auf Display (Option) (Ein/Aus)
- 06, Display (Option) (Ein/Aus)
- 07, Interrupt für Limit Schalter (Ein/Aus)
- 08, Freigabe / Sperren (Ein/Aus) des Schalters am Port
- 09, Kollisionsüberwachung AUS
- 10, Kollisionsüberwachung EIN
- 11, Limit Schalter als Schließer (aktiv = low)
- 12, Limit Schalter als Öffner (aktiv = high) siehe auch Hinweis unten
- 13, Limit11 der X-Achse abschalten
- 14, Limit21 der Y-Achse abschalten
- 15, Limit31 der Z-Achse abschalten
- 16, Limit11 der X-Achse abschalten, Durchläufe zählen, Positionsreferenz herstellen
- 17, Limit21 der Y-Achse abschalten, Durchläufe zählen, Positionsreferenz herstellen
- 18, Limit31 der Z-Achse abschalten, Durchläufe zählen, Positionsreferenz herstellen
- 19, Limits alle wieder zuschalten (Funktionen 13 bis 18 rückgängig machen)
- 20, PWM Signal ohne Totzeit bei Drehrichtungsumkehr
- 21, PWM Signal mit Totzeit bei Drehrichtungsumkehr
- 22, Unipolarer Motorverstärker
- 23, Bipolarer Motorverstärker
- 24, Hard-Reset (Kaltstart)
- 25, Soft-Reset (Warmstart)
- 26, NMI Einsprungadresse
- 27, Prüfe "Position Ready" Signal
- 28, Quittiere "Position Ready" Signal
- 29, Abschalten "Position Ready" Signal
- 30, Textdarstellung, Fehlerkommentare Übertragung Einschalten
- 31, Textdarstellung, Fehlerkommentare Übertragung Ausschalten
	- 32, Übertragene Kommandosequenzen speichern
	- 33, Historie der übertragenen Kommandosequenzen abrufen
	- 34, 12-bit ADC auswählen (falls vorhanden)
- 35, 8-bit ADC auswählen (falls vorhanden)
- 36, Power Status übermitteln
- 37, Temperaturüberwachung EIN
- 38, Temperaturüberwachung AUS
- 39, Kommando Historie AUS
- 40, Kommando Historie weiter
- 41, ADC zuschalten
- 42, ADC abschalten
- 43, Kommando Historie als Hex-Daten ausgeben
- 44, Relatives Positionstracking abschalten
- 45, Relatives Positionstracking zuschalten
- 46, CSI Bus abschalten
- 47, CSI Bus zuschalten
- 48, ASCI0 abschalten
- 49, ASCI0 zuschalten
- 50, ASCI1 abschalten
- 51 ASCI1 zuschalten

### **A C H T U N G !**

Funktion 07 " Interrupt für Limit Schalter" sollte nicht verwendet werden, da sonst eine Sicherheitsüberwachung der Limit Schalter in Verbindung mit anderen Befehlen nicht gegeben ist.

### **H I N W E I S !**

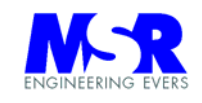

Die Umschaltung auf Öffner ist auf die LIMIT Funktionen begrenzt. Alle übrigen Funktionen, die auch mit dem LIMIT Eingang gesteuert werden (siehe Tischhub und Positionsreferenz) arbeiten nur mit Schließer.

Die LIMIT Schalter 12, 22 und 32 sind weiterhin aktiv. Sie setzen die Achse still wenn Sie mit dem System verbunden werden und ein aktives Signal geben.

### **27: TEMPERATURLIMIT DEFINIEREN**

Syntax : 1 Kommandobytes, 1 Datenbyte

Funktion : Die Temperaturgrenze wird hier definiert bei der die Antriebe abgeschaltet werden . Die Werte sind nicht normiert.

\$00 entspricht der höchste Temperatur und \$ff der niedrigsten Temperatur.

Die Temperatur des Motorverstärkers wird am Kühlkörper gemessen, und bei zu starker Erwärmung werden die Antriebe abgeschaltet.

Es wird eine Temperaturwarnung an den PC gesendet.

### **28: JOYSTICK PARAMETER**

Syntax : 5 Kommandobytes

Funktion : Programmierung der Lesezyklen, Nullpunkt-Hysteresis und Geschwindigkeit für den Joystick.

Byte 2: Lesezyklen des Potis

Byte 3: Nullpunk Hysteresis des Potis (Ansprechempfindlichkeit des Potis)

Byte 4: Die Geschwindigkeit durch die Auslenkung des Joysticks kann halbiert werden.

- xx xx x0 = volle Geschwindigkeitswerte
- xx xx x1 = halbe Geschwindigkeitswerte
- xx xx 0x = Übernahme des relativen Potiwertes
- $xx xx$  1 $x =$  Übernahme des absoluten Potiwertes

Byte 5: Multiplikator für die die Auslenkung des Joysticks.

Beispiel: 28 FF 20 01 03 = Lesezyklus ist \$ff (alle 256 Programmdurchläufe); die Nullpunkthysteresis beträgt \$20; die Geschwindigkeitswerte werden durch 2 geteilt, und der Multiplikator ist 3.

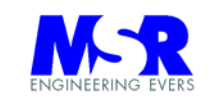

### **29: SCHRITTMOTOR KONFIGURATION**

Syntax : 2 Kommandobytes, 1 Datenbyte

Funktion : Konfiguration von verschiedenen Schrittmotoren (je nach Anwendungsfall) mit den folgenden Funktionen (Diagramm siehe unten):

- 01, Kommutator Phasen Konfiguration ( Register 07, Bit 1 ) mit Datenbyte
	- 01, mit 3 aktiven Phasen A / B / C
	- 02, mit 4 aktiven Phasen A / B / C / D
- 02, Kommutator Zähl Konfiguration ( Register 7, Bit 2 ) mit Datenbyte
	- 01, mit Rotor Position in 4 x Zählimpulse gemessen
	- 02, mit Rotor Position in 1 x Zählimpuls
- 03, Kommutator Ring Register ( Register 18 ) mit Daten von \$00 bis \$7F die einen vollständigen elektrischen Zyklus des Drehmomentes definieren.
- 04, Kommutator Phase ( Register 1A ) mit Daten von \$00 bis \$FF geben die Länge des aktiven Phasensignals an.
- 05, Kommutator Phasenüberlappung ( Register 1B ) gibt an wie lange zwei Phasensignale zusammen aktiv sind, mit Daten von \$00 bis \$FF.
- 06, Offset Index Signal ( Register 1C ) als 2'er Komplement das eine Phasenverschiebung zum Index Signal erzeugt.
- 07, Max. Phasen Vorlauf ( Register 1F ) mit Daten von \$00 bis \$7F (siehe Phasensignale)
- 08, Geschwindigkeits Timer ( Register 19 ) mit Daten von \$00 bis \$FF.
- 09, Kommutator disable
- 08, Kommutator enable
- ٠

Werden die Funktionen 07 und 08 nicht benötigt, sind die Werte mit \$00 zu programmieren.

Desweiteren sind die folgenden Funktionen vorhanden, die den analogen Motorport und den PWM Ausgang direkt steuern (ohne Reglerfunktion), wenn die Achse sich im Idle Zustand befindet:

- 20, Nullausgabe
- 21, positives Maximum
- 22, negatives Maximum
- 23, analoger Motorport
- 24, PWM Motorport

**A C H T U N G ! Es werden keine LIMITS überwacht ! Das System arbeitet in diesem Modus OFF-LINE !** 

Beispiel:

29 23 10 = der analoge Motorport wird auf den Ausgangswert \$10 gestellt

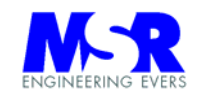

# **PRONEERING EVERS Bedienungsanleitung Seite: 42** Positioniersteuerung LRM 2000

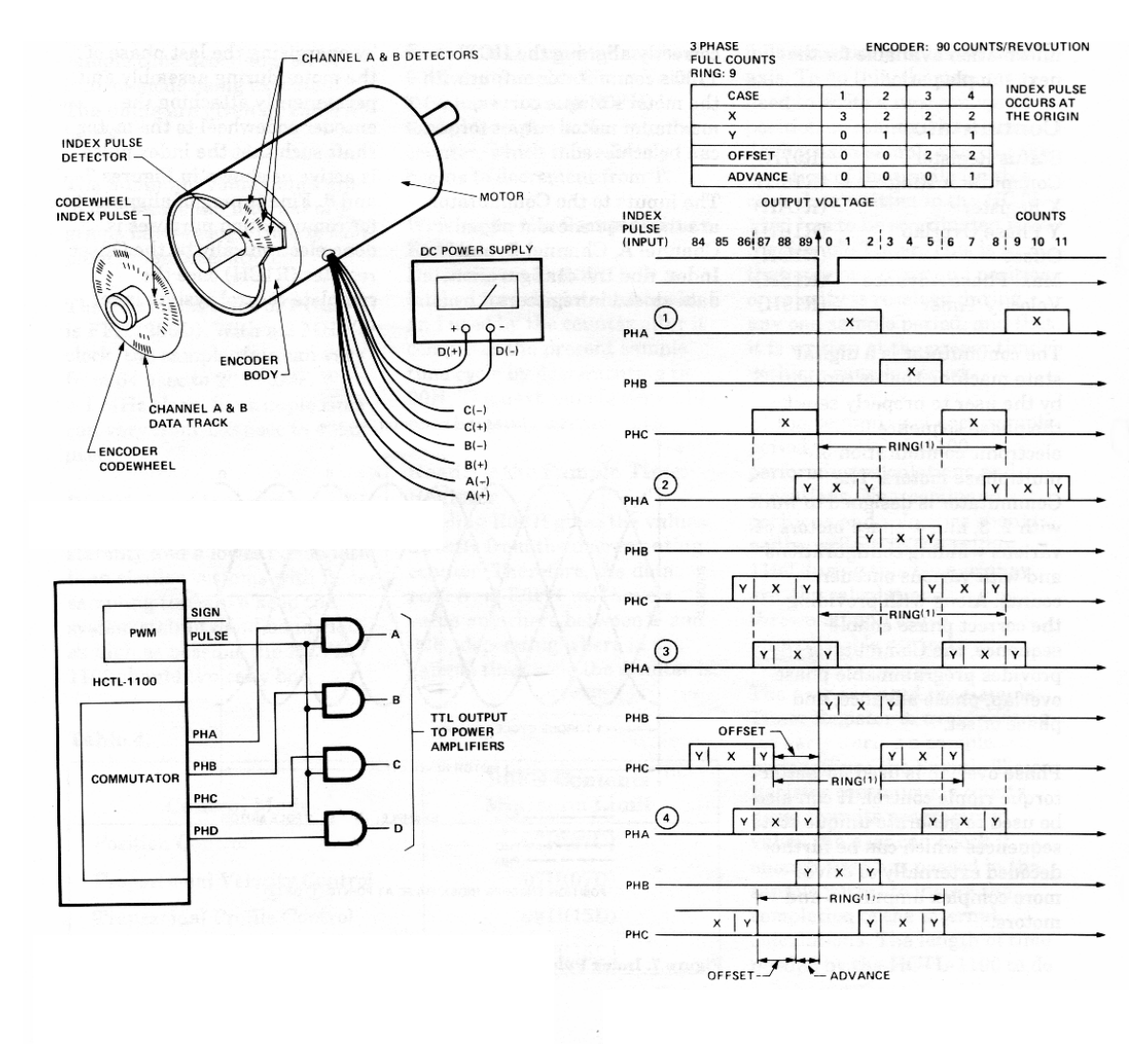

PWM Schnittstelle zu bürstenlosen Kommutator Konfiguration Gleichstrommotoren

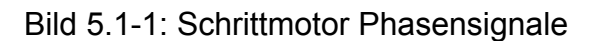

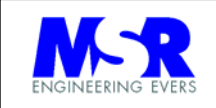

### **2A: REGISTER LESEN**

Syntax : 1 Kommandobyte, 1 Datenbyte (Tx), 1 Datenbyte (Rx) Funktion : Lesen der Regler Registerinhalte

# **2B: FAHRDATEN AUSLESEN**

Syntax : 1 Kommandobyte, 9 Empfangsbytes

Funktion : Fahrdaten auslesen.

Die folgenden Daten werden ausgelesen:

- Motorport (1 Byte analog dem Ausgangsstrom)
- aktuelle Geschwindigkeit (2 Byte)
- Vmax (1 Byte)
- aktuelle Position (3 Byte) Anzahl der Umdrehungen bei einem Drehtisch (falls vorher angewählt, 2 Byte)
- Beschreibung: 9 Byte werden in der Reihenfolge 1-byte Motorport, 2-byte aktuelle Geschwindigkeit, 1-byte Vmax, 3-byte aktuelle Position, 2-byte Umdrehungen - übertragen.

### **2C: KOLLISIONSÜBERWACHUNG**

Syntax : 1 Kommandobyte, 3 Datenbytes

Funktion : Kollisionsüberwachung der aktiven Achse. Die Achse wird stromlos geschaltet sobald die Kriterien für eine Kollision vorliegen.

Die Kriterien für eine Kollision der Achse sind:

- Der Motorstrom überschreitet einen vorgegebenen Wert,
- ist der Motorstrom größer als ein vorgegebener Wert, darf die Geschwindigkeit der Achse einen vorgegebene Geschwindigkeitswert nicht unterschreiten.

#### Beschreibung:

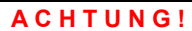

Es wird jeweils die aktive Achse auf Kollision überwacht.

Bei Abschaltung der Überwachung ist keine Kollisionsüberwachung vorhanden.

Jedes Kriterium kann durch ein \$00 im Befehl abgeschaltet werden und ist dann nicht mehr aktiv.

Ebenso läßt sich der gesamte Befehl durch den "An- oder Abschaltbefehl" insgesamt zuoder abschalten (siehe Befehl 26).

Beispiel: Es werden durch den folgenden Befehl alle Achsen stromlos geschaltet, wenn die folgenden Kriterien erfüllt sind:

2C 40 20 10

- Bei einem Motorstrom von über \$40
- Wenn der Motorstrom \$20 überschreitet und die Geschwindigkeit \$10 unterschreitet.

#### **H I N W E I S !**

Die gleichen Kriterien gelten auch für alle Achsen, immer dann, wenn sie aktiv sind.

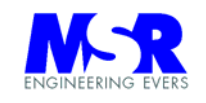

2B 00 30 10

Wenn der Motorstrom \$30 überschreitet und die Geschwindigkeit unter \$10 beträgt.

2B 40 00 00

Bei einem Motorstrom von über \$40 schaltet die Anlage ab.

# **2D: IDLE PRO ACHSE**

Syntax : 1 Kommandobyte

Funktion : Erzeugung des Idle Zustandes auf einer Achse. Die Achse wird stromlos geschaltet. Eine Aktivierung ist nur mit dem "START" Befehl wieder möglich.

# **2E: IDLE ALL ACHSEN**

Syntax : 1 Kommandobyte

Funktion : Erzeugung des Idle Zustandes auf allen Achsen. Die Achsen werden stromlos geschaltet. Eine Aktivierung ist nur mit dem "START" Befehl wieder möglich.

# **2F: KALTSTART**

Syntax : 1 Kommandobyte

Funktion : Das System führt einen "Kalttart" aus, indem es einen Reset (RST) ausführt, und das Programm damit vom Beginn an durchläuft. Alle Einstellungen werden auf die Einschaltbedingungen zurückgesetzt.

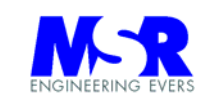

#### **30: 12-BIT ADC DATEN LESEN**

Syntax : 1 Kommandobyte, 2(Tx) Datenbytes und 2(Rx) Datenbytes Funktion : Daten des Analog / Digital Wandlers auslesen. Beschreibung: Es können alle 8 Kanäle des ADC Wandlers ausgelesen werden mit unterschiedlichen Messbereichen von unipolar 5-10V bis bipolar 5-10V Messbereiche Byte 2 = Messbereich  $00 = 10 V$  bipolar  $01 = 5$  V bipolar  $02 = 10$  V unipolar  $03 = 5$  V unipolar Byte 3 = Kanaladresse von 01 bis 08 Kanal 1 bis 8 Beispiel: 30 00 01 NN NN = Kanal 1 des AD-Wandlers wird im ±10 V Messbereich ausgelesen. 30 00 02 NN NN = Kanal 2 des AD-Wandlers wird im ±10 V Messbereich ausgelesen. 30 01 03 NN NN = Kanal 3 des AD-Wandlers wird im ±5 V Messbereich ausgelesen. 30 02 04 NN NN = Kanal 4 des AD-Wandlers wird im 10 V Messbereich ausgelesen. ...............

30 03 08 NN NN = Kanal 8 des AD-Wandlers wird im 5 V Messbereich ausgelesen.

#### **31: 12-BIT ADC DATEN LESEN (OPTION ÜBER EXTERNEN STECKER)**

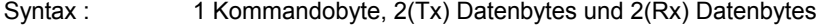

- Funktion : Daten des Analog / Digital Wandlers auslesen über einen externen 20-pol. Pfostenverbinder auf der Prozessorkarte.
- Beschreibung: Es können alle 8 Kanäle des ADC Wandlers ausgelesen werden mit unterschiedlichen Messbereichen von unipolar 5-10V bis bipolar 5-10V Messbereiche

Byte 2 = Messbereich

 $00 = 10$  V bipolar  $01 = 5$  V bipolar  $02 = 10$  V unipolar  $03 = 5$  V unipolar

Byte 3 = Kanaladresse von 01 bis 08 Kanal 1 bis 8

Beispiel: 30 00 01 NN NN = Kanal 1 des AD-Wandlers wird im ±10 V Messbereich ausgelesen. 30 00 02 NN NN = Kanal 2 des AD-Wandlers wird im ±10 V Messbereich ausgelesen. 30 01 03 NN NN = Kanal 3 des AD-Wandlers wird im ±5 V Messbereich ausgelesen. 30 02 04 NN NN = Kanal 4 des AD-Wandlers wird im +10 V Messbereich ausgelesen. ....... 30 03 08 NN NN = Kanal 8 des AD-Wandlers wird im 5 V Messbereich ausgelesen.

#### **32: 16-BIT ADC DATEN LESEN (OPTION)**

#### **33: POSITIONSSCHRITTE**

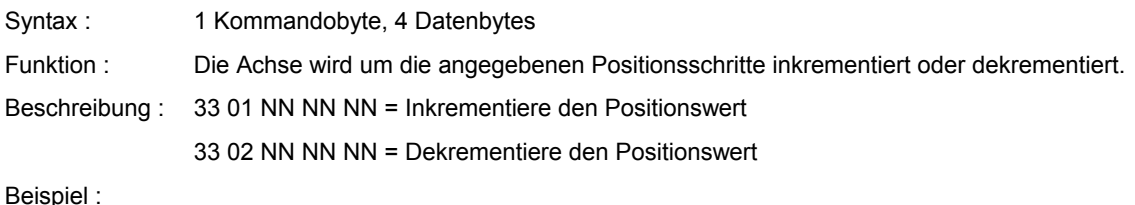

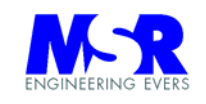

33 01 01 00 00 Die Achsposition wird um \$010000 Inkremente erhöht.

# Beispiel 2:

33 02 01 00 00

Die Achsposition wird um \$010000 Inkremente erniedrigt.

# **34: POSITIONSKORREKTUR**

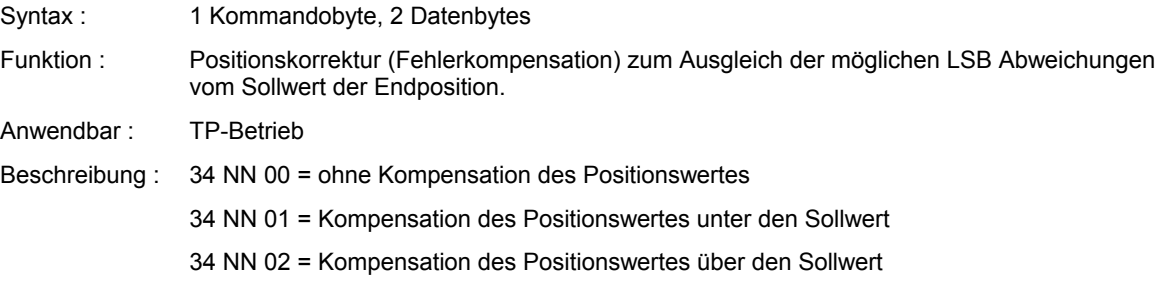

# **35: OVERRIDE FUNKTION**

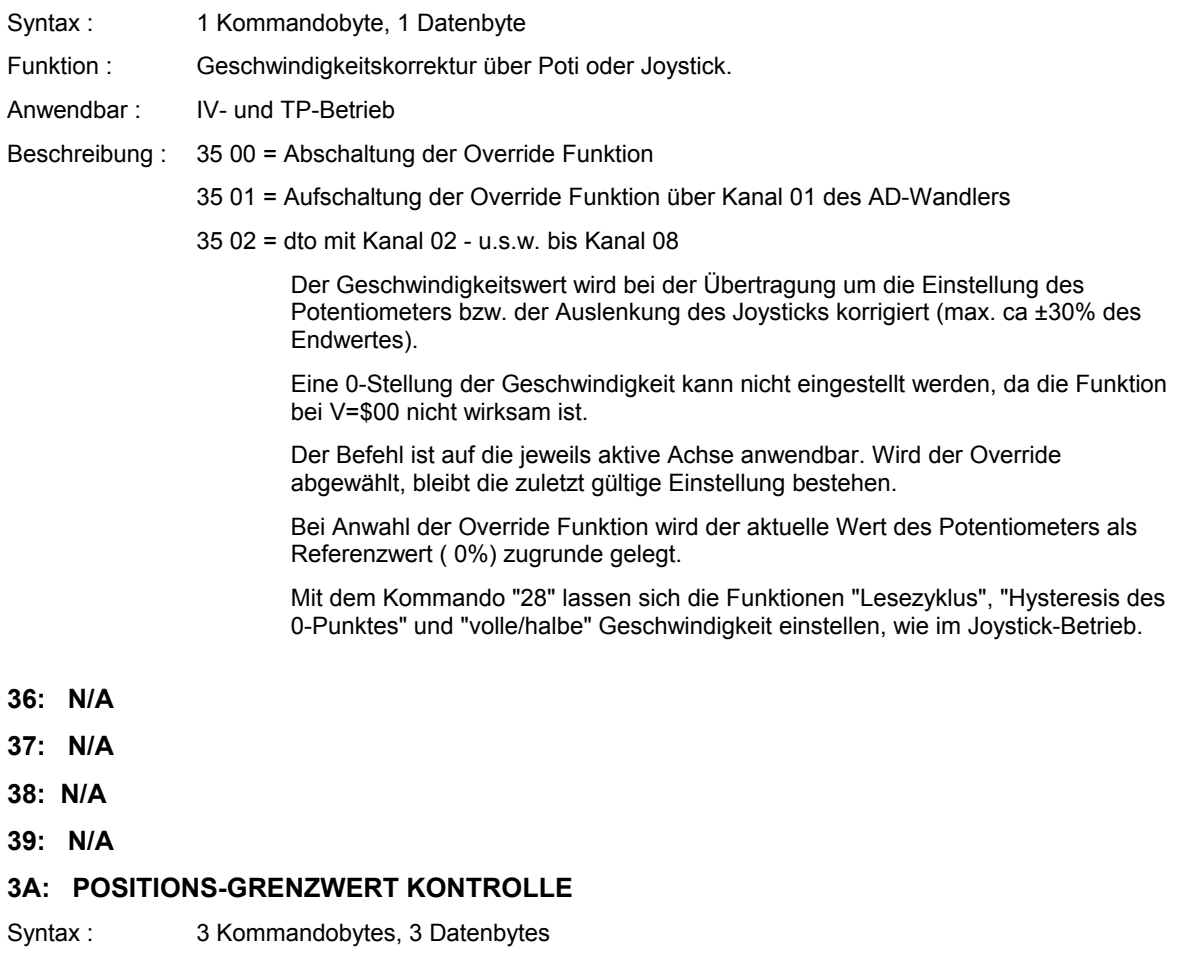

Funktion : Die aktuelle Position wird auf Überschreitung des angegebenen Grenzwertes überwacht. Bei Überschreitung werden alle Achsen abgeschaltet (Idle). Der Grenzwert gilt nach beiden

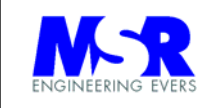

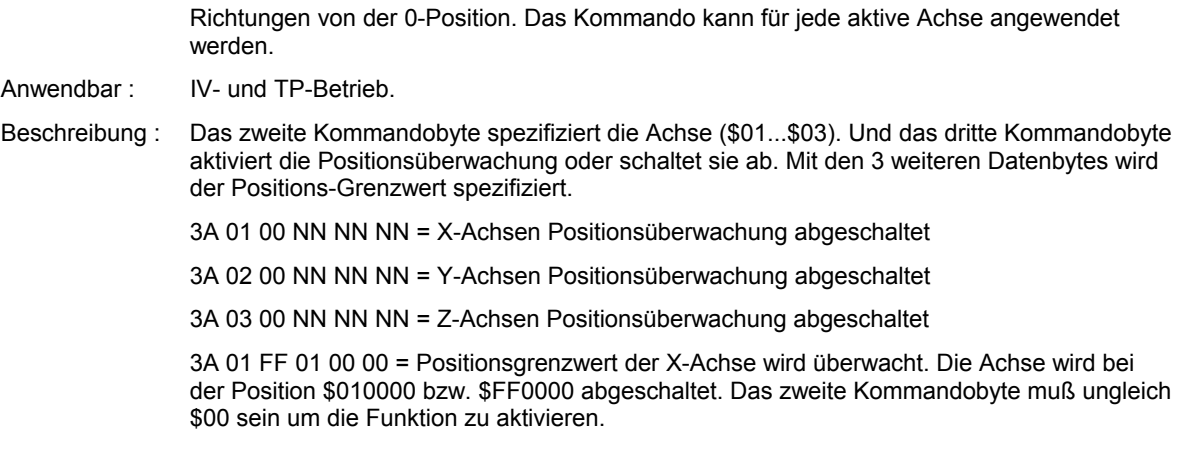

#### **3B: POSITIONSTRIGGER**

Syntax : 1 Kommandobyte, 3 Datenbytes

Funktion : Bei jedem erreichen/durchlaufen der Position und des jeweiligen Inkrements wird eine Signaländerung auf einen digitalen Ausgang ausgegeben.

Der Kanal 851 wird standardmäßig verwendet.

Beschreibung : Das erste Datenbyte gibt die Achse an, und die nächsten 2 Datenbytes das Positionsinkrement. Das Positions LSB wird nicht berücksichtigt.

> Die aktuelle Position darf dabei nicht den 0-Punkt überfahren, oder in seine Nähe kommen. Eine voreingestellte aktuelle Position mit genügendem Abstand vom 0-Punkt ist erforderlich.

- 3B 00 00 00 = kein Signalausgabe.
- 3B 01 00 01 = Durchläuft die X-Achse 000100H Positionsbytes, erfolgt eine Signalausgabe.
- 3B 02 00 10 = Durchläuft die Y-Achse 001000H Positionsbytes, erfolgt eine Signalausgabe.
- 3B 03 01 00 = Durchläuft die Z-Achse 010000H Positionsbytes, erfolgt eine Signalausgabe.

#### **3C: BETRIEBSARTEN START KOMMANDO**

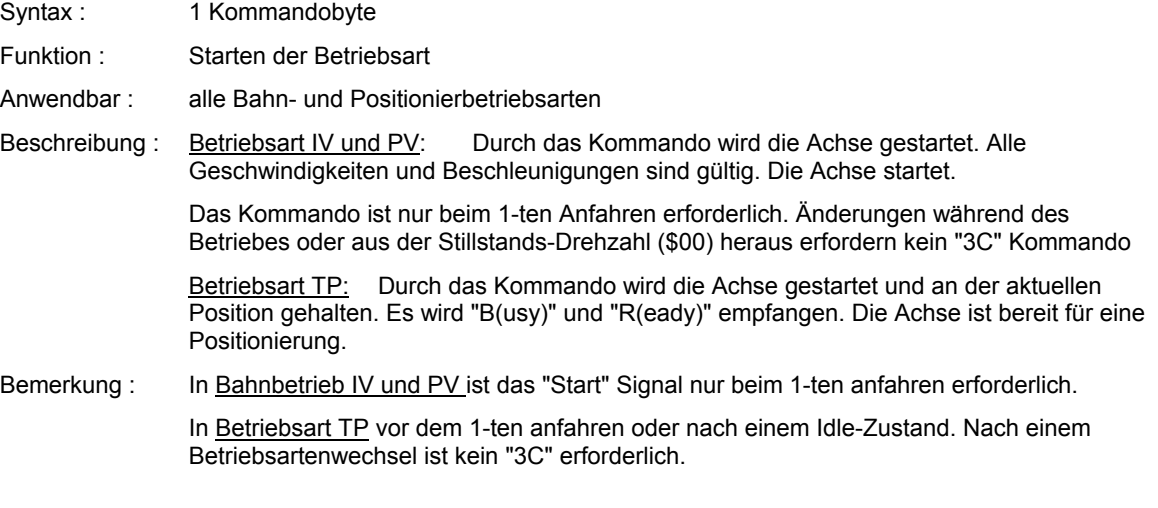

# **3D: START POSITIONIERUNG**

Syntax : 1 Kommandobyte

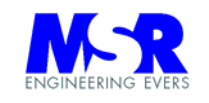

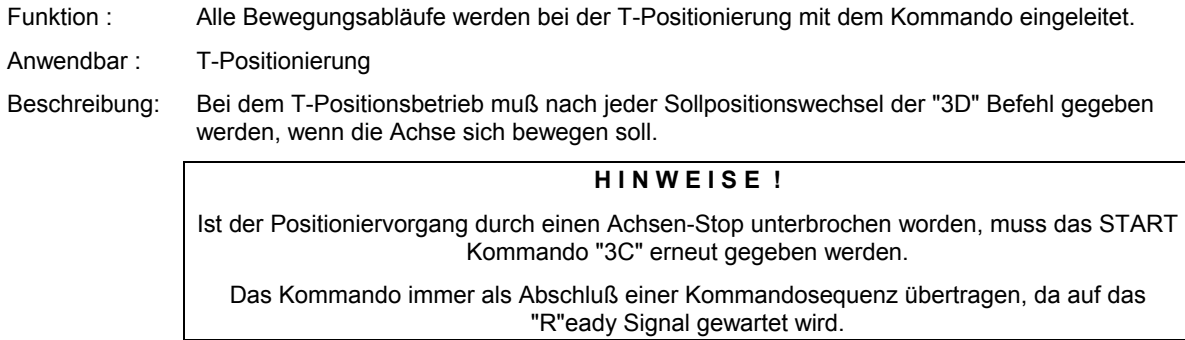

### **3E: HALTE AUF POSITION \$000000**

- Syntax : 1 Kommandobyte
- Funktion : Der T-Positionsbetrieb mit den Positionen \$000000 wird an der aktuellen Position definiert.
- Anwendbar : Im Positionsbetrieb
- Beschreibung : Die Anlage wird stromlos geschaltet und bei Stillstand der Achse (auslaufen im Leerlauf) wird die Betriebsart TP aktiviert. Die Achse geht in das Haltemoment mit der "Aktuelle Position" und "Endposition" auf \$000000.

# **3F: START / STOPP ALLER AKTIVEN ACHSEN**

- Syntax : 1 Kommandobyte, 1 Datenbyte
- Funktion : Alle Achsen werden gestartet (nur in den PV,IV Betriebsarten) oder gestoppt.
- Anwendbar : Start Befehl nur für PV- und IV-Betriebsarten. Stopp Befehl In allen Betriebsarten, alle Achsen werden ohne Verzögerung und ohne Haltemoment in den Stillstand gesteuert.
- Beschreibung : Die folgenden Datenbytes können gewählt werden:
	- 01, alle Achsen starten.
	- 02, alle Achsen stoppen ohne Verzögerung.
	- 03, alle Achsen starten und stoppen wechselweise in der PV- und IV Betriebsart.
- Beschreibung: Das Start/Stopp Kommando fängt nach dem Programmstart immer mit der Startsequenz an und ersetzt in den Positionierbetriebsarten nicht vollständig die Kommandos "3C" und "3D".

In allen Betriebsarten ist nach dem Stopp-Kommando kein Haltemoment auf der Welle. Alle Achsen befinden sich nach dem Stopp-Kommando im Idle Zustand.

In der PV- und IV-Betriebsart kommt nach dem Anlauf ein B(usy) Statusbyte.

In der TP-Betriebsart ist nach dem Stop Befehl "3F 02" das -Betriebsarten Start Kommando "3C"-, die -Endposition "46 NN NN"- und -Start Positionierung "3D"- Kommandofolge einzuhalten.

# **40: 8-BIT ADC DATEN LESEN**

.......

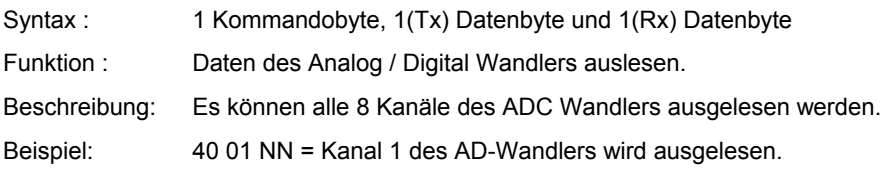

40 08 NN = Kanal 8 des AD-Wandlers wird ausgelesen

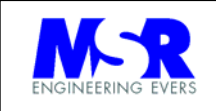

# **41: DAC AUSGABE**

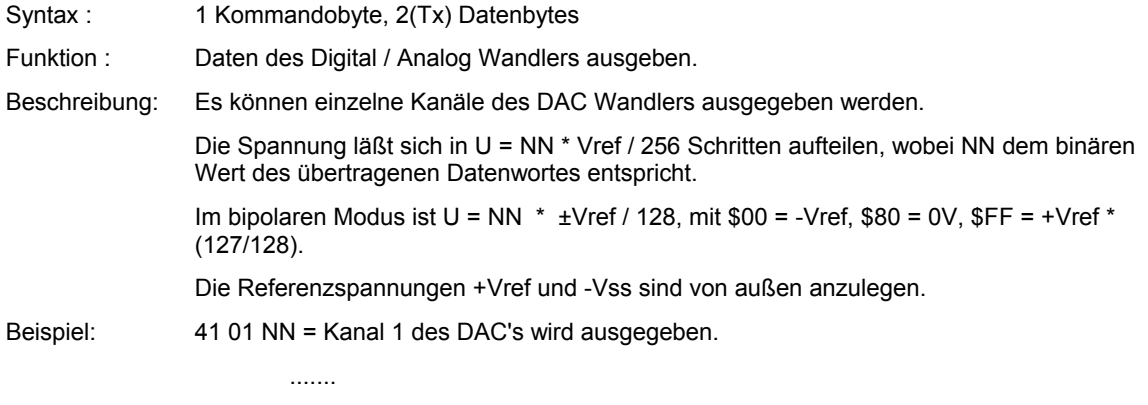

# 41 08 NN = Kanal 8 des DAC's wird ausgegeben.

# **42: BESCHLEUNIGUNG**

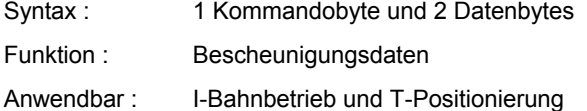

# **43: GESCHWINDIGKEIT (PV)**

- Syntax : 1 Kommandobyte und 2 Datenbytes
- Funktion : Geschwindigkeitsdaten
- Anwendbar : P-Bahnbetrieb
- Beschreibung : Die Geschwindigkeit wird mit zwei Datenbytes übertragen. Steht die Achse im Limit, erfolgt eine Auswertung der zulässigen Drehrichtung.

# **44: GESCHWINDIGKEIT VMAX (TP)**

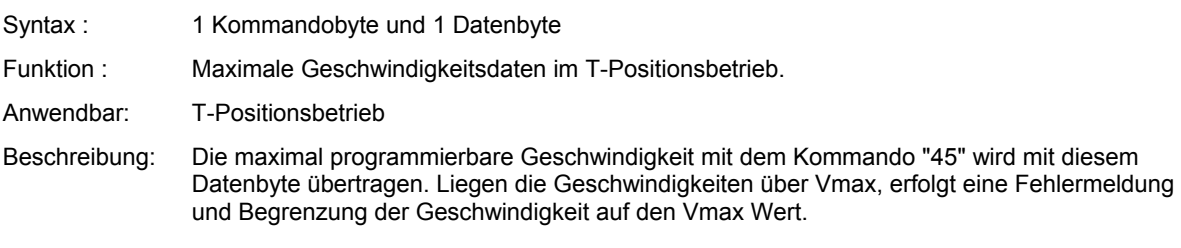

# **45: GESCHWINDIGKEIT (IV, TP)**

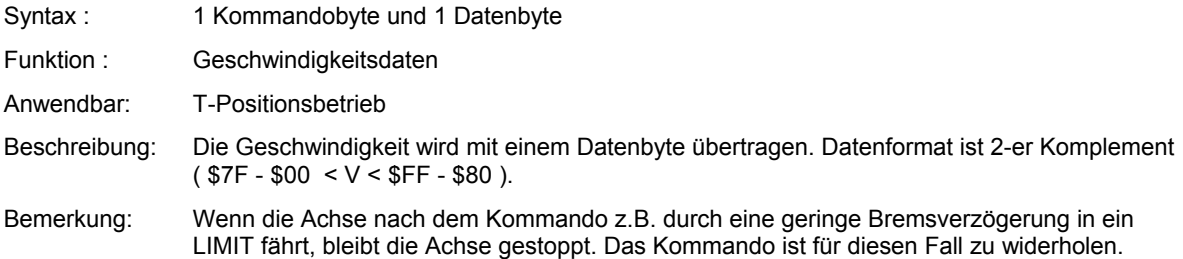

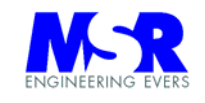

# **46: ENDPOSITION DEFINIEREN**

- Syntax : 1 Kommandobyte und 3 Datenbytes
- Funktion : Positionsdatenübertragung des Sollwertes
- Anwendbar : T-Positionierung

Beschreibung : Die Endposition wird als 3-Byte Sollwert übertragen.

Liegt der definierte Positionswert außerhalb der LIMITS, so wird die Achse am LIMIT abstoppen und ein R(eady) senden, obwohl die Achse das Profil nicht zu Ende fahren konnte. Es lassen sich keine weiteren Endpositionen anfahren.

Die Achse muß in der IV-Betriebsart aus dem LIMIT gefahren werden.

### **47: AKTUELLE POSITION DEFINIEREN**

- Syntax : 1 Kommandobyte und 3 Datenbytes
- Funktion : Aktuelle Position definieren.
- Beschreibung : Die aktuelle Position wird als 3-Byte Wert in der Reihenfolge von MSB bis LSB übernommen. Der Regler geht dabei in den Idle Modus und muß mit dem Betriebsarten Start Kommando (3C) initialisiert werden.

**ACHTUNG!** Das Kommando ist im Positioniermodus nur mit einer Wertedifferenz zur aktuellen Position von unter \$800000 anzuwenden, da sonst der Regler außer Kontrolle gerät.

### **48: RELATIVE POSITION ÜBERNEHMEN**

Syntax : 1 Kommandobyte

Funktion : Übernahme des relativen Positionswertes. Der Regler geht dabei vorübergehend in den Idle Modus.

> Der relative Positionswert ist der Abstand zum Referenzpunkt, oder einen anderen Punkt, der durch das Kommando "Aktuelle Position Lesen und Merken" (22 02) übernommen wurde.

**ACHTUNG!** Das Kommando ist im Positioniermodus nur mit einer Wertedifferenz zur aktuellen Position von unter \$800000 anzuwenden, da sonst der Regler außer Kontrolle gerät.

### **49: AKTUELLE POSITION LESEN**

- Syntax : 1 Kommandobyte und 3 Empfangs-Datenbytes
- Funktion : Lesen der Ist-Position
- Beschreibung : Die aktuelle Position wird als 3-Byte Wert in der Reihenfolge von MSB bis LSB ausgelesen und übertragen.

### **4A: AKTUELLE POSITION LÖSCHEN**

Syntax : 1 Kommandobyte

Funktion : Löschen der aktuellen Positionen auf den Wert 000000H. Der Regler geht dabei in den Idle Modus und muß mit dem Betriebsarten Start Kommando (3C) initialisiert werden.

# **4B: AKTUELLE UND ENDPOSITION LÖSCHEN**

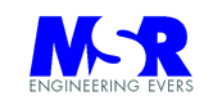

Syntax : 1 Kommandobyte

Funktion : Löschen aller Positionen auf den Wert \$000000. Der Regler geht dabei in den Idle Modus und muß mit dem Betriebsarten Start Kommando (3C) initialisiert werden.

# **4C: REGLER PARAMETER A, B, K, T**

Syntax : 1 Kommandobyte und 4 Datenbytes

Funktion : Festlegung der HCTL-Regelparameter

- $A =$  Filter Zero
- B = Filter Pole
- K = Verstärkung
- T = Abtastperiode

Anwendbar : Off-Line, Die Abtastperiode muß im IV- und TP –Betrieb mindestens \$0f sein, und im PVund PP-Betrieb mindestens \$07.

# **A C H T U N G !**

Bei Unterschreitung der Werte \$0f und \$07 für die Abtastperiode, kann der Regler außer Kontrolle geraten.

Für die Abtastperiode gilt die Regel: Je geringer die Abtastperiode, desto schneller die Drehzahlen.

# **4D: REGLER PARAMETER LESEN**

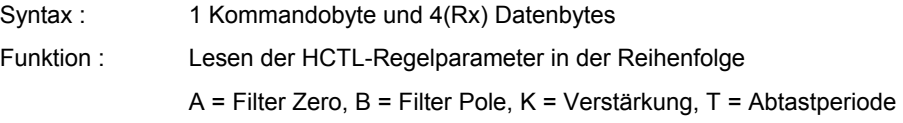

### **4E: GESCHWINDIGKEIT VMAX (PV)**

Syntax : 1 Kommandobyte und 1 Datenbyte

Funktion : Maximale Geschwindigkeitsdaten im P-Bahnbetrieb.

Anwendbar: P-Bahnbetrieb

Beschreibung: Die maximal programmierbare Geschwindigkeit mit dem Kommando "4F" wird mit diesem Datenbyte übertragen. Liegen die Geschwindigkeiten über Vmax, erfolgt eine Fehlermeldung und Begrenzung der Geschwindigkeit auf den Vmax Wert.

> Es wird nur der MSB Wert als Vmax definiert. Der LSB Wert ist frei wählbar zwischen 00H und FFH.

### **4F: LESEN P-BAHN-GESCHWINDIGKEIT**

Syntax : 1 Kommandobyte und 2(Rx) Datenbytes

Funktion : Auslesen der aktuellen P-Bahngeschwindigkeit

Anwendbar : P-Bahnbetrieb

# **50: VEKTORIELLE 3 ACHSEN POSITIONIERUNG**

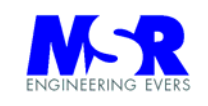

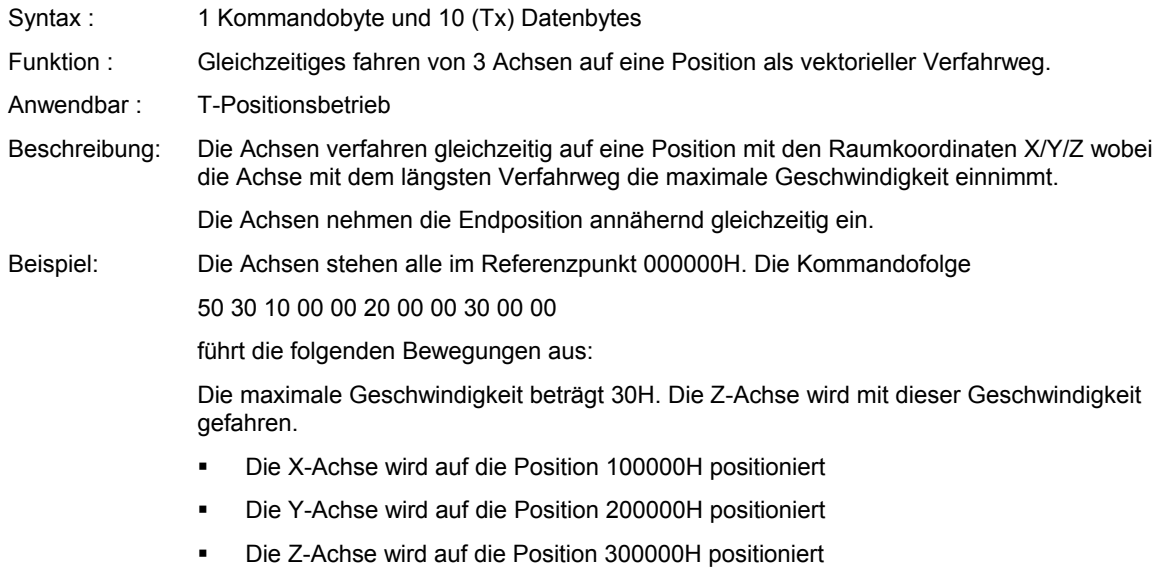

Das 2-te Byte gibt immer die maximale Geschwindigkeit an, mit der die Achse mit dem längsten Verfahrweg bewegt wird.

# **51: VEKTORIELLE 2 ACHSEN POSITIONIERUNG**

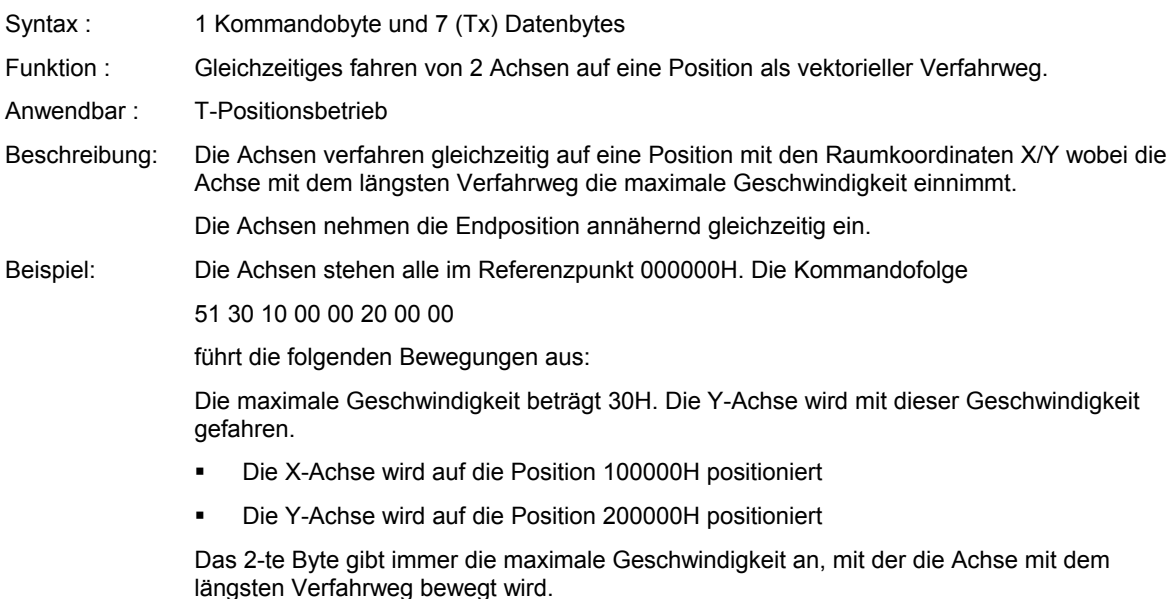

# **52: SCHRITTMOTORSTEUERUNG OFF-LINE**

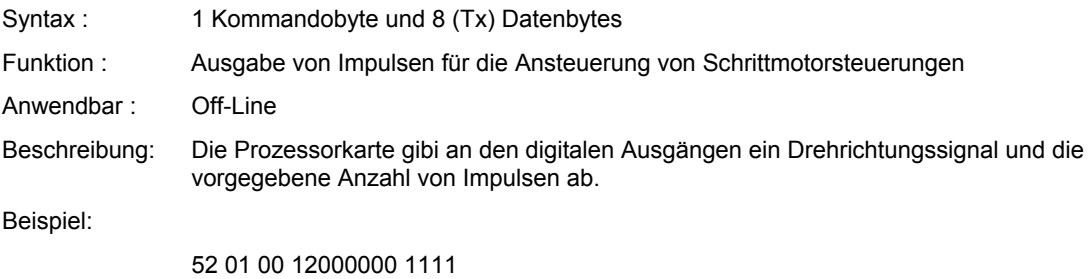

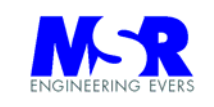

# **53: SCHLEIFENDETEKTOR-STEUERUNG**

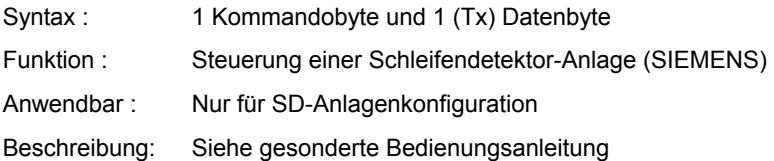

# **54: PWM MOTORSTEUERUNG**

Syntax : 1 Kommandobyte und 1 (Tx) Datenbyte

Funktion : Steuerung des Motorausganges mit einem konstanten PWM-Signal

Beschreibung: Der Motor wird entsprechend der spezifizierten PWM-Signals (Datenbyte) angesteuert. In dieser Betriebsart ist die Funktion des Drehgebers nicht vorhanden und es erfolgt keine Regelung des Motors. Die Funktionen der Limit Schalter sind vorhanden.

- **55: N/A**
- **56: N/A**
- **57: N/A**
- **58: N/A**
- **59: N/A**
- **5A: N/A**
- **5B: N/A**
- **5C: N/A**
- **5D: N/A**
- 
- **5E: N/A**
- **5F: N/A**

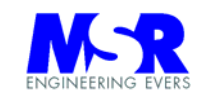

# **5.2 Programmsequenzen**

# **5.2.1 Einschaltsequenz und grundsätzliche Einstellungen der Achsen**

# Grundsätzliche Einstellungen (einmalig):

Zu beachten sind die grundsätzlichen Einstellungen der

# **Regelparameter "A, B, K, T",**

die mit einem Off-Line Programm auf einem PC einmalig bei der Einrichtung des Systems ermittelt werden. Es sind in der Regel weitere Überprüfungen und versuchsweise Einstellungen der Parameter erforderlich um das Optimum für die Parameter zu finden. Die Parameter sind für jede Achse getrennt zu programmieren.

# Einstellung weiterer Systemparameter:

Alle **Funktionen, die mit dem ADC in Verbindung stehen**, sind einzeln zu aktivieren, indem zunächst der ADC-Typ angewählt wird und danach der ADC aktiviert wird. Alle weiteren Überwachungsfunktionen sowie die **Kollisionsüberwachung** und die Aufzeichnung der **Kommandofolge** sind über einzelne Kommandos anzuwählen und zu aktivieren.

Je nach Antriebssystem sind ggf. weitere Einstellungen erforderlich. Die betrifft den Einsatz von Schrittmotoren, die für ihren Betrieb und optimalen Lauf noch mit weiteren Einstellparametern versorgt werden müssen.

Für Schrittmotoren stehen die folgenden Kommandos zur Verfügung:

Kommutator Phasen Konfiguration Kommutator Zähl Konfiguration Kommutator Ring Register Kommutator Phasensignal Kommutator Phasen Überlappung Offset Index Signal Max. Phasen Vorlauf Geschwindigkeits Timer

Für unterschiedliche Leistungsverstärker stehen die folgenden Kommandos zur Verfügung:

> PWM Drehänderung mit Totzeit PWM Drehänderung ohne Totzeit Bipolarer Motorverstärker Unipolarer Motorverstärker

Für die Kommunikationsmöglichkeiten mit dem Host-Rechner und Systemsteuerungs-Optionen stehen die folgenden Kommandos zur Verfügung:

> Zu- und Abschaltungen im System Konfiguration des Systems Delta Position (ID/Posi) Kompensations Position Check Position Ready Quit Position Ready POSRDY abschalten

Die Einzelheiten sind der jeweiligen Kommandobeschreibung zu entnehmen.

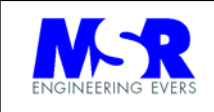

# **Einschaltsequenz der Anlage:**

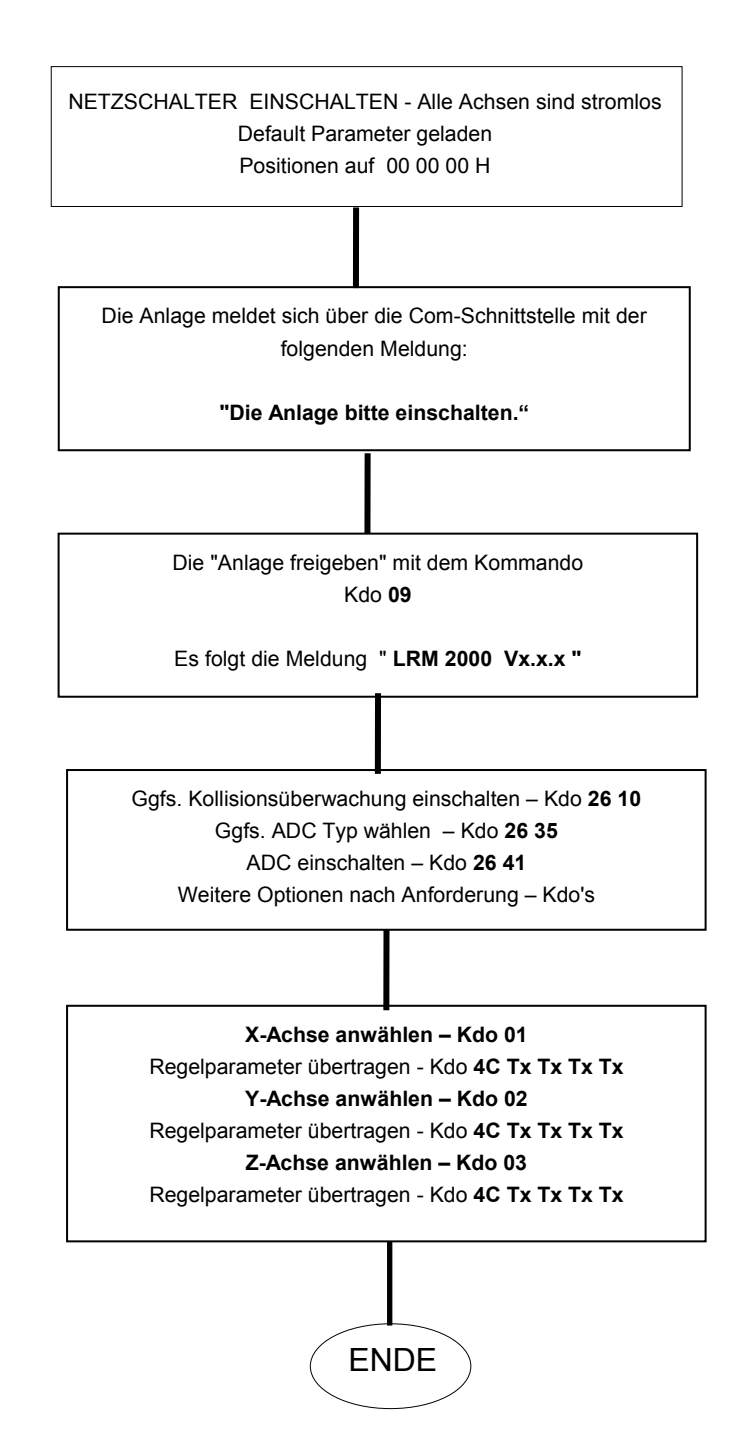

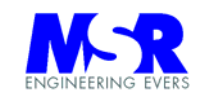

# **Programmiersequenz für den Positionierbetrieb:**

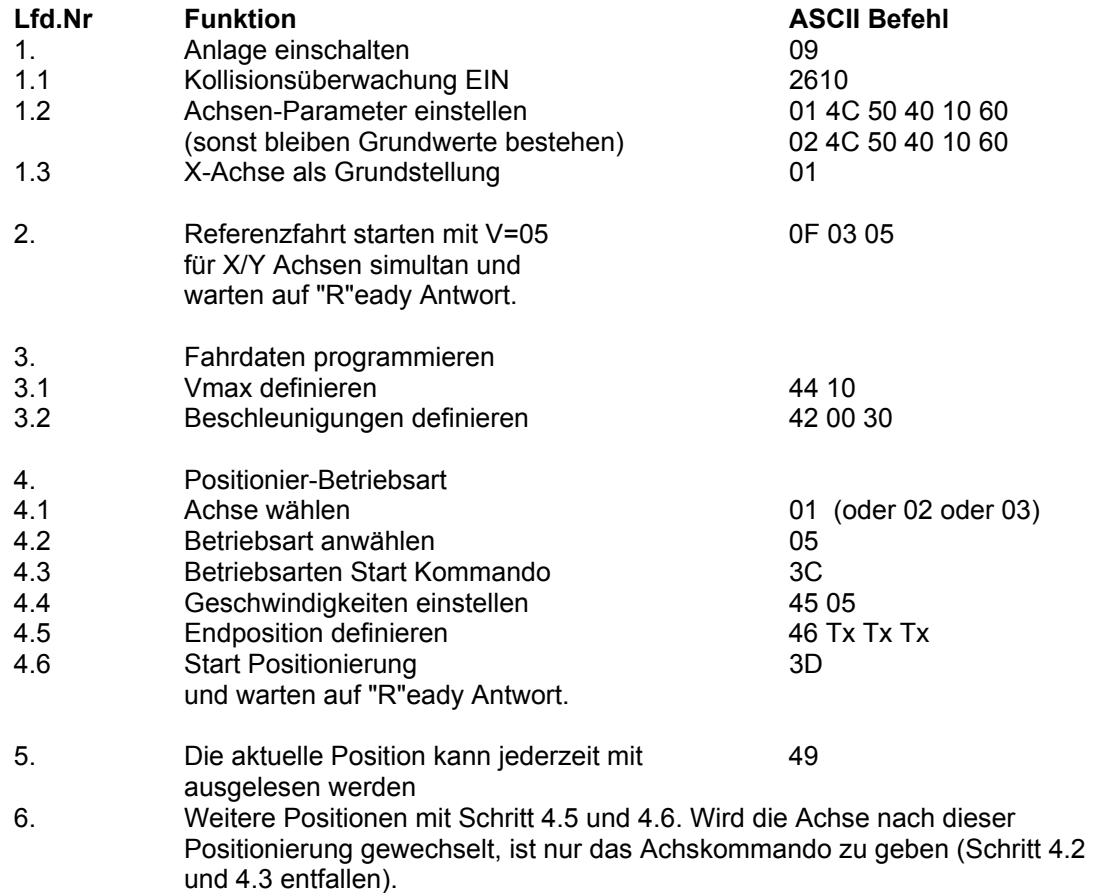

# **Programmiersequenz für den Bahnbetrieb:**

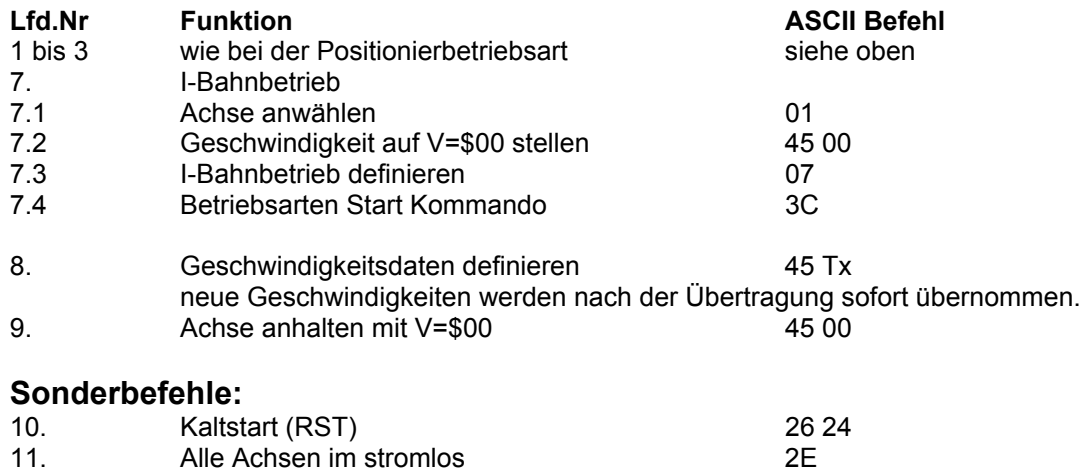

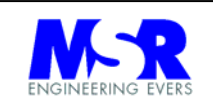

# **5.2.2 Einrichtung der Achsen und Referenzpositionen**

Einrichtung der Achsen in den Betriebsarten

Der Ausgangszustand der Achse ist für die Einstellung des Systems wichtig. Nach Übertragung der Betriebsart sollte daher immer erst das Status Byte abgefragt werden.

Die folgenden Status Informationen werden von der Anlage gesendet:

- Ist die Anlage im "E(inschalt)" oder "I(dle)" Zustand, ist das Start Kommando "3C" an die Anlage zu senden.
- **F** im Positionsbetrieb wird ein "R(eady)" empfangen.
- im Bahnbetrieb wird ein "B(usy)" empfangen, und die Achse beginnt sofort mit der programmierten Geschwindigkeit an zu drehen (V = \$00 hält die Achse mit Drehmoment fest).
- die Statusinformationen sind wie folgt zu behandeln:

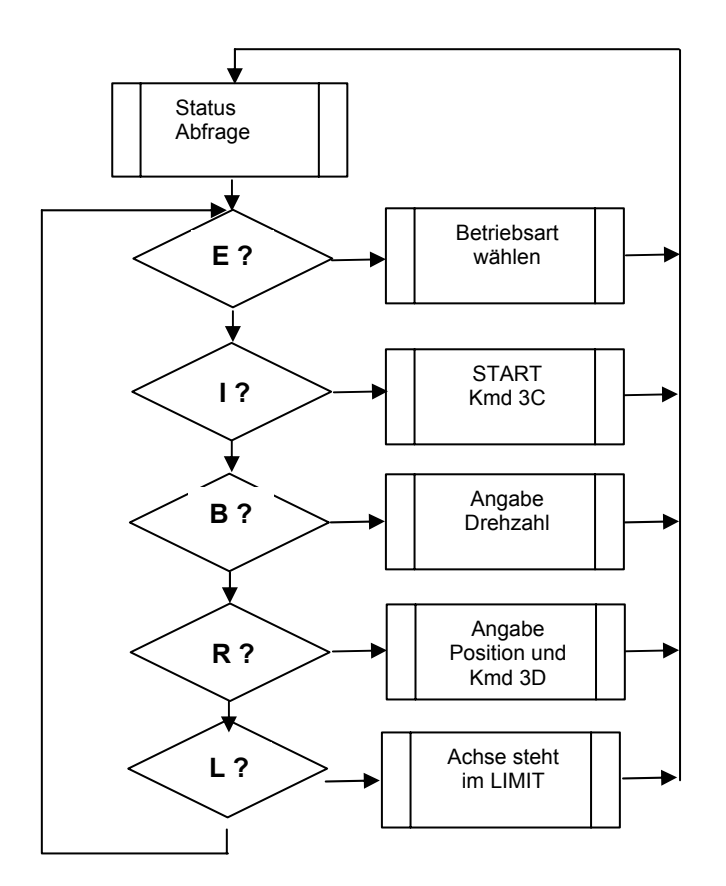

Bei "F", "T" und "Z" sind Fehler als Eingabefehler, Timeout auf der Schnittstelle oder es ist die Temperatur überschritten.

Bei "H" wird die Achse in Position \$000000 gehalten (Kommando "3E").

Bei "B" ist die Achse im aktiven Regelmodus mit V ≥ \$00 .

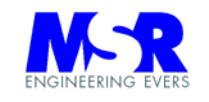

# Referenzfahrten

Jede Achse ist einzeln oder zusammen in die Referenzposition durch das Kdo "0F Tx Tx" zu fahren. Die Achsen fahren dabei in Richtung des Referenzpunktes.

Nach Anfahren des Referenzschalters fährt die Achse mit langsamster Geschwindigkeit in die umgekehrter Richtung bis der Referenzschalter wieder geöffnet hat.

Diese eingenommene Position ist die "Referenzposition" des Systems und wird auf \$00 gesetzt.

Das 3-te Byte im Befehl gibt die maximale Geschwindigkeit an, mit der in Richtung Referenzpunkt gefahren wird.

Die Achse steht in der TP-Betriebsart.

Bei Drehtischen fährt die Achse eine vollständige Umdrehung und bleibt dann kurz nach Auslösung des Kontaktes stehen. Es wird mit minimaler Geschwindigkeit auf die Position reversiert.

Die Achse steht in der IV-Betriebsart.

# Achsen stehen im LIMIT

Bei ausgelösten LIMIT Schalter werden die folgenden Zustände erreicht:

- Nach dem Einschalten oder Reset (2F): LRM STANDBY V3.7 ; LIMIT ! L
- In IV und Geschwindigkeitseingabe: Drehrichtung falsch ! F
- In TP nach START (3C): R Start nicht moeglich, Achse steht im LIMIT F

Eine direkte Möglichkeit besteht darin, den Port mit Kmd (1C 06) abzufragen.

Der Zustand des Ports wird mit einem Datenbyte empfangen, wobei die LIMIT Schalter wie folgt angeschlossen sind:

- LIMIT  $12 = \text{Bit } 2$ , LIMIT  $11 = \text{Bit } 3$ ,
- $\blacksquare$  LIMIT 22 = Bit 4, LIMIT 21 = Bit 5,
- $\blacksquare$  LIMIT 32 = Bit 6, LIMIT 31 = Bit 7

Bei der X-Achse erhalten Sie z.B. FF (frei), F7 (LIMIT 11), oder FB (LIMIT 12)

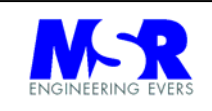

# **5.2.3 Einstellungen bei Achsen-Positionierungen**

Die folgende Programmsequenz ist bei der "Trapez-Positionierung" einzuhalten:

- a) Achsen-Kommando ( Kdo 01 03 ).
- b) Betriebsart "Trapez-Positionierung" ( Kdo 05 ).
- c) Festlegung der Geschwindigkeit (Kdo 45 XX) und V<sub>max</sub> (Kdo 44 XX).
- d) Der Positionszähler steht nach dem Einschalten auf \$000000. Die aktuelle Position ist entsprechend zu definieren (Kdo 47 XX XX XX).
- e) Start ( Kdo 3C ), die Steuerung meldet B(usy) und R(eady).
- f) Festlegung P $f_{final}$  (Kdo 46 XX XX XX).
- g) Start Positionierung ( Kdo 3D )
- h) Die folgenden Sollwertänderungen für die Drehzahl und Vmax. können auch bei Bewegung der Achse vorgenommen werden.
- i) Nach Stillstand der Achse wird ein "R"eady gesendet, und die Anlage kann mit dem nächste Positionswert programmiert werden.
- j) Nach Eingabe des Positionswertes wird durch das Kommando "3D" die Bewegung der Achse eingeleitet.
- k) Es kann jederzeit die aktuelle Position ( Kdo 49 ) gelesen werden.

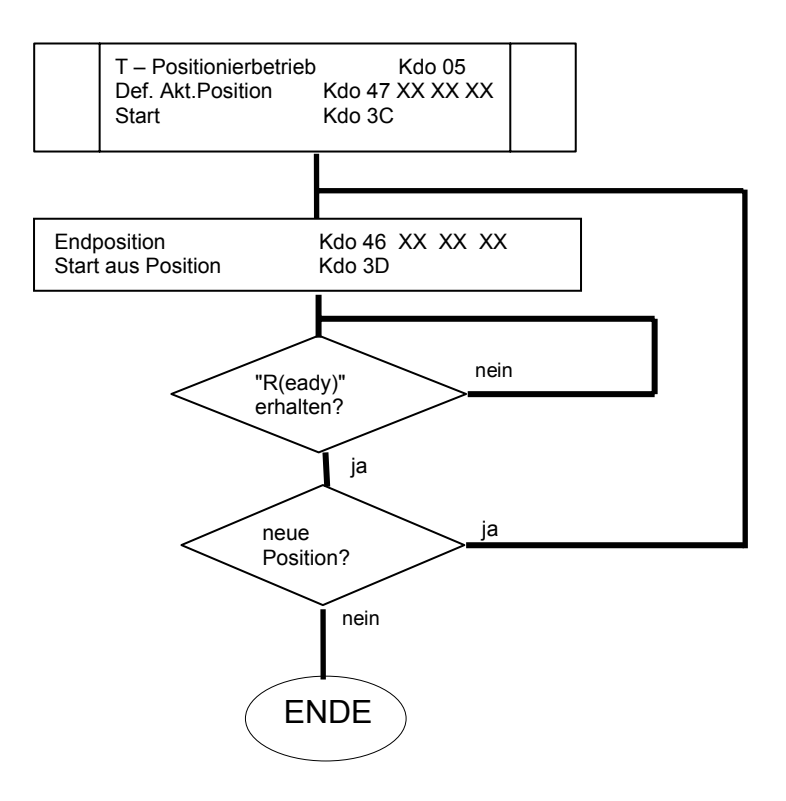

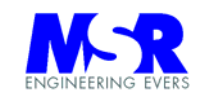

# **5.2.4 Einstellung der Achsen-Bahn-Geschwindigkeiten**

Die folgende Programmsequenz ist im "I-Bahnbetrieb" einzuhalten:

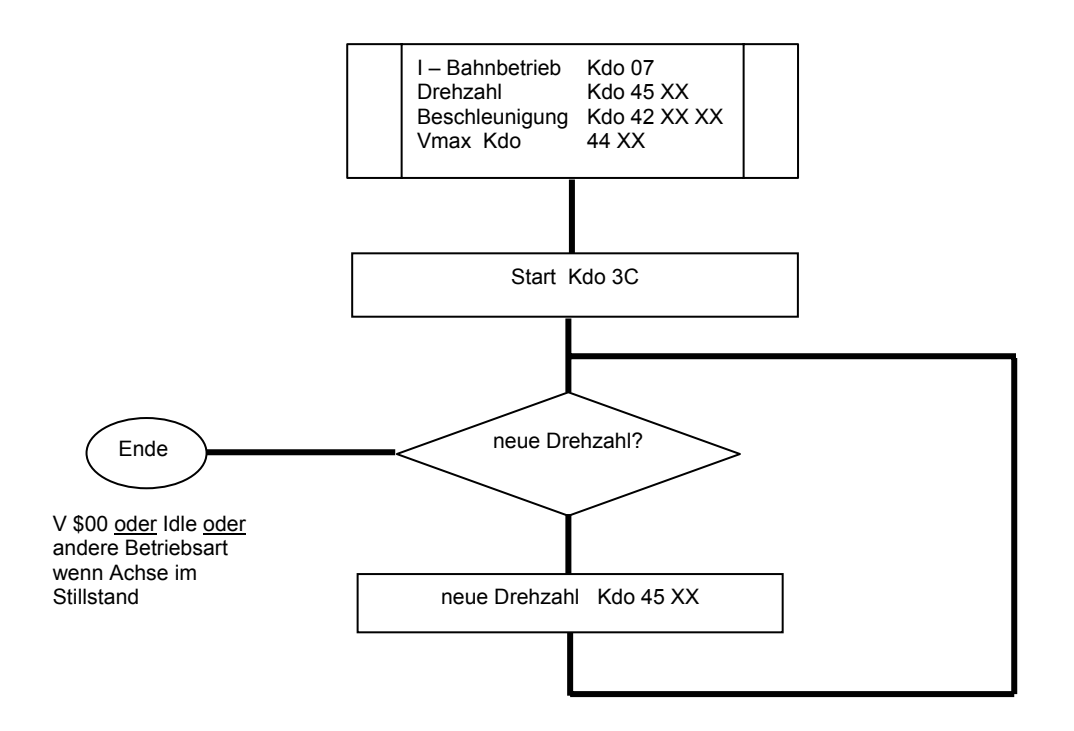

Die folgende Programmsequenz ist im "**P-Bahnbetrieb**" einzuhalten:

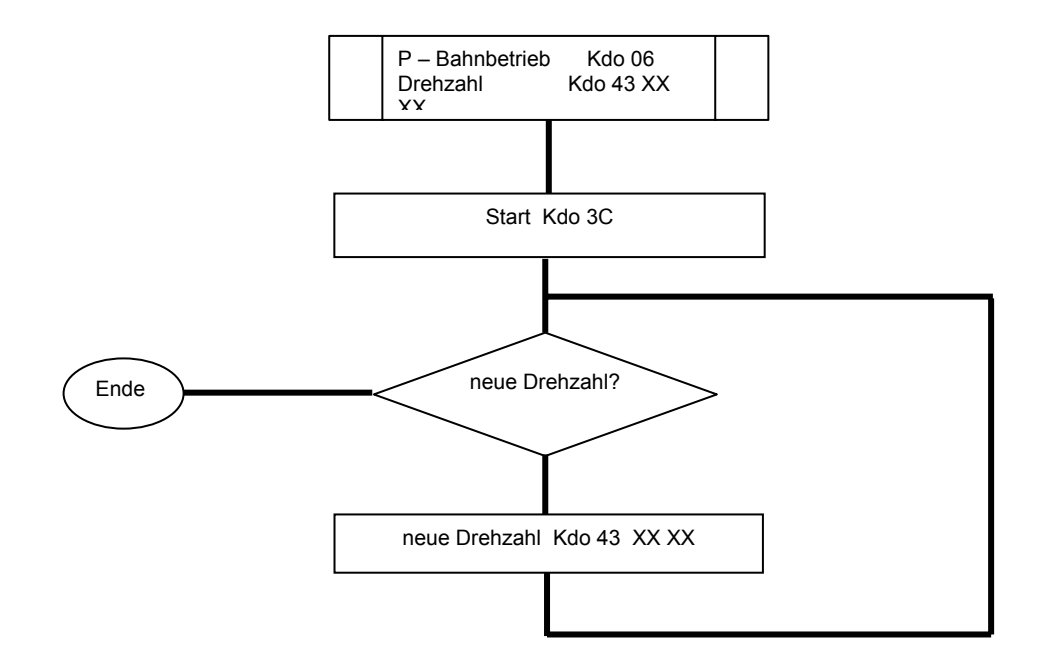

**5.2.5 Abschaltung der Anlage** 

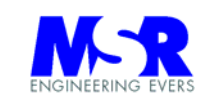

Die programmäßige Abschaltung der Anlage erfolgt durch das Kommando "2E = Idle alle Achsen"

oder

durch Abschaltung der Anlage am Netzschalter.

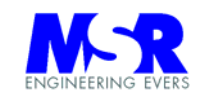

# **5.3 Bestimmung der Regler-Parameter und Einstellwerte**

Die Regler-Parameter lassen sich mit Hilfe des Programms "Lageregelung-HCTL 1000" und mit der test-and-trial Methode ermitteln.

 Das Programm errechnet die Parameter A, B, K, T des PID-Reglers, sowie die Programmierwerte für die Drehzahlen und Beschleunigungen.

Das Programm kann von DOS aus mit "LRMPARAM.EXE" gestartet werden.

Die test-and-trial Methode überprüft die Werte und stellt das Optimum her.

# **5.3.1 Regler Parameter A, B, K, T**

Die folgenden Seiten erläutern den Gebrauch des Programms in Verbindung mit dem Lageregler.

# **5.3.1.1 Programmenü**

Nach dem Programmstart erscheint der folgende Text:

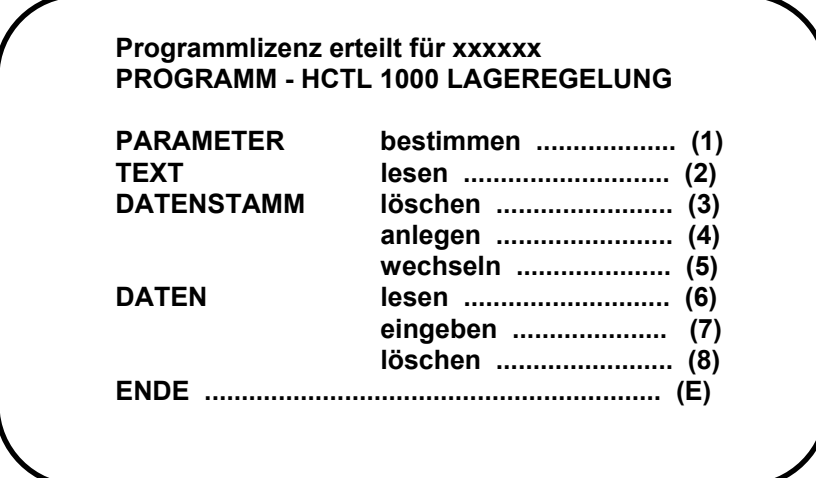

Das Programm kann über "E <Rtn>" verlassen werden.
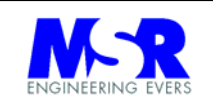

Bei der erstmaligen Nutzung ist zunächst eine "Directory" anzulegen. Dies erfolgt durch die Eingabe von "d <Rtn>, und ist nicht im Verzeichnis enthalten, da dieser Vorgang nur bei der Installation erforderlich ist. Das Programm hat hiermit ein Inhaltsverzeichnis unter dem Namen **"CNCDATEN"** für alle Eingabedaten des Programms angelegt. Unter diesem Inhaltsverzeichnis sind **"Datenstämme"** anzulegen, wobei ein Datenstamm bis zu 59 **"Datensätze"** enthalten kann.

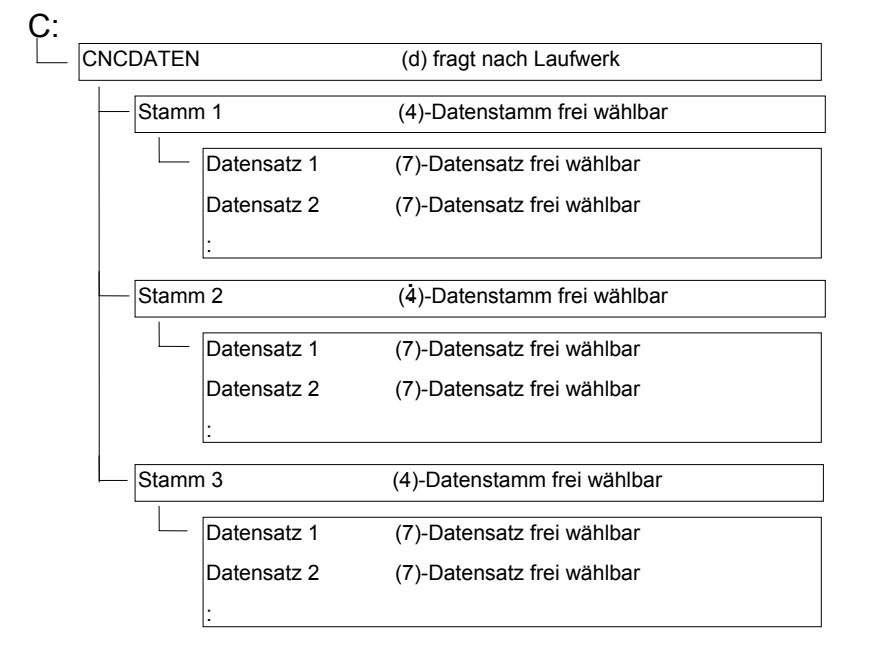

Das nachfolgende Schema zeigt die Hierarchie der Verzeichnisse.

Sind die obigen Verzeichnisse eingerichtet, können diese über Menü Nr. 5 gewechselt werden, und über Menü Nr. 3 auch gelöscht werden.

Die Dateneingabe wird über Menü Nr. 7 durchgeführt. Über Menü Nr. 6 können die Daten gelesen werden, und über Menü Nr. 8 kann der ganze Datensatz gelöscht werden.

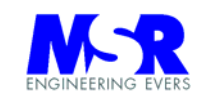

## **5.3.1.2 Systemparameter**

Nach der Anwahl von Menü Nr. 7 erscheint das folgende Eingabefeld:

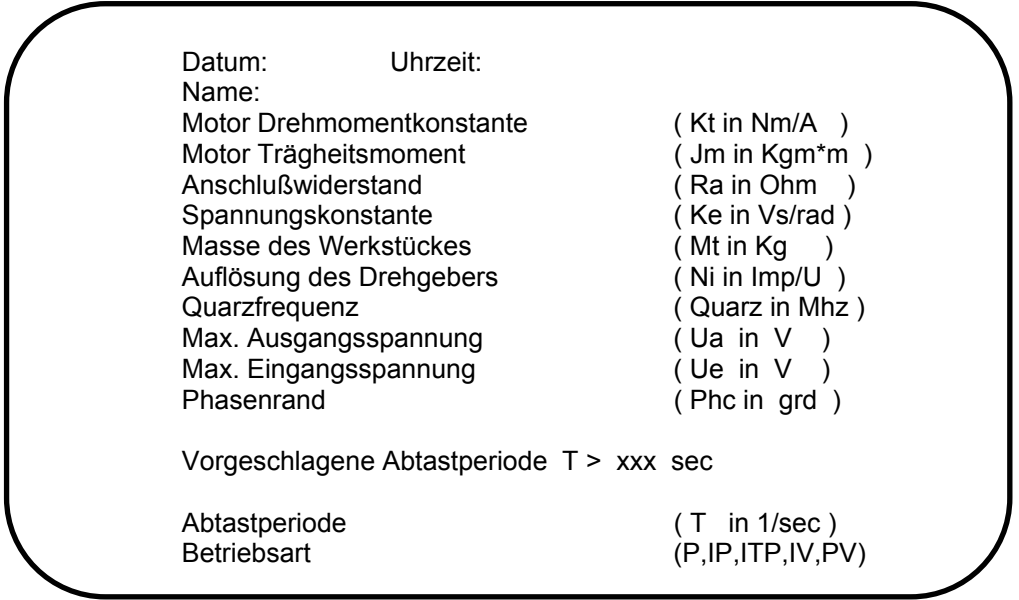

## **Bemerkungen :**

Der "Name" kann mit bis zu 19 Buchstaben belegt werden.

Die übrigen Felder ergeben sich aus den technischen Eigenschaften der Applikation. Die **Abtastperiode darf zwischen 64 µs und 2048 µs gewählt werden** (mit 2 MHz Oszillator in der Standardbestückung).

Das Programm errechnet die mögliche Abtastperiode anhand der Systemzeitkonstante, die sich u.a. aus den Motor Dreh- und Trägheitskonstanten, Anschlußwiderstand und Spannungskonstante ergibt. Die so ermittelte Abtastperiode wird als Vorschlagswert dargestellt, und kann übernommen werden, wenn keine andere Eingabe erfolgt.

Die beiden letzten Felder "Betriebsart" und Bemerkungen stehen für Eintragungen zur freien Verfügung und werden im Programm nicht verwendet.

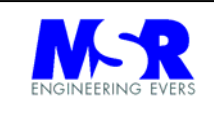

## **5.3.1.3 Frequenzkennlinien und Wahl der Parameter**

Die Frequenzkennlinien erhält man nach Anwahl der "1" und Auswahl des Datensatzes.

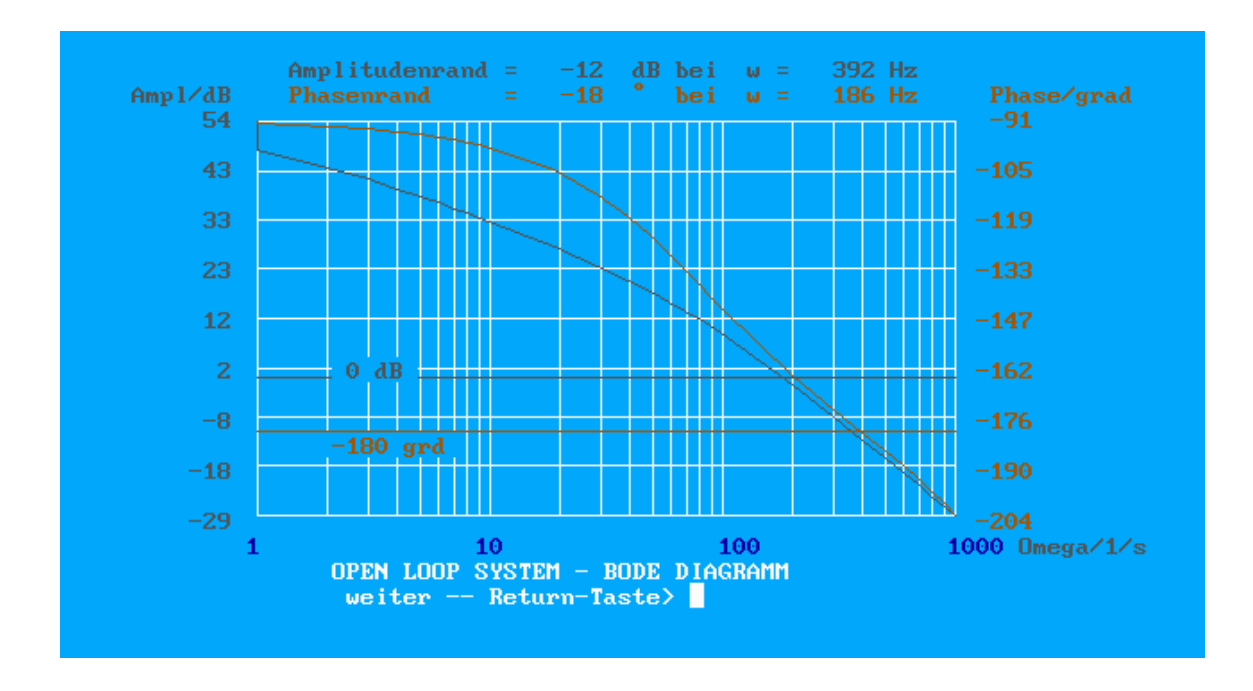

## **Frequenzkennlinien - Diagramm**

## **Die Wahl der Regler-Abtastperiode ist von zentrale Bedeutung für**

## **die Regelungseigenschaften des Systems.**

Grundsätzlich sollte die Abtastperiode 10 mal höher gewählt werden als die Bandbreite der Regelstrecke selbst beträgt. Die Bandbreite wird auf die Übergangsfrequenz des Amplitudenrandes bezogen. Sollte also die Abtastrate und Bandbreite nicht abgestimmt sein sind die Vorgaben entsprechend zu ändern.

Die Forderungen hinsichtlich STABILITÄT, STATIONÄRER GENAUIGKEIT, GENÜGENDER DÄMPFUNG und HINREICHENDER SCHNELLIGKEIT sind zu erfüllen

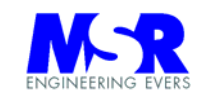

Kleinere Abtastperioden heben die Amplitudenkennlinie an, und Faktor K steigt. Nach den Frequenzkennlinien erscheint das folgende Bild:

> Es erfolgt die Festlegung der Reglerparameter mit dem Wert für (B) :

> > Für höhere Werte von B gilt :

 STABILITÄT wird etwas besser REAKTIONSZEIT wird schneller STEIFIGKEIT wird abnehmen

Bitte wählen Sie den Faktor (1) < (B) < (10)

Andererseits gilt für höhere Werte des Faktors "K" :

 STABILITÄT wird schlechter REAKTIONSZEIT wird schneller STEIFIGKEIT wird zunehmen

Es ist demnach ein Kompromiß zwischen den Forderungen nach STABILITÄT, STATIONÄRER GENAUIGKEIT, GENÜGENDER DÄMPFUNG und HINREICHENDER SCHNELLIGKEIT zu erfüllen, und für jeden Anwendungsfall neu zu ermitteln.

Sie werden aufgefordert, den Faktor B zwischen 1 und 9 zu wählen. Damit werden alle übrigen Parameter festgelegt. Sie erhalten die

**CLOSED LOOP SYSTEM – PARAMETER** 

**Die errechneten Werte für A, B, K und T lauten:** 

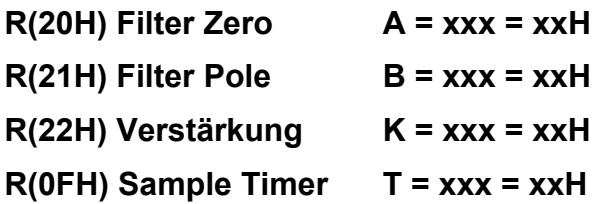

**Normalisierte Frequenz soll 0,1 < xx < 0,65** 

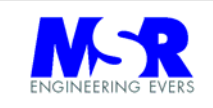

Liegt ein oder mehrere Werte außerhalb des Bereiches, erscheint die folgende Meldung:

## **WERTE SIND AUSSERHALB DES BEREICHES**

## **Bitte wählen Sie andere ABTASTPERIODE oder Faktor (B)**

Durch Eingabemenü (7) ist ggf. die Abtastperiode zu ändern, und ein erneuter Durchlauf mit Menü (1) bestimmt die Parameter.

Der Faktor "K" wird mit **sinkender Abtastperiode** ansteigen. Je weniger Drehgeberimpulse ausgewertet werden können, desto höher wird der Verstärkungsfaktor. Desweiteren ist die Stufung der Drehzahlen geringer (siehe Faktor "T" in den Formeln zur Drehzahl- und Beschleunigungsrechnung).

Da im P-Bahnbetrieb der Sollwert proportional K/4 der Regelabweichung beträgt, sollte unter Berücksichtigung einer hinreichenden Drehzahlstufung und Stabilität, ein relativ hoher "K"-Wert verwendet werden.

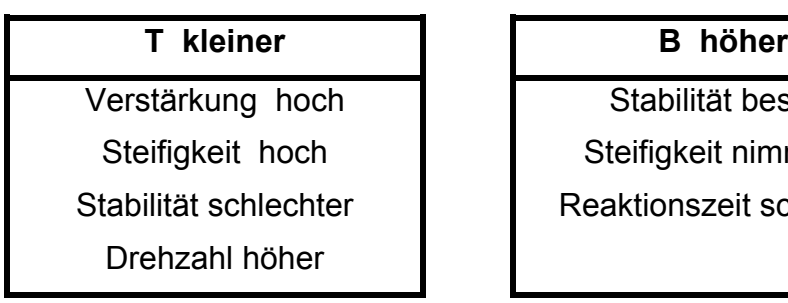

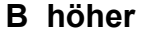

Stabilität besser

Steifigkeit nimmt ab

Reaktionszeit schneller

## **Rezept für die "test-and-trial" Methode**

1. Im Leerlauf erfolgt zunächst die Einstellung des Verstärkungsfaktors K in der Betriebsart PV.

Erprobung von K=\$05 bis Motor anfängt Geräusche zu produzieren. Dieser Wert ist das theoretische Maximum. Der gewählte Wert ligt in sicherer Entfernung von diesem Maximum.

2. Einstellung in Betriebsart IV mit Werten von B=\$00

a) Der Wert für die Abtastperiode wird variiert von T=\$10 bis T=\$FF. Dabei wird zunächst der Wert "A" von \$10 bis \$FF variiert bis vertretbare Zustände herrschen.

b) Mit dem so ermittelten Wert für "A" kann die Abtastperiode variiert werden, bis das Optimum erreicht wurde.

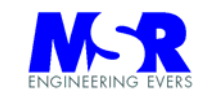

:

3. Variation des Wertes "B" solange, bis genügend Stabilität erreicht ist.

Anmerkung: Die Methode stellt nicht sicher, daß in allen Fällen die Richtigen Werte ermittelt werden können.

Parameter für die am häufigsten Fälle hochdynamischer Motoren von Maxon:

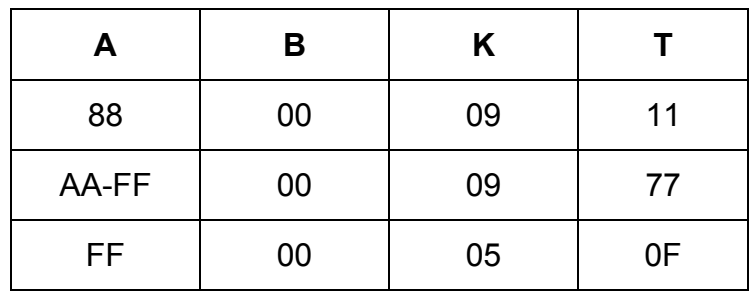

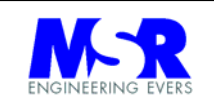

5.3.2 Berechnung der Drehzahl und Beschleunigung

Die Bestimmung von Drehzahlen und Beschleunigungen erfolgt während des Betriebes durch den Rechner mit der folgenden Formel (mit Anpassung auf die tatsächlichen Vorgaben hinsichtlich der Auflösung des Drehgebers und der Wahl der Abtastperiode):

*Geschwindigkeit für I-Bahnbetrieb ( Cmd 45 ):* 

 $Vq = HEX (Vqt) = 0,06668 \times N \times T \times Vrpm = 0,1667 \times Vrpm$ 

für  $T = 1$  ms und  $N = 2500$  Imp/Umdr, mit

- Vq = Programmierter Wert für Geschwindigkeit Vrpm
- N = Auflösung des Drehgebers ( in Imp/Umdr )
- $T =$  Abtastperiode (in sec)

Vrpm = Drehzahl ( in Umdr/min )

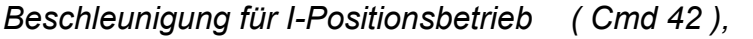

*Beschleunigung für I-Bahnbetrieb ( Cmd 42 ):* 

Aq = HEX (Aqt) = 17,0701 x N x T X T x Ar = 0,0426752 x Ar

für  $T = 1$  ms und  $N = 2500$  Imp/Umdr, mit

Aq = Programmierter Wert für Beschleunigung Ar

Ar = Beschleunigung ( in Umdr/min x min )

Für den P-Bahnbetrieb können keine Beschleunigungswerte vorgegeben werden.

*Geschwindigkeit für P-Bahnbetrieb ( Cmd 43 ):* 

 $Vq = HEX (Vqt) = 1,06688 \times N \times T \times Vrpm = 2,6672 \times Vrpm$ 

für  $T = 1$  ms und N = 2500 Imp/Umdr, mit

Vq = Programmierter Wert für Geschwindigkeit Vrpm

Vrpm = Drehzahl ( in Umdr/min )

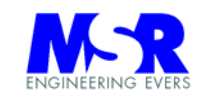

## Berechnungen für Schrittmotoren:

Für die Steuerung von Schrittmotoren sind die folgenden Auslegungen zusätzlich erforderlich:

# *Phasen Konfiguration*

Festlegung der aktiven Phasen ( 3 oder 4 ) und

Kommutator Zähl Konfiguration ( 1 oder 4 fach )

*Ring Register / Phase / Phasenüberlappung* 

Kommutator Phase + Phasenüberlappung = Ring Register / Anzahl der Phasen

mit der Randbedingung:

(-128D) \$80 < 3/2 Ring + Offset ± Phasenvorlauf < \$7F (127D)

*Phasen Vorlauf* 

Encoder Impulse/Umdr x Umdr/sec. x dt

mit dt = 16 ( Timer + 1 ) / 2 MHz

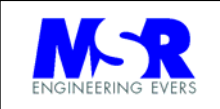

 **Anhang** 

# **Schnittstellenübersicht**

- Anhang A) Kabelschema
- Anhang B) Schnittstelle Motoren
- Anhang C) Schnittstelle Joystick
- Anhang D) Schnittstelle Com Port und Funktionsbuchse Anschlußschema der Limit Schalter
- Anhang E) CSI Bus Verbindungskabel (Option) und Jumperverbindungen:
- Anhang F) Schnittstelle der analogen und digitale Signale

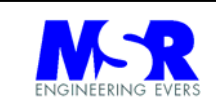

## Anhang A) Kabelschema LRM1298 und LRM2000

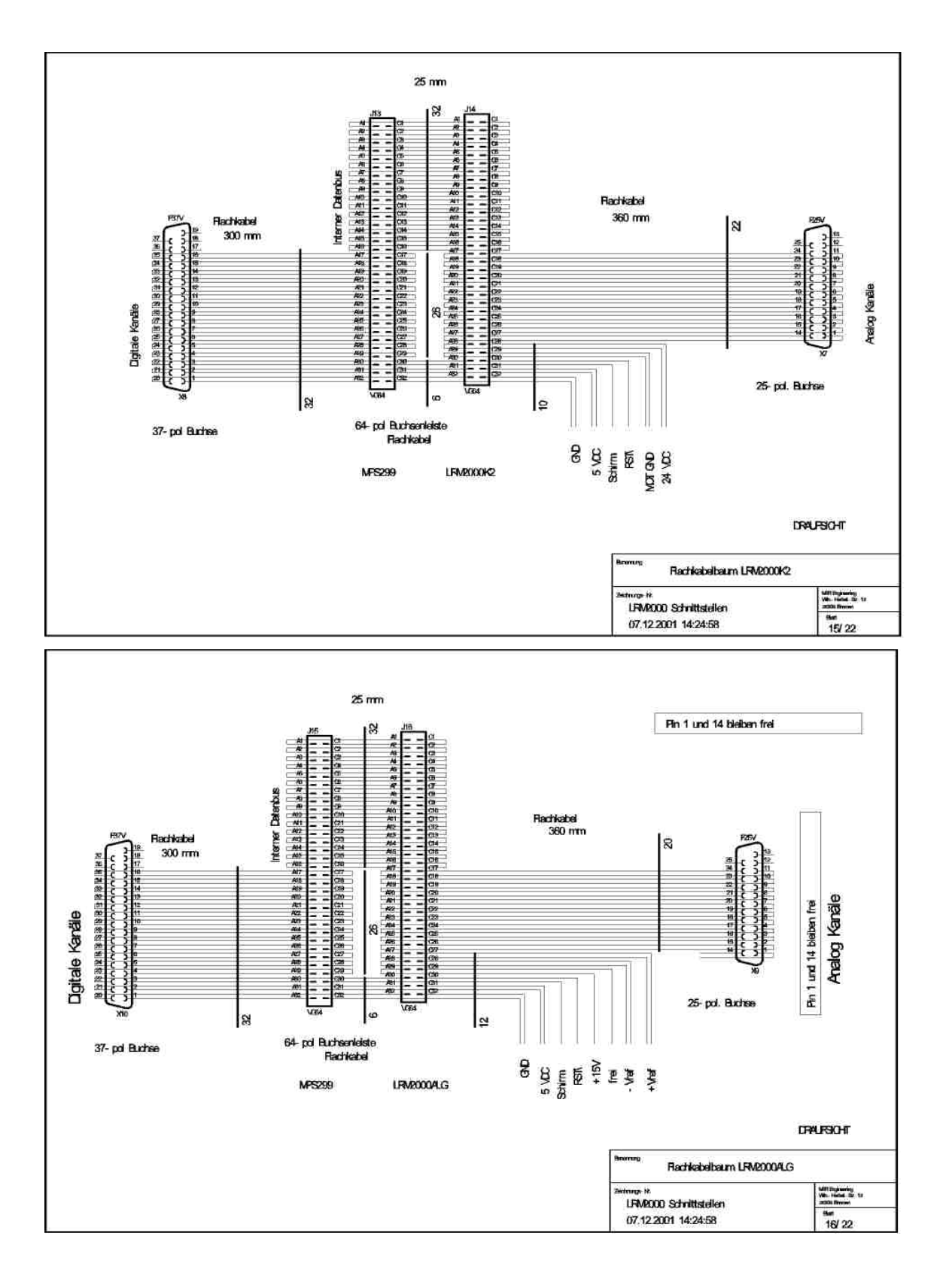

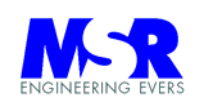

# Anhang B1) Schnittstelle LRM1298 Motoren

Siehe auch Anschlusstabelle am Ende der Bedienungsanleitung

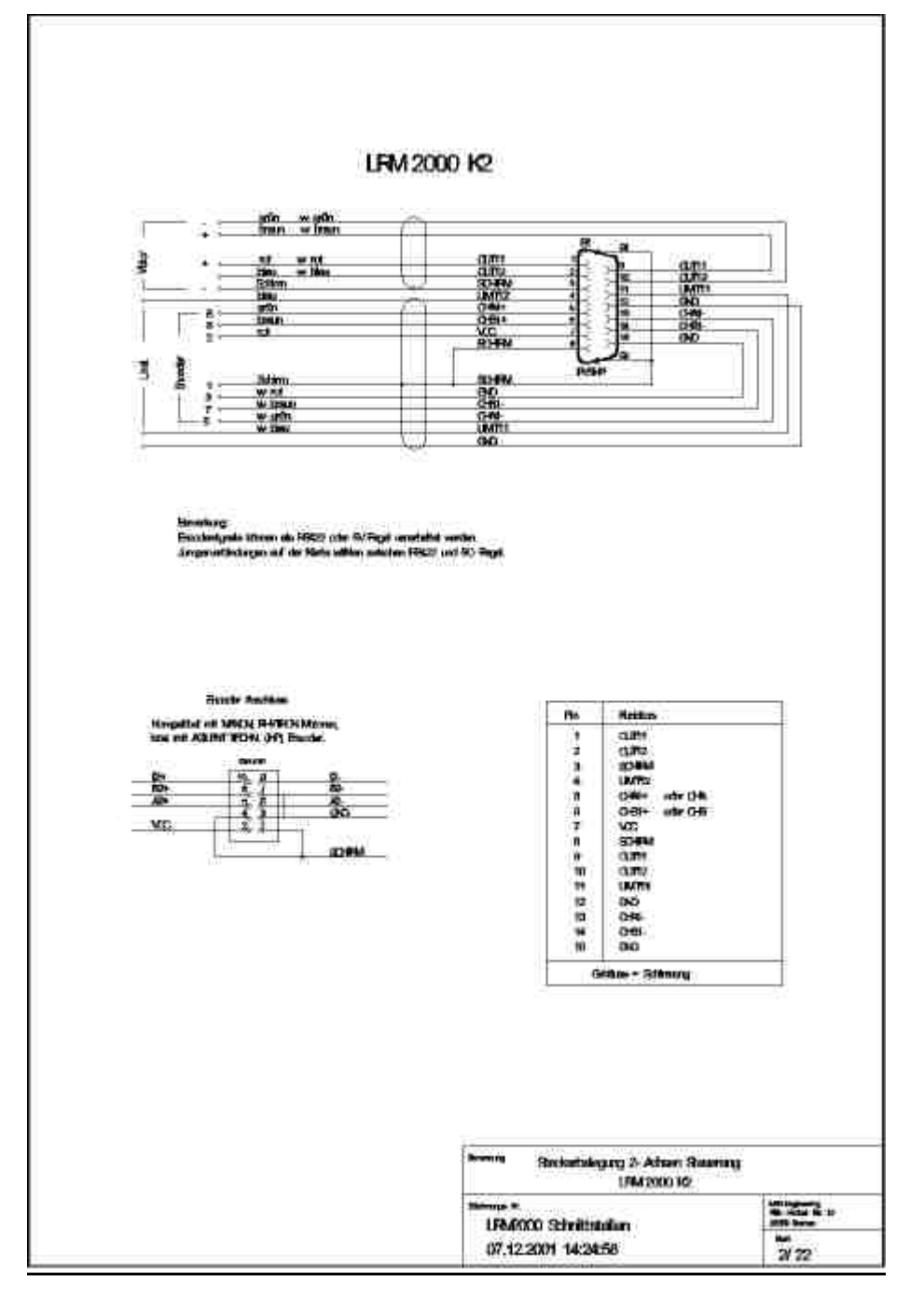

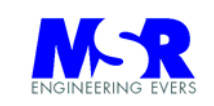

# Anhang B2) Schnittstelle LRM2000 Motoren Siehe Anschlusstabelle am Ende der Bedienungsanleitung

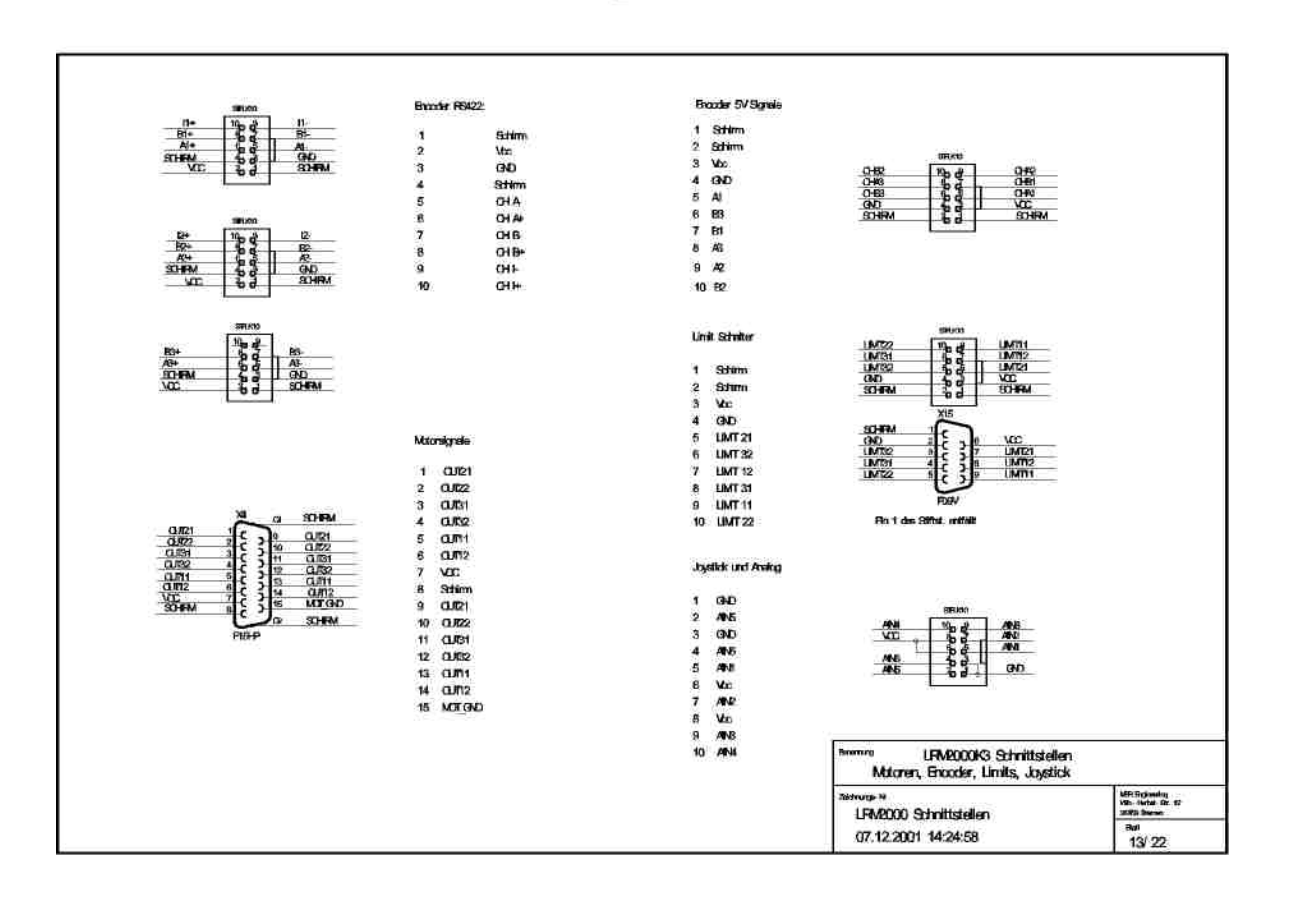

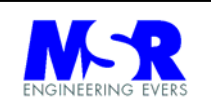

Anhang C) Schnittstelle Joystick

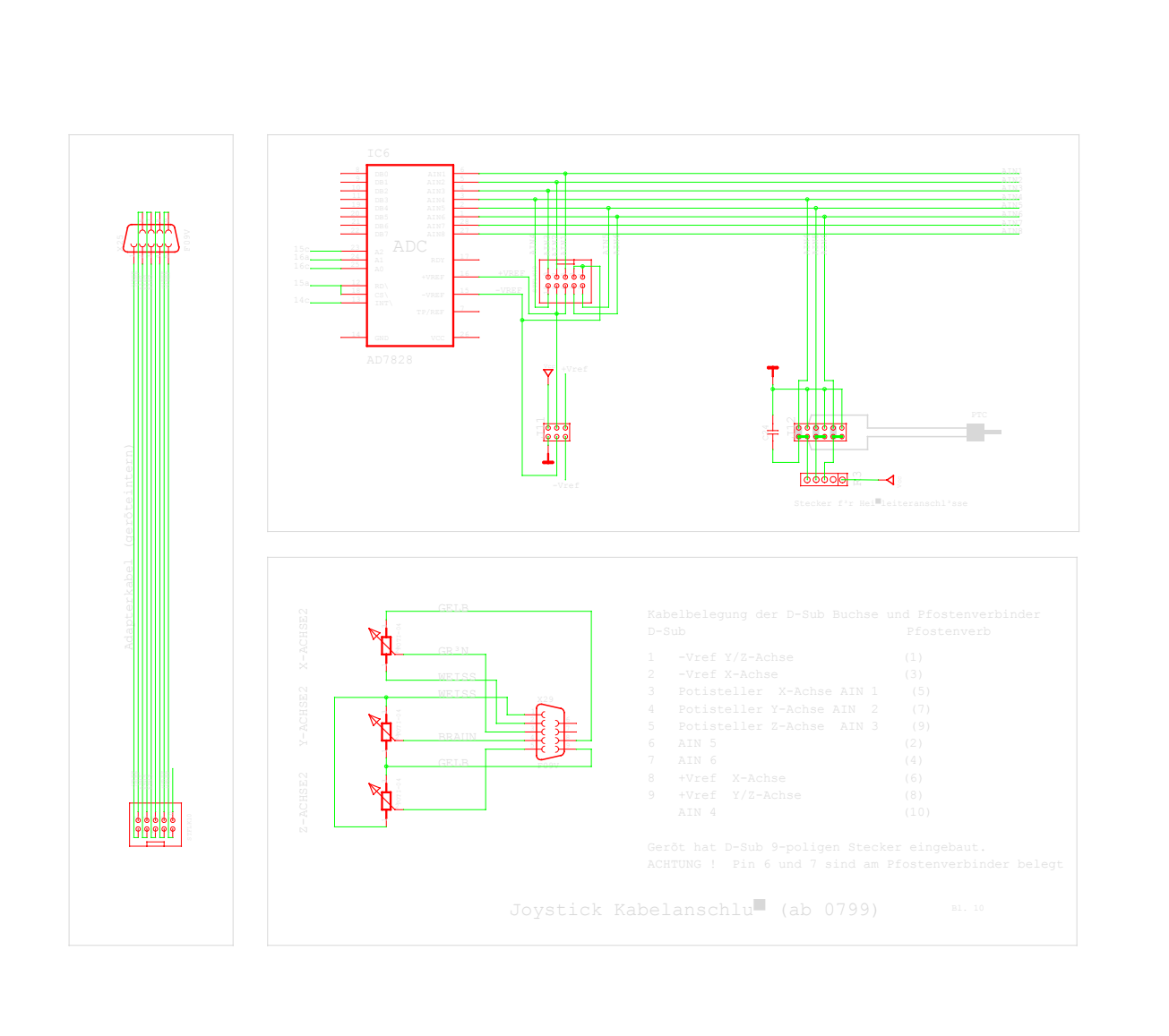

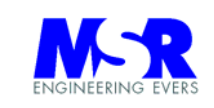

## Anhang D) Schnittstelle Com Port, Anschlußschema der Limit Schalter

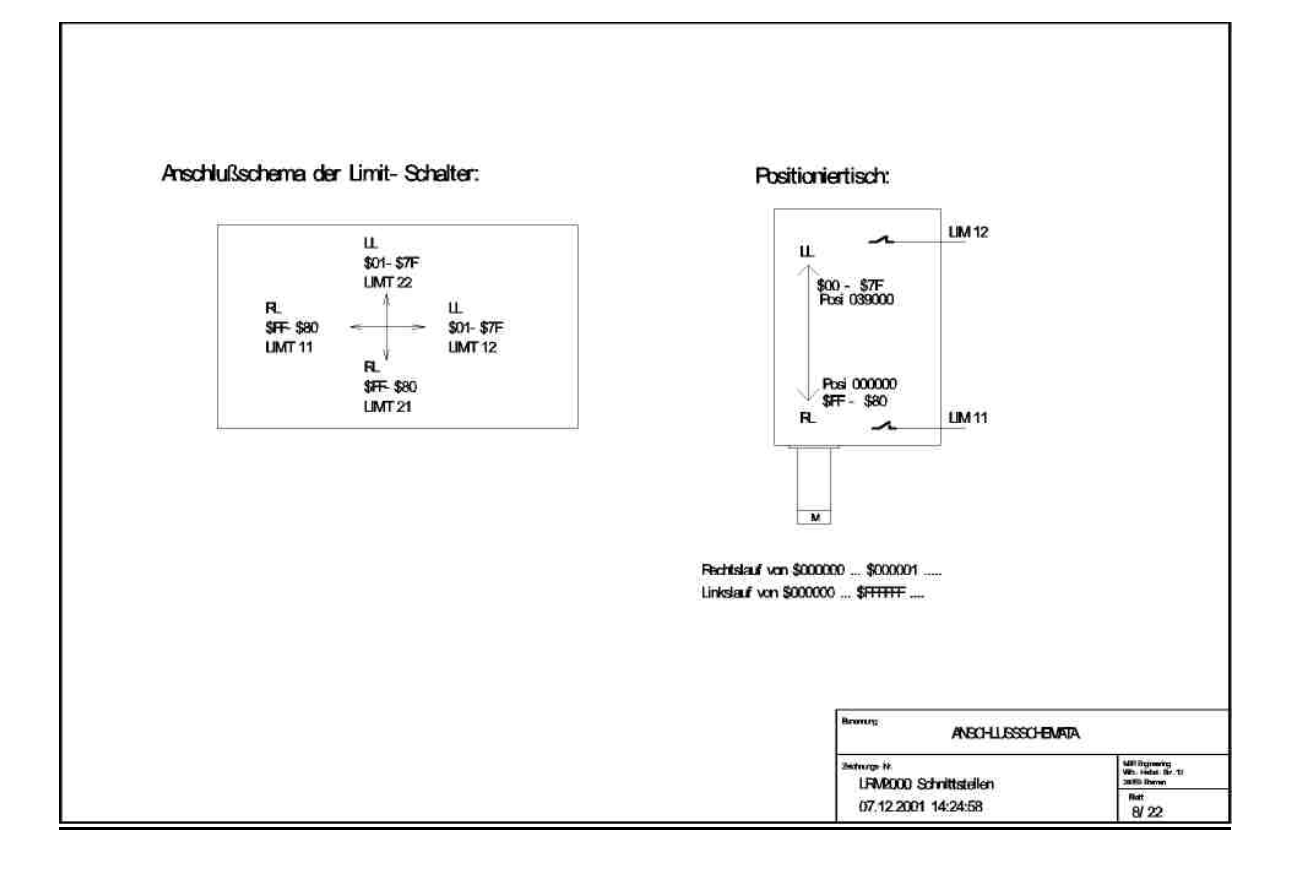

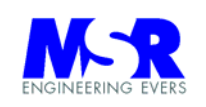

# Anhang E) CSI Bus Verbindungskabel (Option) und Jumperverbindungen:

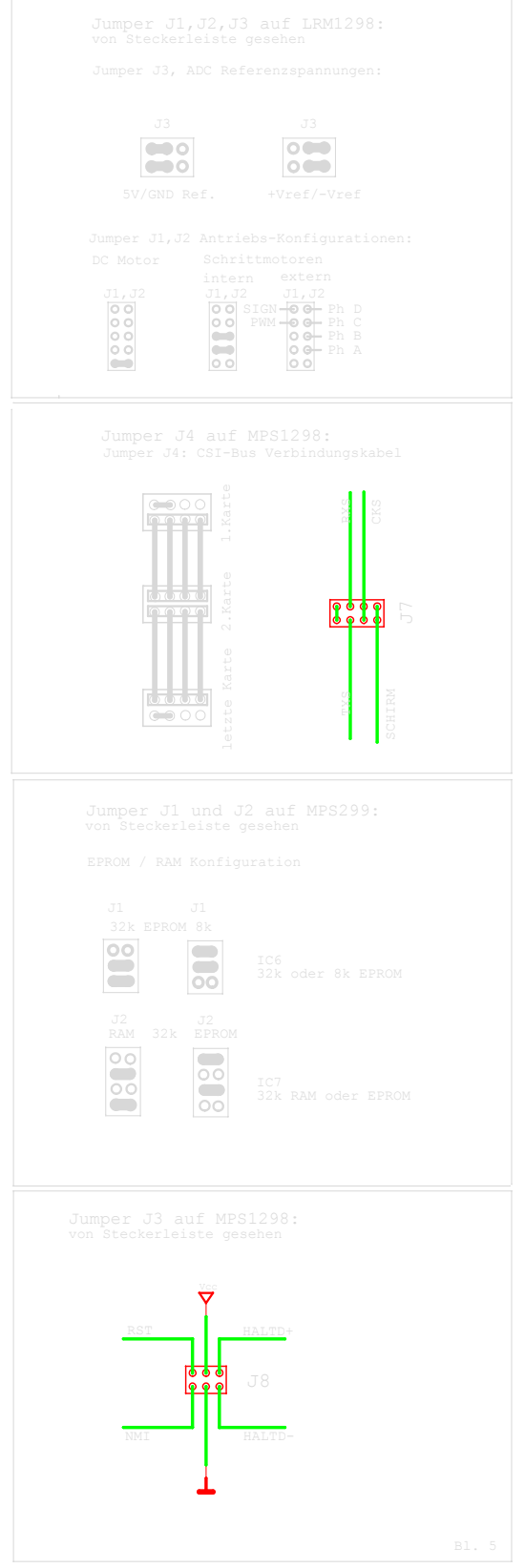

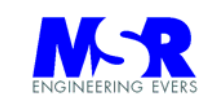

# Anhang F) Schnittstelle der analogen und digitalen Signale

## Steckerbelegungen:

Die Steckerbezeichnungen und deren Positionen auf der Prozessorplatine:

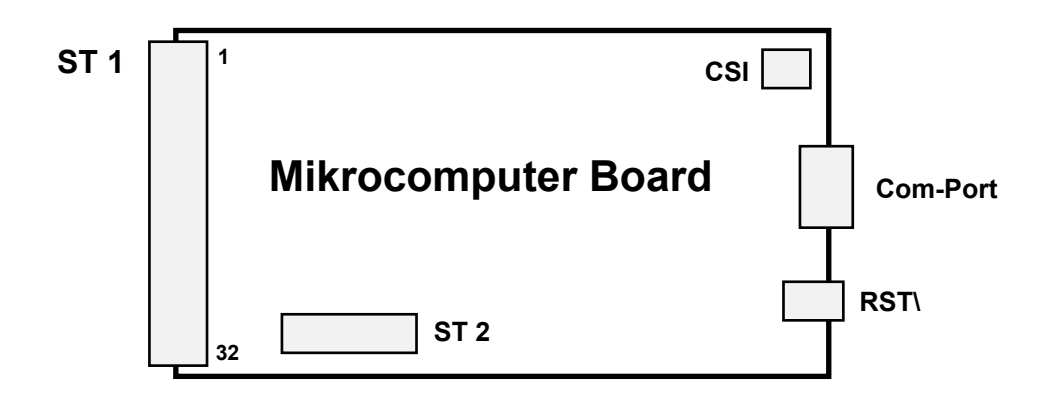

Die Steckerbelegungen ST1 und ST2 auf der Prozessorplatine sowie ST1 auf der Lagereglerplatine:

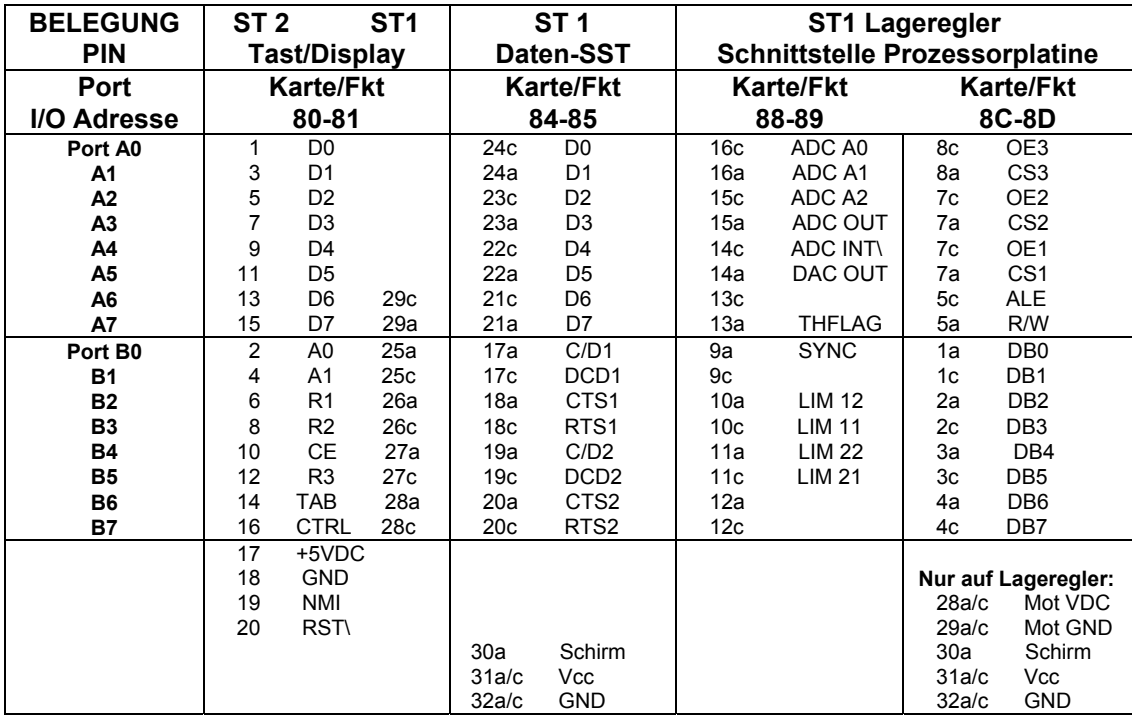

**Steckerbelegung und Adressen der Prozessorplatine** 

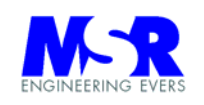

#### **LRM1298 Steckerbezeichnungen:**

- J1 Platine LRM, Pfostenverbinder/Jumper
- J2 Platine LRM, Pfostenverbinder/Jumper
- J3 Platine LRM, Pfostenverbinder/Jumper
- Platine LRM, 64-pol Steckverbindung und 25-pol D-Sub
- ST2 Platine LRM, 15-pol D-Sub, X-Achse und 15-pol D-Sub<br>ST3 Platine LRM, 15-pol D-Sub, Y-Achse und 15-pol D-Sub
- ST3 Platine LRM, 15-pol D-Sub, Y-Achse und 15-pol D-Sub<br>ST4 Platine LRM, Jumperverbindungen
- Platine LRM, Jumperverbindungen
- S1 Platine MPS. RESET Schalter
- ST2 Platine MPS, Pfostenverbinder Display und Tastatur
- ST3 Platine MPS, 64-pol Steckverbindung und 37-pol D-Sub
- X1 Platine MPS, Com Port

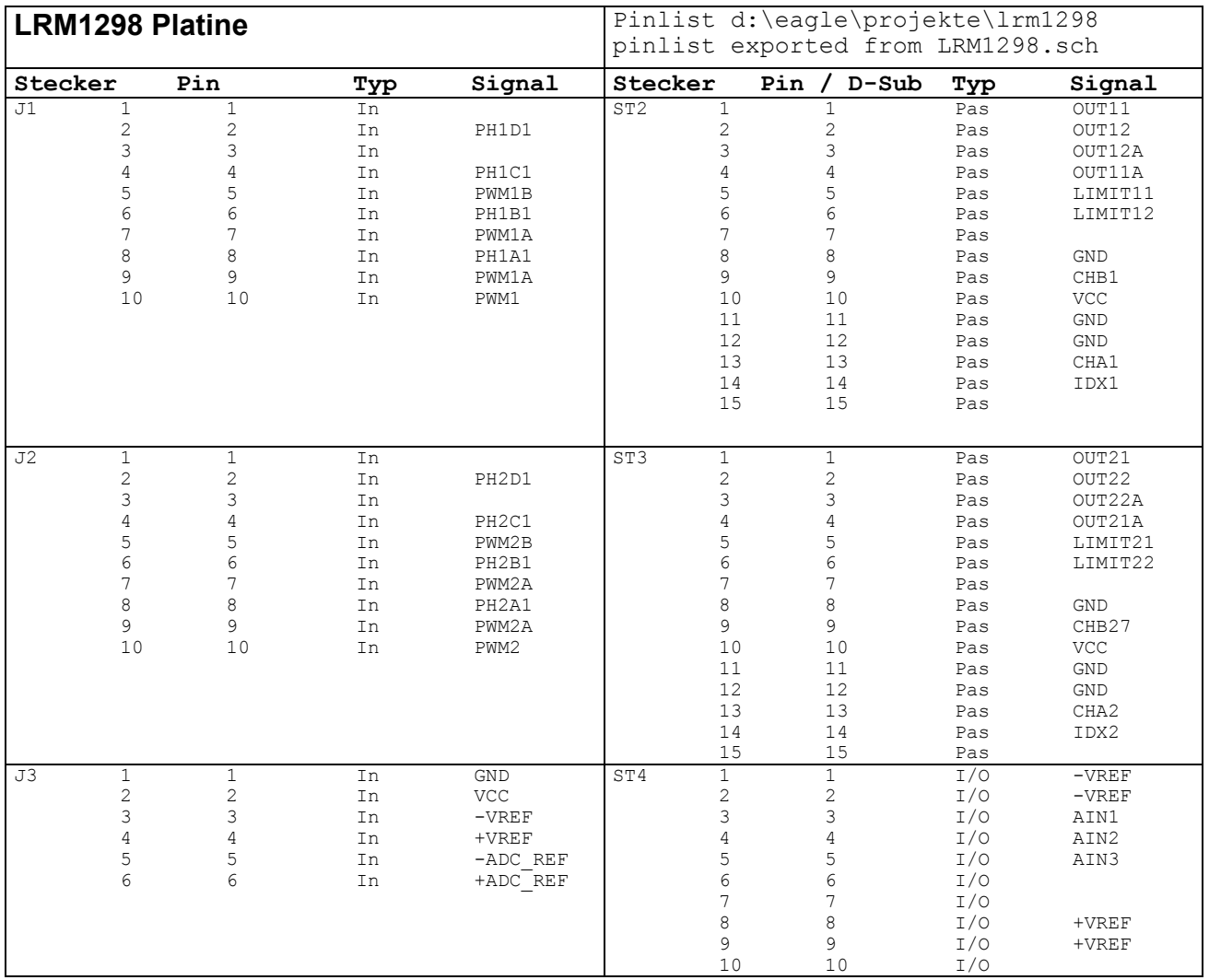

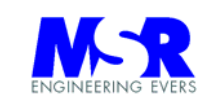

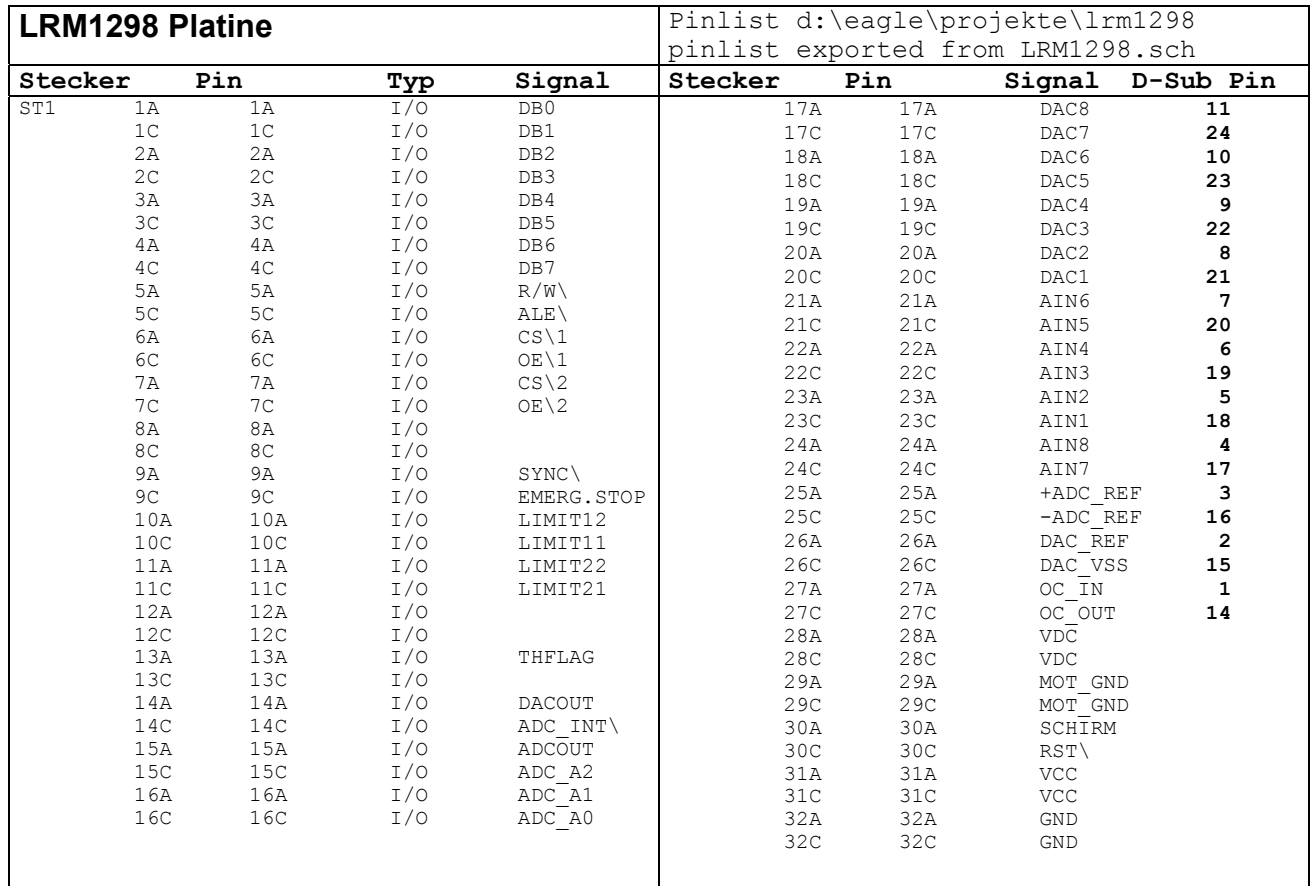

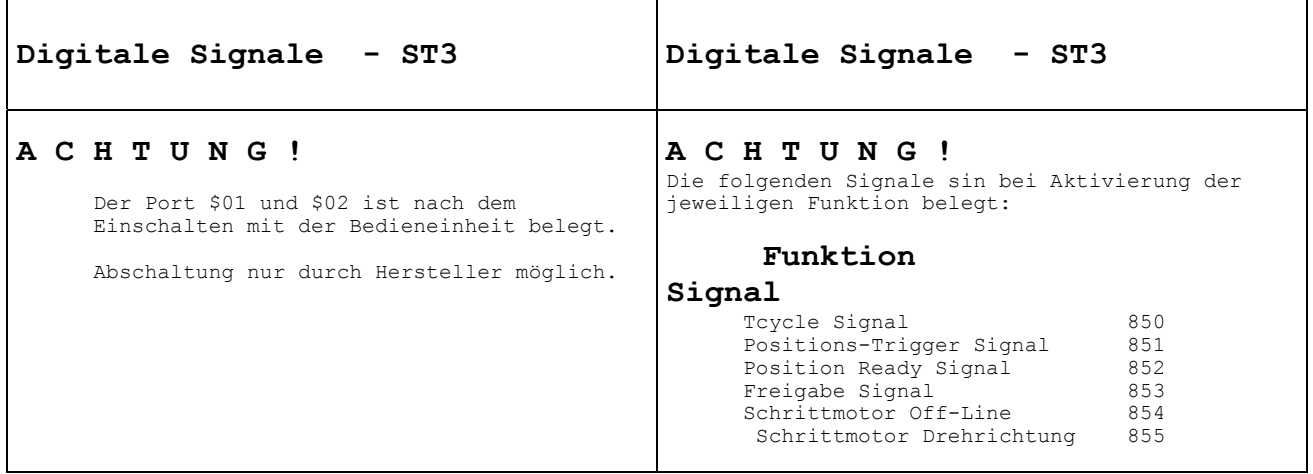

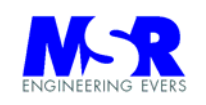

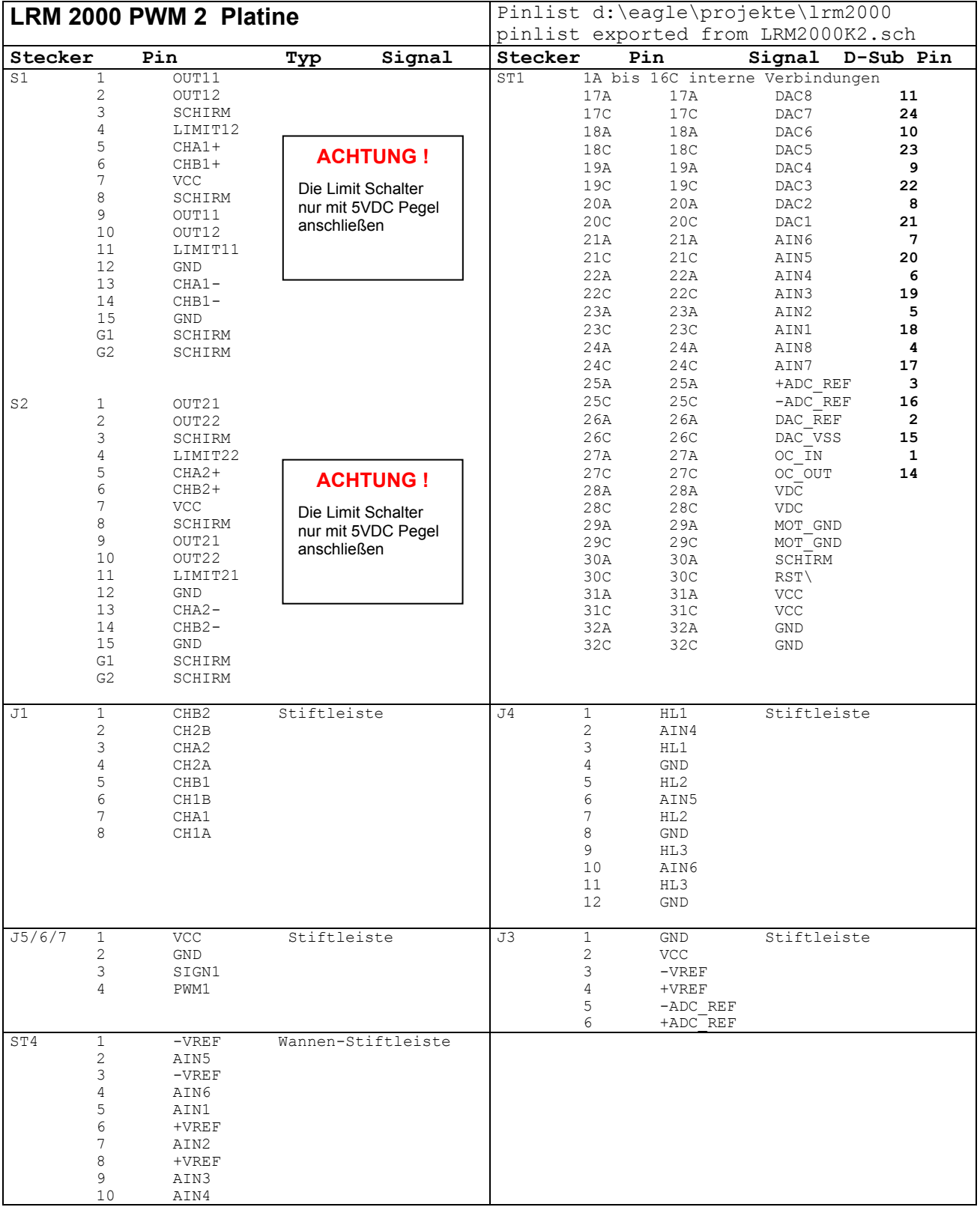

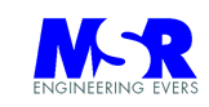

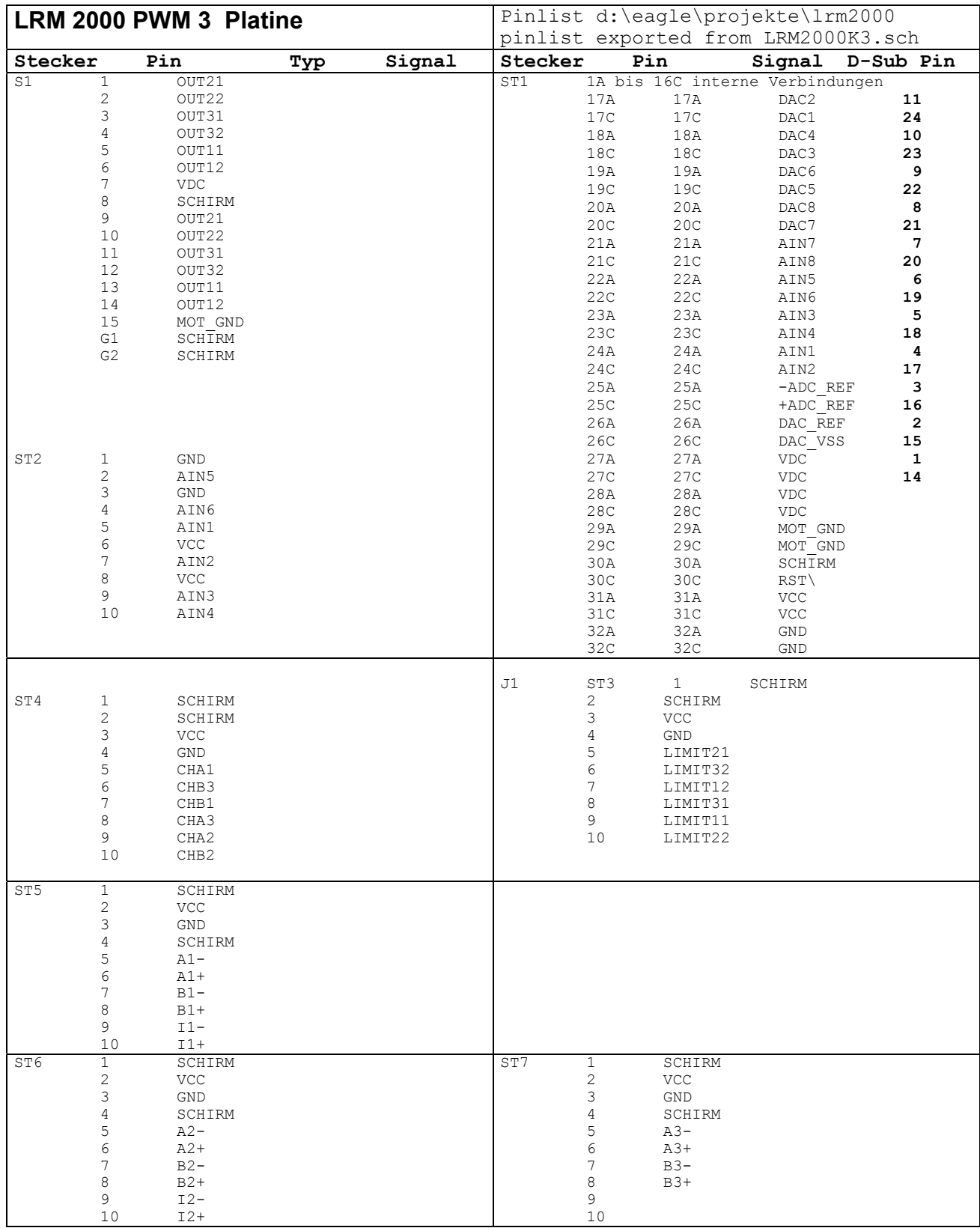

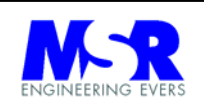

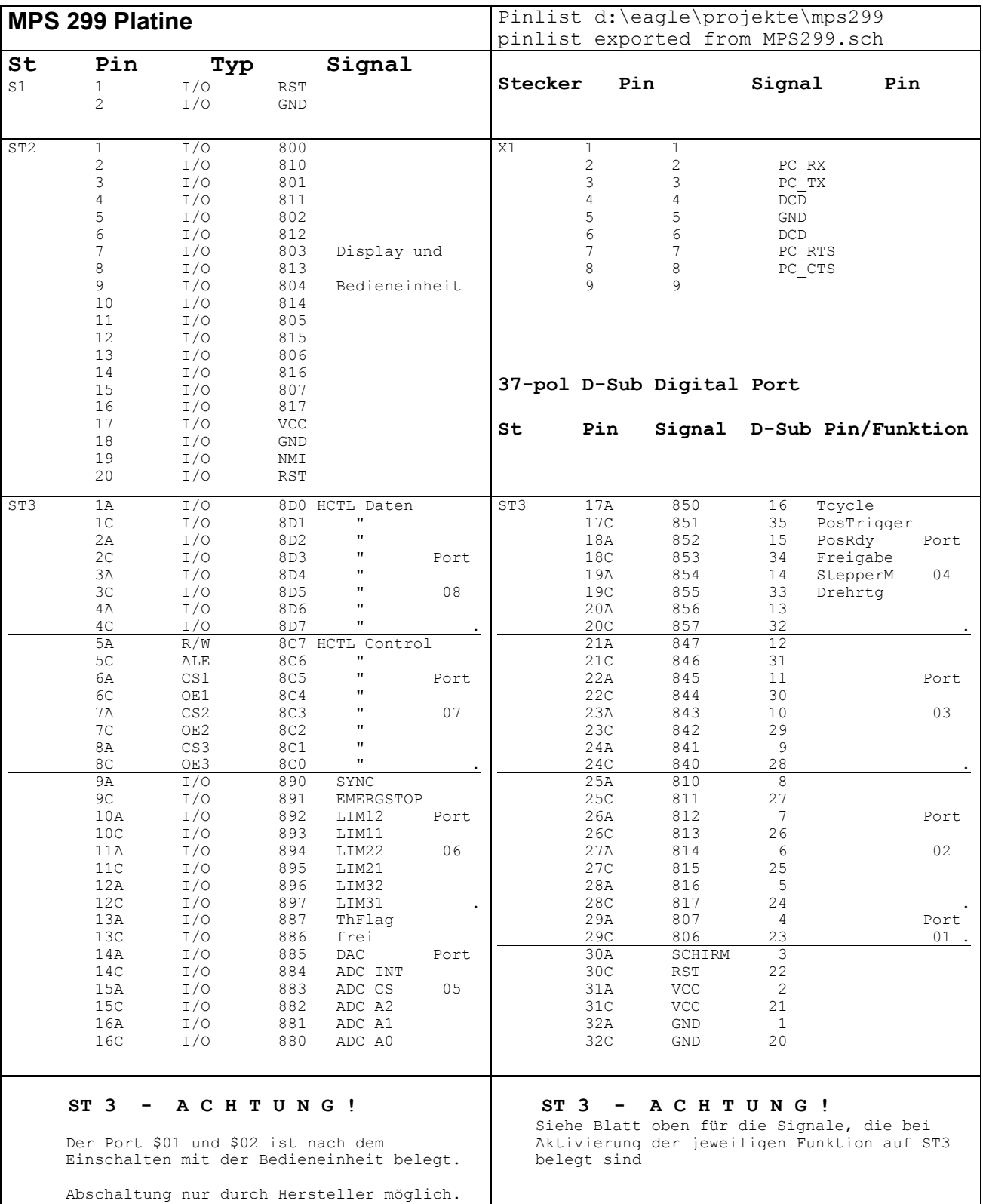

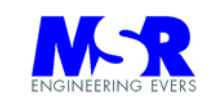

Anschlußbelegung für Flachbandkabel am 37-pol. D-Sub Stecker:

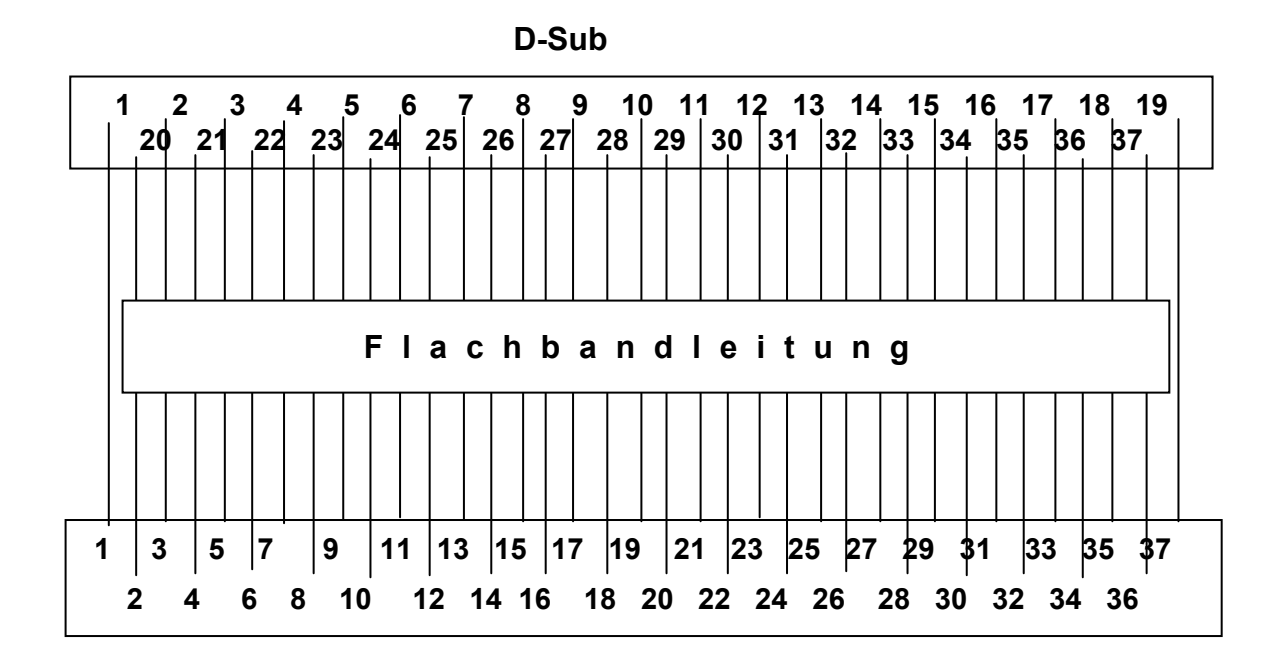

Flachbandkabelanschluß